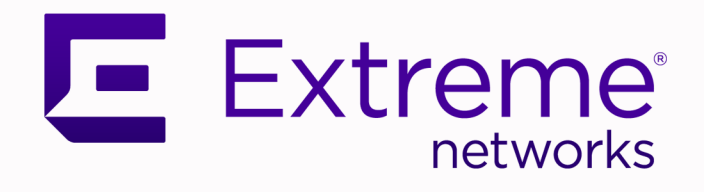

# Extreme Fabric Automation 2.3.2

# Command Reference

9036768-01 Rev AC January 2021

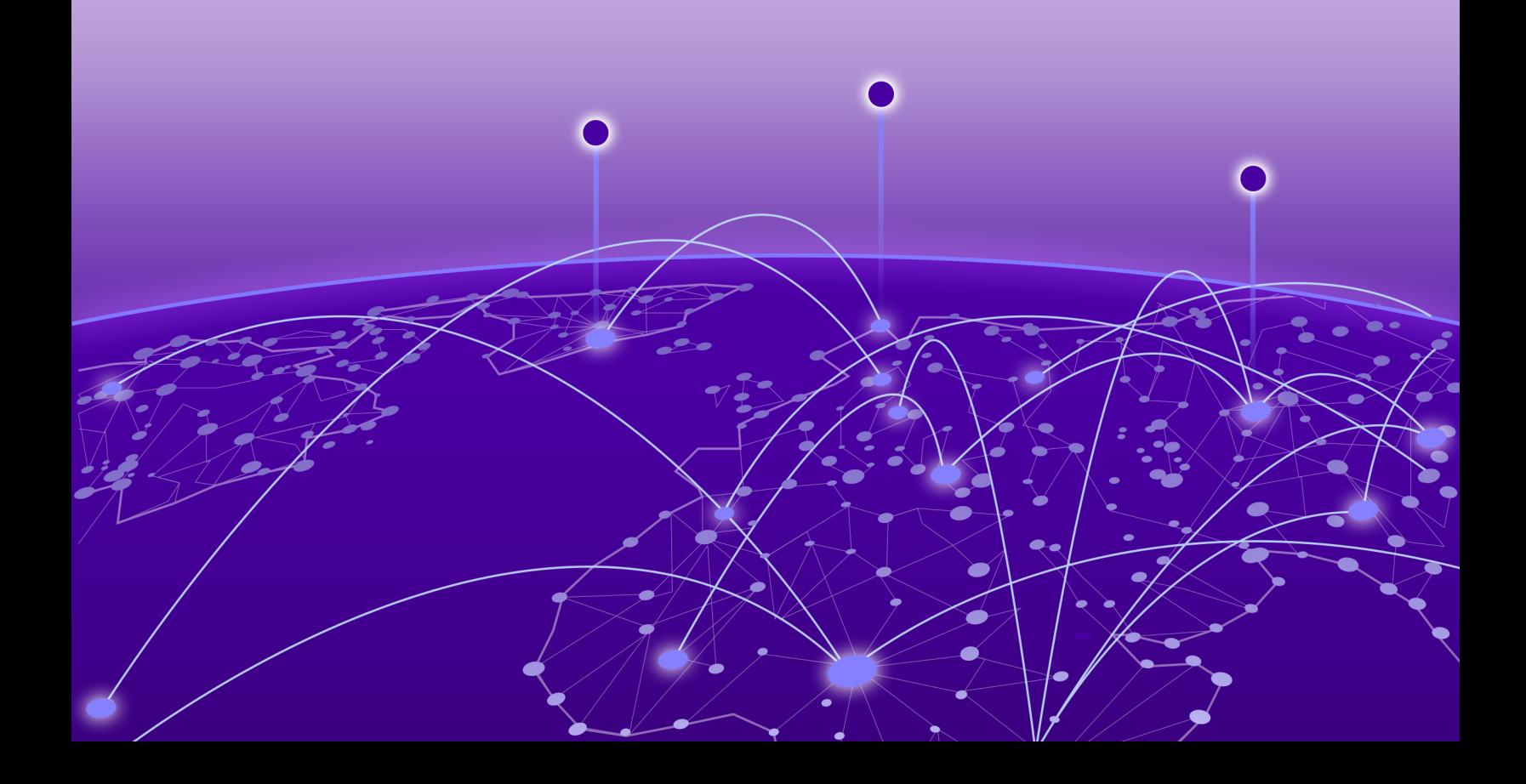

Copyright © 2021 Extreme Networks, Inc. All rights reserved.

### Legal Notice

Extreme Networks, Inc. reserves the right to make changes in specifications and other information contained in this document and its website without prior notice. The reader should in all cases consult representatives of Extreme Networks to determine whether any such changes have been made.

The hardware, firmware, software or any specifications described or referred to in this document are subject to change without notice.

#### **Trademarks**

Extreme Networks and the Extreme Networks logo are trademarks or registered trademarks of Extreme Networks, Inc. in the United States and/or other countries.

All other names (including any product names) mentioned in this document are the property of their respective owners and may be trademarks or registered trademarks of their respective companies/owners.

For additional information on Extreme Networks trademarks, see: [www.extremenetworks.com/](http://www.extremenetworks.com/company/legal/trademarks) [company/legal/trademarks](http://www.extremenetworks.com/company/legal/trademarks)

#### Open Source Declarations

Some software files have been licensed under certain open source or third-party licenses. Enduser license agreements and open source declarations can be found at: [https://](https://www.extremenetworks.com/support/policies/open-source-declaration/) [www.extremenetworks.com/support/policies/open-source-declaration/](https://www.extremenetworks.com/support/policies/open-source-declaration/)

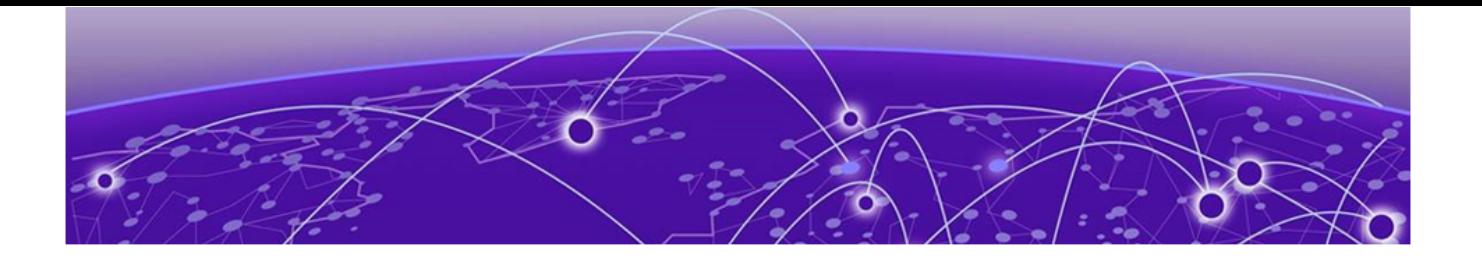

# **Table of Contents**

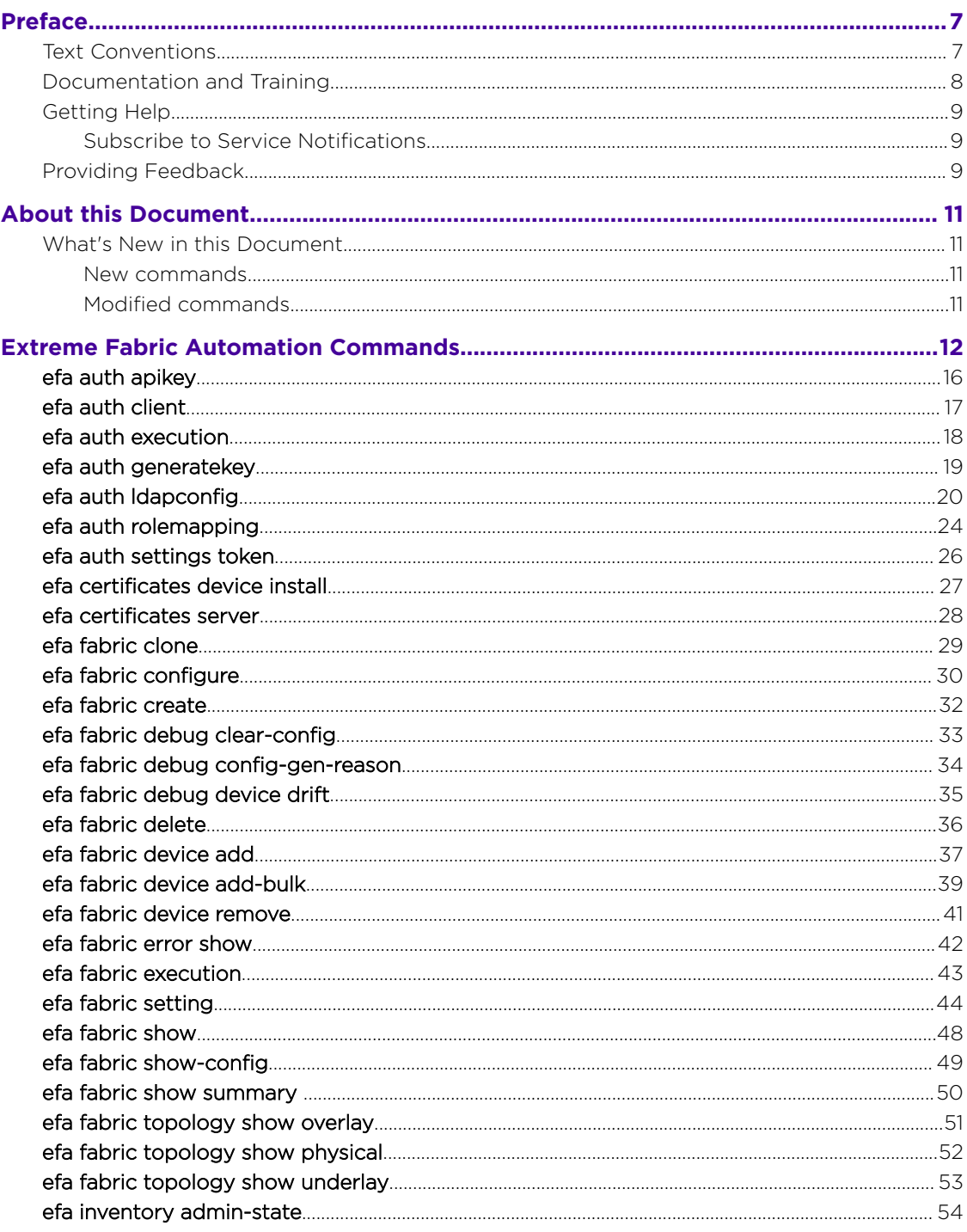

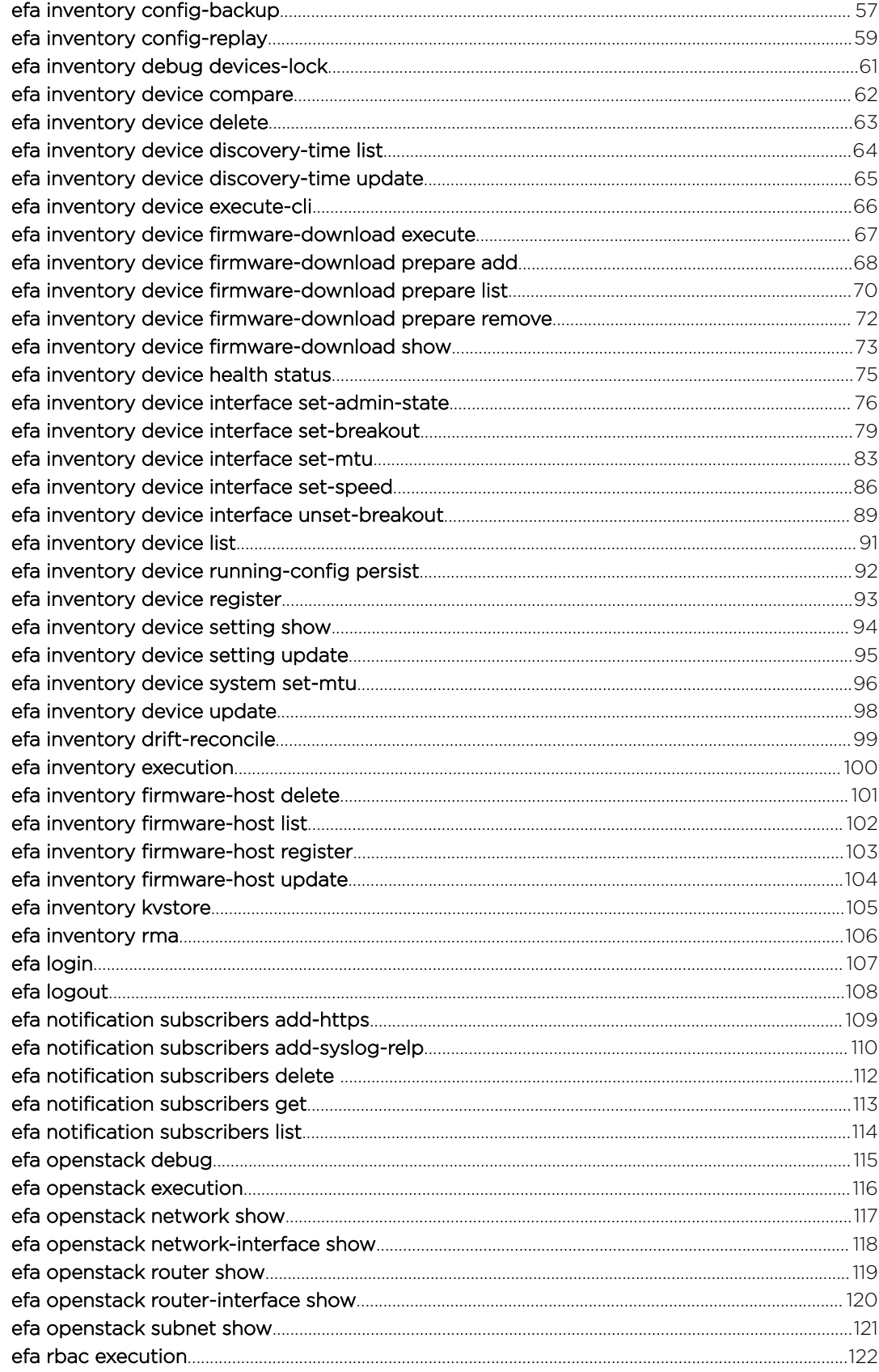

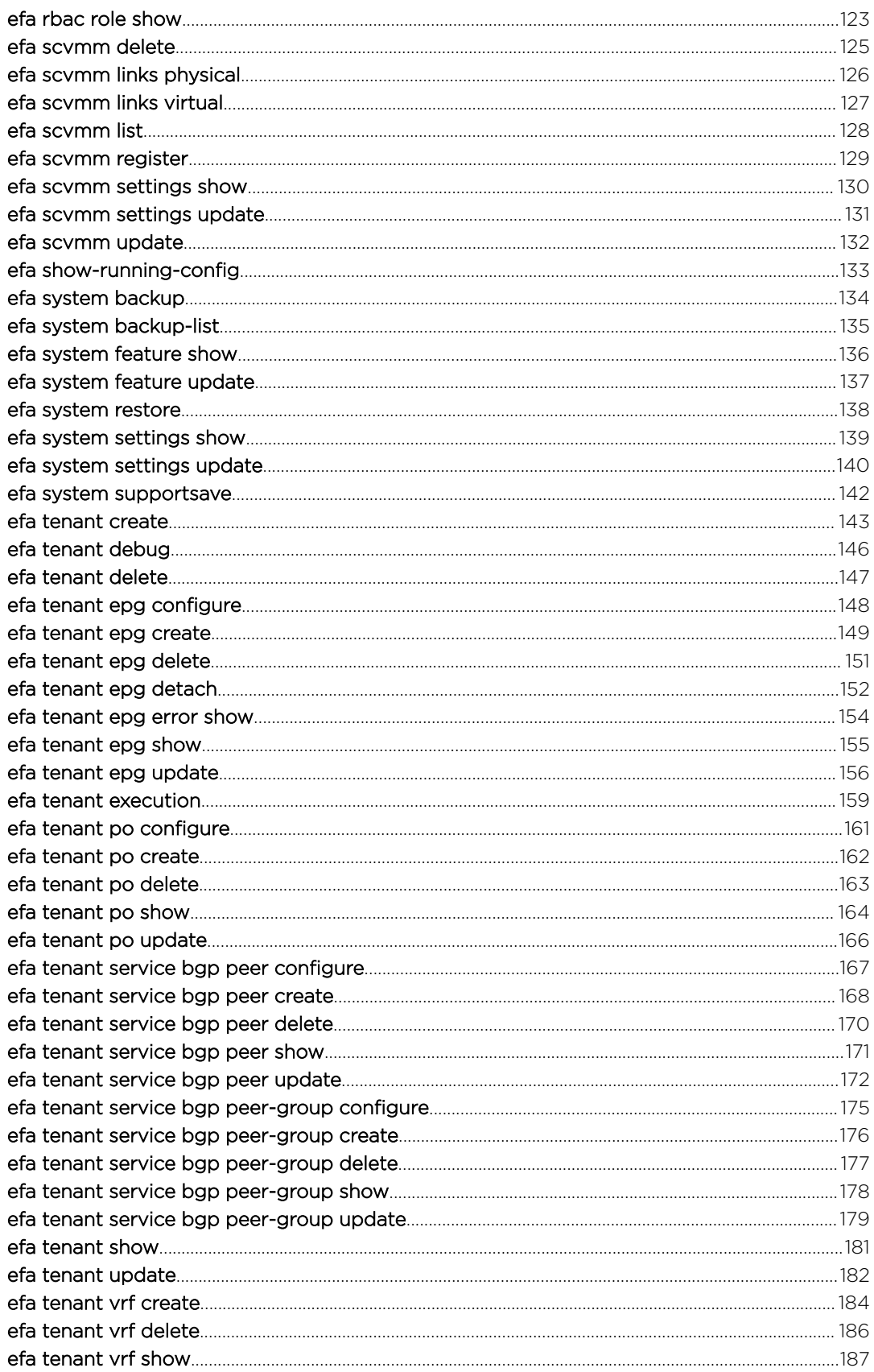

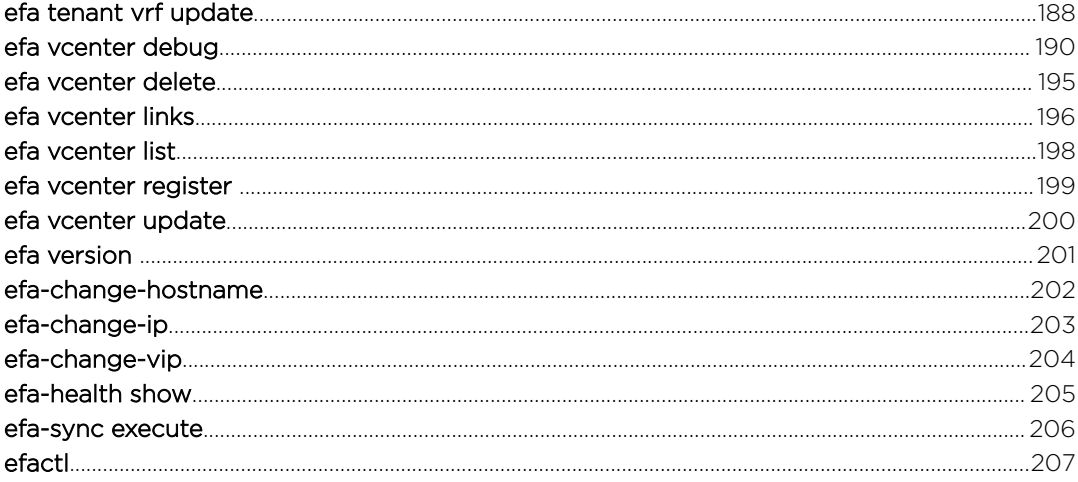

<span id="page-6-0"></span>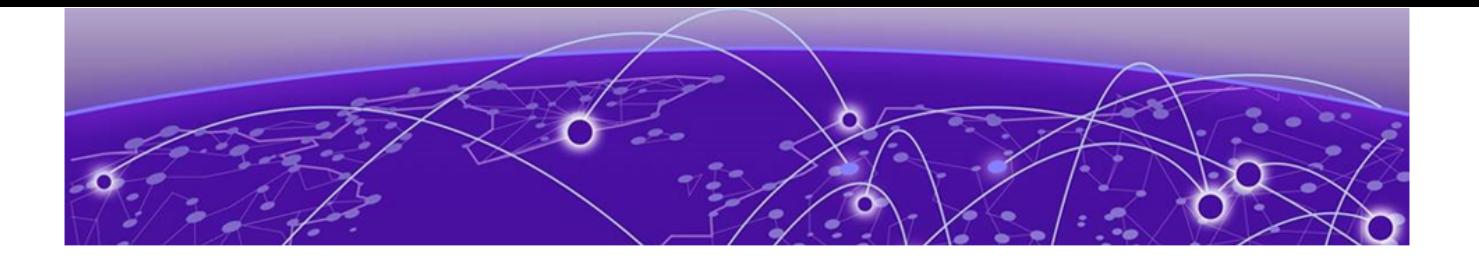

# **Preface**

This section describes the text conventions used in this document, where you can find additional information, and how you can provide feedback to us.

# Text Conventions

Unless otherwise noted, information in this document applies to all supported environments for the products in question. Exceptions, like command keywords associated with a specific software version, are identified in the text.

When a feature, function, or operation pertains to a specific hardware product, the product name is used. When features, functions, and operations are the same across an entire product family, such as ExtremeSwitching switches or SLX routers, the product is referred to as *the switch* or *the router*.

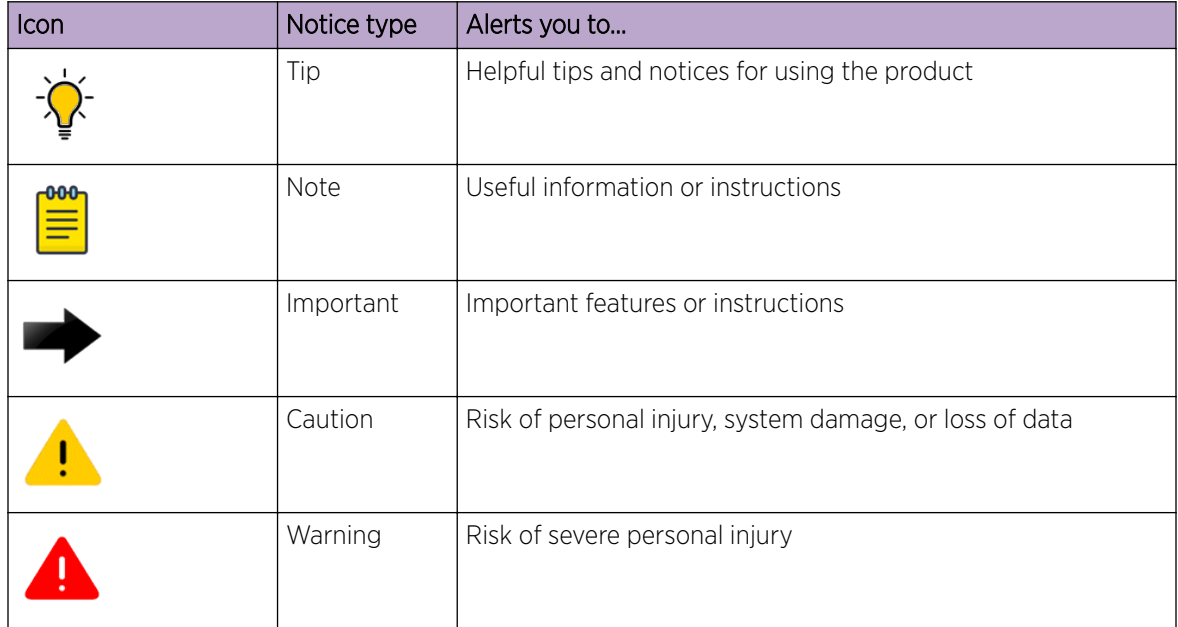

#### **Table 1: Notes and warnings**

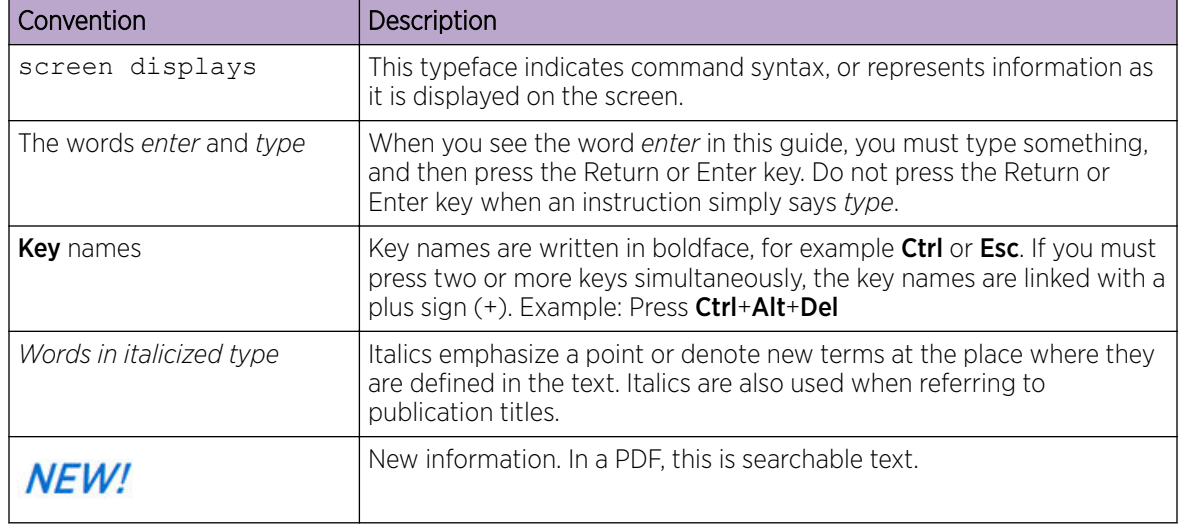

#### <span id="page-7-0"></span>**Table 2: Text**

#### **Table 3: Command syntax**

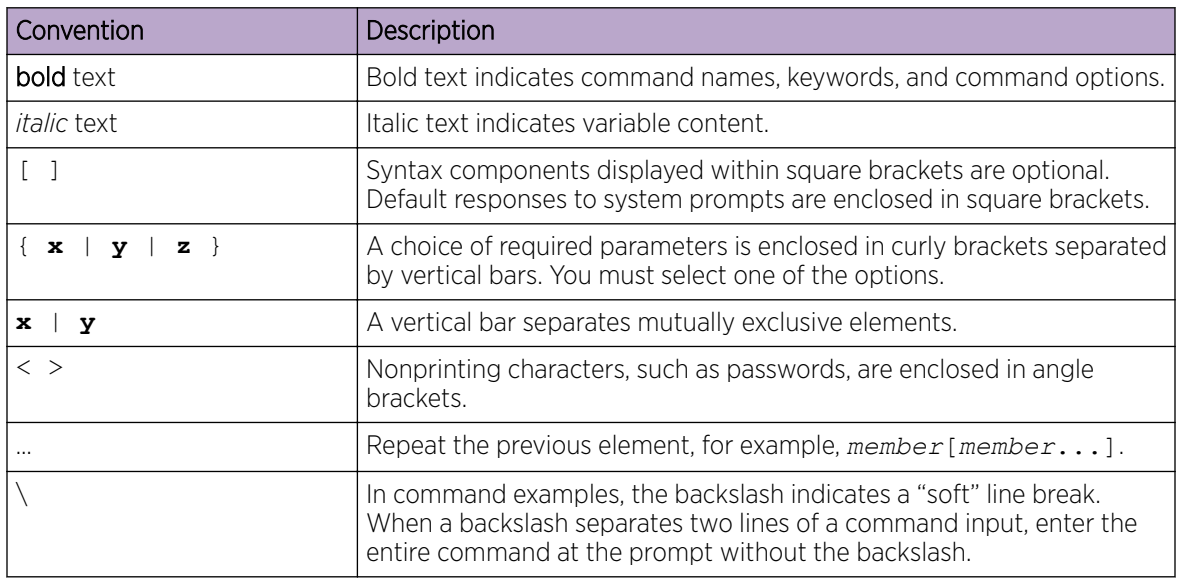

## Documentation and Training

Find Extreme Networks product information at the following locations:

[Current Product Documentation](http://www.extremenetworks.com/documentation/) [Release Notes](https://www.extremenetworks.com/support/release-notes/) [Hardware and software compatibility](https://www.extremenetworks.com/support/compatibility-matrices/) for Extreme Networks products [Extreme Optics Compatibility](https://optics.extremenetworks.com/) [Other resources](https://www.extremenetworks.com/resources/) such as white papers, data sheets, and case studies

Extreme Networks offers product training courses, both online and in person, as well as specialized certifications. For details, visit [www.extremenetworks.com/education/.](https://www.extremenetworks.com/education/)

# <span id="page-8-0"></span>Getting Help

If you require assistance, contact Extreme Networks using one of the following methods:

#### [Extreme Portal](https://extremeportal.force.com/ExtrSupportHome)

Search the GTAC (Global Technical Assistance Center) knowledge base; manage support cases and service contracts; download software; and obtain product licensing, training, and certifications.

#### [The Hub](https://community.extremenetworks.com/)

A forum for Extreme Networks customers to connect with one another, answer questions, and share ideas and feedback. This community is monitored by Extreme Networks employees, but is not intended to replace specific guidance from GTAC.

#### [Call GTAC](http://www.extremenetworks.com/support/contact)

For immediate support: (800) 998 2408 (toll-free in U.S. and Canada) or 1 (408) 579 2826. For the support phone number in your country, visit: [www.extremenetworks.com/support/contact](http://www.extremenetworks.com/support/contact)

Before contacting Extreme Networks for technical support, have the following information ready:

- Your Extreme Networks service contract number, or serial numbers for all involved Extreme Networks products
- A description of the failure
- A description of any actions already taken to resolve the problem
- A description of your network environment (such as layout, cable type, other relevant environmental information)
- Network load at the time of trouble (if known)
- The device history (for example, if you have returned the device before, or if this is a recurring problem)
- Any related RMA (Return Material Authorization) numbers

### Subscribe to Service Notifications

You can subscribe to email notifications for product and software release announcements, Vulnerability Notices, and Service Notifications.

- 1. Go to [www.extremenetworks.com/support/service-notification-form](http://www.extremenetworks.com/support/service-notification-form).
- 2. Complete the form (all fields are required).
- 3. Select the products for which you would like to receive notifications.

### **Note**

You can modify your product selections or unsubscribe at any time.

4. Select Submit.

# Providing Feedback

The Information Development team at Extreme Networks has made every effort to ensure the accuracy and completeness of this document. We are always striving to improve our documentation and help

you work better, so we want to hear from you. We welcome all feedback, but we especially want to know about:

- Content errors, or confusing or conflicting information.
- Improvements that would help you find relevant information in the document.
- Broken links or usability issues.

If you would like to provide feedback, you can do so in three ways:

- In a web browser, select the feedback icon and complete the online feedback form.
- Access the feedback form at <https://www.extremenetworks.com/documentation-feedback/>.
- Email us at [documentation@extremenetworks.com](mailto:documentation@extremenetworks.com).

Provide the publication title, part number, and as much detail as possible, including the topic heading and page number if applicable, as well as your suggestions for improvement.

<span id="page-10-0"></span>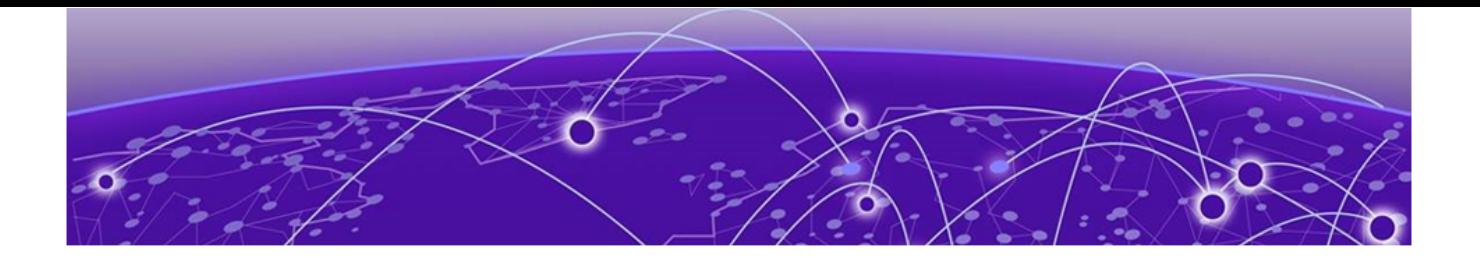

# **About this Document**

### What's New in this Document on page 11

# What's New in this Document

There are modified and new commands in this release.

### New commands

• **efa-health show**

### Modified commands

• **efa system feature update --inflight-transaction-auto-recovery**

<span id="page-11-0"></span>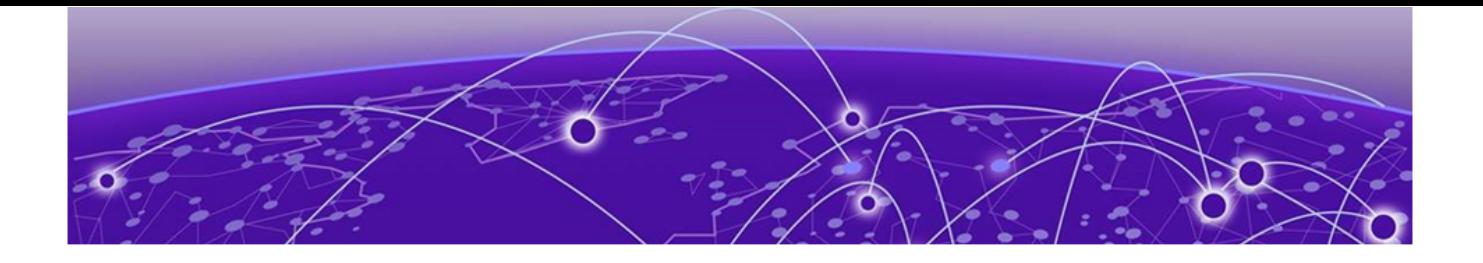

# **Extreme Fabric Automation Commands**

[efa auth apikey](#page-15-0) on page 16 [efa auth client](#page-16-0) on page 17 [efa auth execution](#page-17-0) on page 18 [efa auth generatekey](#page-18-0) on page 19 [efa auth ldapconfig](#page-19-0) on page 20 [efa auth rolemapping](#page-23-0) on page 24 [efa auth settings token](#page-25-0) on page 26 [efa certificates device install](#page-26-0) on page 27 [efa certificates server](#page-27-0) on page 28 [efa fabric clone](#page-28-0) on page 29 [efa fabric configure](#page-29-0) on page 30 [efa fabric create](#page-31-0) on page 32 [efa fabric debug clear-config](#page-32-0) on page 33 [efa fabric debug config-gen-reason](#page-33-0) on page 34 [efa fabric debug device drift](#page-34-0) on page 35 [efa fabric delete](#page-35-0) on page 36 [efa fabric device add](#page-36-0) on page 37 [efa fabric device add-bulk](#page-38-0) on page 39 [efa fabric device remove](#page-40-0) on page 41 [efa fabric error show](#page-41-0) on page 42 [efa fabric execution](#page-42-0) on page 43 [efa fabric setting](#page-43-0) on page 44 [efa fabric show](#page-47-0) on page 48 [efa fabric show-config](#page-48-0) on page 49 [efa fabric show summary](#page-49-0) on page 50 [efa fabric topology show overlay](#page-50-0) on page 51 [efa fabric topology show physical](#page-51-0) on page 52 [efa fabric topology show underlay](#page-52-0) on page 53 [efa inventory admin-state](#page-53-0) on page 54 [efa inventory config-backup](#page-56-0) on page 57 [efa inventory config-replay](#page-58-0) on page 59 [efa inventory debug devices-lock](#page-60-0) on page 61 [efa inventory device compare](#page-61-0) on page 62 [efa inventory device delete](#page-62-0) on page 63

[efa inventory device discovery-time list](#page-63-0) on page 64 [efa inventory device discovery-time update](#page-64-0) on page 65 [efa inventory device execute-cli](#page-65-0) on page 66 [efa inventory device firmware-download execute](#page-66-0) on page 67 [efa inventory device firmware-download prepare add](#page-67-0) on page 68 [efa inventory device firmware-download prepare list](#page-69-0) on page 70 [efa inventory device firmware-download prepare remove](#page-71-0) on page 72 [efa inventory device firmware-download show](#page-72-0) on page 73 [efa inventory device health status](#page-74-0) on page 75 [efa inventory device interface set-admin-state](#page-75-0) on page 76 [efa inventory device interface set-breakout](#page-78-0) on page 79 [efa inventory device interface set-mtu](#page-82-0) on page 83 [efa inventory device interface set-speed](#page-85-0) on page 86 [efa inventory device interface unset-breakout](#page-88-0) on page 89 [efa inventory device list](#page-90-0) on page 91 [efa inventory device running-config persist](#page-91-0) on page 92 [efa inventory device register](#page-92-0) on page 93 [efa inventory device setting show](#page-93-0) on page 94 [efa inventory device setting update](#page-94-0) on page 95 [efa inventory device system set-mtu](#page-95-0) on page 96 [efa inventory device update](#page-97-0) on page 98 [efa inventory drift-reconcile](#page-98-0) on page 99 [efa inventory execution](#page-99-0) on page 100 [efa inventory firmware-host delete](#page-100-0) on page 101 [efa inventory firmware-host list](#page-101-0) on page 102 [efa inventory firmware-host register](#page-102-0) on page 103 [efa inventory firmware-host update](#page-103-0) on page 104 [efa inventory kvstore](#page-104-0) on page 105 [efa inventory rma](#page-105-0) on page 106 [efa login](#page-106-0) on page 107 [efa logout](#page-107-0) on page 108 [efa notification subscribers add-https](#page-108-0) on page 109 [efa notification subscribers add-syslog-relp](#page-109-0) on page 110 [efa notification subscribers delete](#page-111-0) on page 112 [efa notification subscribers get](#page-112-0) on page 113 [efa notification subscribers list](#page-113-0) on page 114 [efa openstack debug](#page-114-0) on page 115 [efa openstack execution](#page-115-0) on page 116 [efa openstack network show](#page-116-0) on page 117 [efa openstack network-interface show](#page-117-0) on page 118 [efa openstack router show](#page-118-0) on page 119 [efa openstack router-interface show](#page-119-0) on page 120

[efa openstack subnet show](#page-120-0) on page 121 [efa rbac execution](#page-121-0) on page 122 [efa rbac role show](#page-122-0) on page 123 [efa scvmm delete](#page-124-0) on page 125 [efa scvmm links physical](#page-125-0) on page 126 [efa scvmm links virtual](#page-126-0) on page 127 [efa scvmm list](#page-127-0) on page 128 [efa scvmm register](#page-128-0) on page 129 [efa scvmm settings show](#page-129-0) on page 130 [efa scvmm settings update](#page-130-0) on page 131 [efa scvmm update](#page-131-0) on page 132 [efa show-running-config](#page-132-0) on page 133 [efa system backup](#page-133-0) on page 134 [efa system backup-list](#page-134-0) on page 135 [efa system feature show](#page-135-0) on page 136 [efa system feature update](#page-136-0) on page 137 [efa system restore](#page-137-0) on page 138 [efa system settings show](#page-138-0) on page 139 [efa system settings update](#page-139-0) on page 140 [efa system supportsave](#page-141-0) on page 142 [efa tenant create](#page-142-0) on page 143 [efa tenant debug](#page-145-0) on page 146 [efa tenant delete](#page-146-0) on page 147 [efa tenant epg configure](#page-147-0) on page 148 [efa tenant epg create](#page-148-0) on page 149 [efa tenant epg delete](#page-150-0) on page 151 [efa tenant epg detach](#page-151-0) on page 152 [efa tenant epg error show](#page-153-0) on page 154 [efa tenant epg show](#page-154-0) on page 155 [efa tenant epg update](#page-155-0) on page 156 [efa tenant execution](#page-158-0) on page 159 [efa tenant po configure](#page-160-0) on page 161 [efa tenant po create](#page-161-0) on page 162 [efa tenant po delete](#page-162-0) on page 163 [efa tenant po show](#page-163-0) on page 164 [efa tenant po update](#page-165-0) on page 166 [efa tenant service bgp peer configure](#page-166-0) on page 167 [efa tenant service bgp peer create](#page-167-0) on page 168 [efa tenant service bgp peer delete](#page-169-0) on page 170 [efa tenant service bgp peer show](#page-170-0) on page 171 [efa tenant service bgp peer update](#page-171-0) on page 172 [efa tenant service bgp peer-group configure](#page-174-0) on page 175 [efa tenant service bgp peer-group create](#page-175-0) on page 176 [efa tenant service bgp peer-group delete](#page-176-0) on page 177 [efa tenant service bgp peer-group show](#page-177-0) on page 178 [efa tenant service bgp peer-group update](#page-178-0) on page 179 [efa tenant show](#page-180-0) on page 181 [efa tenant update](#page-181-0) on page 182 [efa tenant vrf create](#page-183-0) on page 184 [efa tenant vrf delete](#page-185-0) on page 186 [efa tenant vrf show](#page-186-0) on page 187 [efa tenant vrf update](#page-187-0) on page 188 [efa vcenter debug](#page-189-0) on page 190 [efa vcenter delete](#page-194-0) on page 195 [efa vcenter links](#page-195-0) on page 196 [efa vcenter list](#page-197-0) on page 198 [efa vcenter register o](#page-198-0)n page 199 [efa vcenter update](#page-199-0) on page 200 [efa version o](#page-200-0)n page 201 [efa-change-hostname](#page-201-0) on page 202 [efa-change-ip](#page-202-0) on page 203 [efa-change-vip](#page-203-0) on page 204 [efa-health show](#page-204-0) on page 205 [efa-sync execute](#page-205-0) on page 206 [efactl](#page-206-0) on page 207

# <span id="page-15-0"></span>efa auth apikey

Creates or displays the API Key for the OpenStack instance.

### Syntax

**efa auth apikey generate --client-id --force --help**

**efa auth apikey show --client-id --help**

### Parameters

```
--client-id
```
Generates the API Key for the indicated client ID.

**--force**

Forces key regenerate.

#### **--help**

Displays help for the command.

### Usage Guidelines

Use this command to generate the API Key after you used the **efa auth client register** command to register the client.

Save the generated key to use for configuring the ML2 plug in.

### Examples

This example generates an API Key for the indicated client ID.

```
# efa auth apikey generate --client-id d6d7430e-7cd0-11ea-b7a6-aaa8d3cb654e
API Key is created successfully.
eyJhbGciOiJSUzI1NiIsImtZCI6IjEuMCIssInR5cCI6IkpX...
–-- Time Elapsed: 506.458623ms –--
```
# <span id="page-16-0"></span>efa auth client

Deletes or registers OpenStack tenant clients and displays client details.

### Syntax

**efa auth client delete --name** *tenant-name* **--help efa auth client register --name** *tenant-name* **--type** *client-type* **--help efa auth client show --name** *tenant-name* **--help**

### Parameters

```
--name tenant-name
```
Specifies the name of the tenant to register.

**--type** *client-type*

Specifies the type of client you are registering (cli or OpenStack.

#### **--help**

Provides help for the commands.

### Usage Guidelines

Use the generated key when you configure the ML2 plugin.

### Examples

This example registers a tenant called RegionOne.

```
# efa auth client register --name RegionOne –- type OpenStack
Successfully registered client.
Attribute Value
name RegionOne
type OPENSTACK
ID d6d7340e-7cd0-11ea-b7a6-aaa8d3cb654e
```
# <span id="page-17-0"></span>efa auth execution

Deletes or displays the authorization execution logs.

### Syntax

```
efa auth execution delete --days int32 --help
```
**efa auth execution show --help --id string --limit int32 --status string**

### Parameters

#### **show**

Displays a list of executions.

#### **--id string**

Filters the executions based on execution id. The "limit" and "status" flags are ignored when "id" flag is given.

#### **--limit int32**

Limits the number of executions to be listed. Value "0" lists all the executions (default 10).

#### **--status string**

Filters the executions based on the status (failed/succeeded/all) (default "all").

#### **delete** *--days int32*

Deletes execution entries that are older than the specified number of days (default 30).

### Examples

This example deletes entries older than 15 days.

```
efa auth execution delete 15
```
# <span id="page-18-0"></span>efa auth generatekey

Creates an API key for the OpenStack instance.

### Syntax

**efa auth generatekey --clientID** *id*

### Parameters

**--clientid** *id*

Specifies the client ID.

### Usage Guidelines

The client ID is generated when you run the **efa auth client register** command.

### Examples

This example creates an API key for the specified client ID.

```
# efa auth generatekey --clientID d6d7340e-7cd0-11ea-b7a6-aaa8d3cb654e
API key is created successfully.
eyJhbGciOiJSUzI1NiIsImtpZCI6IjEuMCIsInR5cCI6IkpX...
–- Time Elapsed: 506.458623ms –-
```
## <span id="page-19-0"></span>efa auth ldapconfig

Configures an external LDAP server for user validation and to fetch user groups

### Syntax

```
efa auth ldapconfig { add | delete | update }{ --name ldap-name | --
  primary value |--host hostname | --port port-num | [--tls | --
  insecure-tls ] --cacert cert-loc | --timeout value | --bind-user-name
  dn | --bind-user-password pword |--user-search-base dn | --user-
  object-class obj-class | --user-login-attribute att-value | --user-
  role-attribute att-value |--user-role-attribute-key att-value | --
  user-member-attribute att-value | --group-search-base dn | --group-
  object-class obj-class | --group-attribute att-value | --group-
  member-user-attribute att-value | --group-member-mapping-attribute
   att-value}
```
**efa auth ldapconfig show**

### Parameters

#### **add** | **delete** | **update**

Designates the type of action to perform for the LDAP configuration.

show

Displays the current LDAP server configuration.

**--name** *ldap-name*

Specify the name of the LDAP connection.

**--primary** *value*

Specify 1 when multiple LDAP connections are available.

**--host** *hostname*

Specify the host name or IP address of the host server.

**--port** *port-num*

Specify the port at which the LDAP server listens for connections.

**--tls** | **--insecure-tls**

Specify **--tls** to use LDAP over SSL and TLS. Specify **--insecure-tls** to use LDAP without certification verification.

```
--cacert cert-loc
```
Specify the location of the Certificate Authority certificate.

**--timeout** *value*

Specify the number of seconds that must elapse before the LDAP server is considered unreachable. The default is 5 seconds.

#### **--bind-user-name** *dn*

Specify the Distinguished Name (DN) of the user that you want to use to bind, search, and retrieve LDAP entries.

#### **--bind-user-password** *pword*

Specify the password of the bind user.

**--user-search-base** *dn*

Specify the DN of the node in the directory tree from which searches for user objects will start.

**--user-object-class** *obj-class*

Specify the name of the object class to use for user objects. The default is inetOrgPerson.

#### **--user-login-attribute** *att-value*

Specify the attribute that matches the user name part of credentials that users enter while logging in. The default is uid.

#### **--user-role-attribute** *att-value*

Specify the attribute from which the user role is read.

#### **--user-role-attribute-key** *att-value*

Specify the attribute that reads the role value from the role attribute.

#### **--user-member-attribute** *att-value*

Specify the attribute that reads the member of the group that the user is part of.

#### **--group-search-base** *dn*

Specify the DN of the node in the directory tree from which searches for group objects begins.

#### **--group-object-class** *obj-class*

Specify the name of the object class to use for group searches. The default is groupOfNames.

#### **--group-attribute** *att-value*

Specify the attribute that defines the search filter on a group. The default is cn.

#### **--group-member-user-attribute** *att-value*

Specify the name of the user attribute whose format matches the group members. The default is entrydn.

#### **--group-member-mapping-attribute** *att-value*

Specify the name of the group attribute that contains the members of a group. The default is member.

#### Usage Guidelines

You configure an LDAP server for user validation and to fetch user groups.

When a user is assigned EFA roles in LDAP, ensure that you define the **--user-role-attribute** parameter.

You can use key-value pairs to define one attribute value that assigns multiple roles to a user. Use the **--user-role-attribute-key** parameter for such a scenario.

When you use LDAP groups to assign roles to users, ensure that you define the **--user-memberattribute** parameter.

When LDAP groups are not in the same search base as the users in the groups, ensure that you define the following parameters.

- **--group-search-base**
- **--group-object-class**
- **--group-attribute**
- **--group-member-user-attribute**
- **--group-member-mapping-attribute**

To configure LDAP for a deployment of EFA on a TPVM, see the "TPVM Management" section of the *Extreme SLX-OS Management Configuration Guide*.

### Examples

This example configures the bind user name, the bind password, and the DN of the node from which searches start.

# efa auth ldapconfig add --name ldapconfig –- host 10.x.x.x --bind-user-name cn=admin,dc=extrnet,dc=com --bind-user-password password --user-search-base ou=people,dc=extrnet,dc=com

This example configures the **--user-role-attribute** parameter for a user that is assigned EFA roles in LDAP.

```
# efa auth ldapconfig add --name ldap1 --host 10.x.x.x 
--bind-user-name cn=x,dc=y,dc=com --bind-user-password xxx 
--user-search-base ou=people,dc=y,dc=com --user-role-attribute role
```
This example assigns multiple roles to a user with one key-value pair. The role attribute for the user entry in LDAP has the value of

datacenterowner:SystemAdmin,datacenterowner:FabricAdmin.

```
# efa auth ldapconfig add --name ldap1 --host 10.x.x.x 
--bind-user-name cn=x,dc=y,dc=com --bind-user-password xxx 
--user-search-base ou=people,dc=y,dc=com --user-role-attribute role 
--user-role-attribute-key datacenterowner
```
This example configures the **--user-member-attribute** for a user entry in LDAP that has an attribute of memberOf.

```
# efa auth ldapconfig add --name ldap1 --host 10.x.x.x
--bind-user-name cn=x,dc=y,dc=com --bind-user-password xxx 
--user-search-base ou=people,dc=y,dc=com --user-member-attribute memberOf
```
This example configures the attributes required when LDAP groups are not in the same search base as the users in the groups.

```
# ldapconfig add --name ldap1 --host 10.x.x.x --bind-user-name cn=x,dc=y,dc=com 
--bind-user-password xxx --user-search-base ou=people, dc=x, dc=com
--group-search-base ou=groups, dc=x, dc=in --group-member-user-attribute dn
--group-member-mapping-attribute memberUid --group-object-class posixGroup
```
This example maps an LDAP group to an EFA role.

# efa auth rolemapping add --name <group name> --type GROUP --role SystemAdmin

This example configures LDAP Active Directory.

```
# efa auth ldapconfig add --name ldap1 --host 10.x.x.x --bind-user-name cn=x,dc=y,dc=com
--bind-user-password xxx --user-search-base ou=people,dc=y,dc=com --user-object-class 
user 
--user-login-attribute sAMAccountName --user-member-attribute memberOf
```
## <span id="page-23-0"></span>efa auth rolemapping

Assigns EFA roles to a user or an LDAP group.

### Syntax

**efa auth rolemapping add** {**--name** *user-name* **--role** *efa-role* **--type** *usertype*}

**efa auth rolemapping show**

**efa auth rolemapping remove--id** *id*

#### Parameters

**--name** *user-name*

Specifies the user name or the LDAP group name.

#### **--role** *efa-role*

Specifies the role that you want to assign. One of the following: FabricAdmin, SecurityAdmin, NetworkOperator, SystemDebugger, SystemAdmin, <Tenant>Admin. The Tenant Administrator is assigned dynamically when the tenant is created. The role name has the format of <Tenantname>Admin.

#### **--type** *user-type*

Specifies the type of user. Enter either user or group.

#### **add**

Specifies that you want to add a mapping.

#### **show**

Indicates that you want to show all role mappings.

#### **remove --id** *id*

Specifies that you want to remove the mapping for the indicated ID number.

#### Examples

This example assigns the role of Fabric Admin to a user named fabricuser.

```
# efa auth rolemapping add --name fabricuser --role FabricAdmin --type user
Successfully added the role mapping
```
This example assigns the role of NetworkOperator to a group named viewer.

```
# efa auth rolemapping add --name viewer --role NetworkOperator --type group
Successfully added the role mapping.
```
This example displays all assigned mappings.

# efa auth rolemapping show ID Name Role Type 1 efauser SystemAdmin USER 2 fabricuser FabricAdmin USER 3 viewer NetworkOperator GROUP This example deletes the role for the user with ID 3.

# efa auth rolemapping remove --id 3 Deleted role mapping successfully

### <span id="page-25-0"></span>efa auth settings token

Configures and displays the expiration settings for authentication tokens.

### Syntax

```
efa auth settings token update{ --type cli | access | refresh }{ --hours
   num | --minutes num }
```
**efa auth settings token show**

### Parameters

#### **update**

Specifies that you want to change one or more of the following: **--type cli** | **access** | **refresh**

Specifies the type of token you want to update.

**--hours** *num* | **--minutes** *num*

Specifies the number of hours or minutes that should elapse before a token expires.

#### **show**

Displays the current expiration settings.

### Examples

This example sets the CLI token to expire after 2 hours.

```
$ efa auth settings token update --type CLI --hours 2 
Successfully updated the token expiry time. 
+------+-------+---------+ 
| Type | Hours | Minutes | 
+------+-------+---------+ 
| CLI | 2 | 0 | 
  +------+-------+---------+ 
--- Time Elapsed: 193.455466ms ---
```
This example displays the current expiration settings.

\$ efa auth settings token show +---------+-------+---------+ | Type | Hours | Minutes | +---------+-------+---------+ | ACCESS | 1 | 0 | +---------+-------+---------+ | REFRESH | 8 | 0 +---------+-------+---------+ | CLI | 2 | 0 | +---------+-------+---------+

# <span id="page-26-0"></span>efa certificates device install

Installs HTTPS and OAuth2 certificates on SLX devices.

### Syntax

**efa certificates device install** { **--ips** *ip-addr* **certType** [ **https**| **token** ]}

### Command Default

By default, certificates are not installed.

### Parameters

#### **--ips** *ip-addr*

Specifies a comma-separated list of the IP addresses of the SLX devices on which you want to install the certificate.

#### **certType** [ **https**| **token** ]

Specifies the type of certificate you are installing.

### Usage Guidelines

During the registration of an SLX device in EFA, the following configuration changes are made on the device.

- The public certificate for verifying an EFA token is copied to the device as an OAuth2 certificate.
- EFA generates the HTTPS certificate for the SLX device. The certificate is copied to the device, HTTP mode is disabled on the device, and HTTPS is enabled on the device.
- OAuth2 is enabled as the primary mode of authentication. Fallback is set to "local login."

You can use the **efa inventory device list** command to verify the status of the certificates on the device. If the Cert/Key Saved column contains "N," then certificates are not installed. You can then use the **efa certificates device install** command to install the certificates.

### Examples

This example installs the HTTPS certificate on two devices.

efa certificates device install --ips 1.1.1.1,2.2.2.2 certType http

# <span id="page-27-0"></span>efa certificates server

Installs a third-party certificate that was acquired through a trusted Certificate Authority.

### Syntax

```
efa certificates server [ --certificate cert-filename --key key-filename
   --configfile config-filename ]
```
### Parameters

**--certificate** *cert-filename*

Specifies the file name of the certificate.

**--key** *key-filename*

Specifies the file name of the certificate key.

**--configfile** *config-filename*

(Optional) Specifies a different configuration file from the efa.conf file used by EFA for its settings.

### Examples

This example installs a certificate titled mycert using the myconfigfile.conf file.

\$ efa certificate server –-certificate mycert --key mycertkey --configfile myconfigfile.conf

# <span id="page-28-0"></span>efa fabric clone

Cloning can expedite the deployment of fabrics across different sites / data centers. For fabrics in two different data centers to look exactly the same for disaster recovery purposes, create a clone for the source fabric.

### Syntax

**efa fabric clone** [ **--source** *source-fabric-name* **--destination** *destinationfabric-name*]

### Parameters

#### **--source**

Name of the fabric to be cloned.

#### **--destination**

New name of the cloned fabric.

### Usage Guidelines

This command clones all the fabric properties - type, stage, description, fabric settings - but not the devices on the fabric.

### Examples

The following example clones BLR\_FABRIC into PUN\_FABRIC.

efa fabric clone --source BLR\_FABRIC --destination PUN\_FABRIC

## <span id="page-29-0"></span>efa fabric configure

Configures the underlay and overlay on all fabric devices.

### Syntax

**efa fabric configure** [ **--name** *<fabric-name>* | **--force** | **--help**]

### Parameters

#### **--name**

Specifies the name of the fabric.

#### **--force**

Forces the configuration on the devices.

**--help**

Display help for configure.

#### Usage Guidelines

If the --force option is used, all the devices will be removed and added back to the fabric. This can result in config remove and add on all the devices.

If the addition of devices to a fabric is successful, the underlay and overlay is configured on all the devices of the Fabric using the efa fabric configure command.

#### Examples

```
(efa:extreme)extreme@tpvm:~$ efa fabric configure --name fabric-2 --force
Configure fabric force
WARNING: Fabric configure with 'force' option 'removes' all the devices from fabric and 
'adds' back all the devices to fabric. Do you want to proceed [y/n]?
y
Fetching devices from fabric fabric-2
Removing device from fabric fabric-2
Remove Device(s) [Success]
Removal of device with ip-address = 10.24.80.159 [Succeeded]
Removal of device with ip-address = 10.24.80.158 [Succeeded]
Updating the devices in inventory for fabric fabric-2
Update of device with ip-address = 10.24.80.158 [Succeeded]
Update of device with ip-address = 10.24.80.159 [Succeeded]
Clearing the devices in the fabric fabric-2
Updating the devices in inventory for fabric fabric-2
Update of device with ip-address = 10.24.80.158 [Succeeded]
Update of device with ip-address = 10.24.80.159 [Succeeded]
Add the devices to fabric fabric-2
Add Device(s) [Success]
Addition of Leaf device with ip-address = 10.24.80.158 [Succeeded]
Addition of Leaf device with ip-address = 10.24.80.159 [Succeeded]
Validate Fabric [Success]
Configure Fabric [Success]
Please verify the fabric physical/underlay topology using 'efa fabric topology show
{physical | underlay}
```

```
' before attempting tenant configuration on the fabric.
— Time Elapsed: 1m52.840570796s —
```
# <span id="page-31-0"></span>efa fabric create

Creates a fabric.

### Syntax

```
efa fabric create [ --name <fabric-name> | --type < clos | non-clos > |--
   stage < 3 | 5 > |--description <description> |--help]
```
### Parameters

```
--name
```
Specifies the name of the fabric.

#### **--description**

Displays description of the product.

**--type** *< clos | non-clos >*

Specifies the type of the fabric (default: clos).

#### **--stage**

Specifies the stage of the fabric [3 | 5] (default: 3). Stage 0 is considered as Default stage for CLOS and ignored for NON-CLOS.

#### **--help**

Displays help for create.

### Examples

efa fabric create --name clos-fabric --type clos --stage 3

# <span id="page-32-0"></span>efa fabric debug clear-config

Clears the underlay/overlay configuration from the device and recovers the device from erroneous conditions.

### Syntax

**efa fabric debug clear-config** [ **--device** *device ip* | **--reference-fabric** *fabric name* ]

### Parameters

#### **--device**

The device IP address

#### **--reference-fabric**

Name of the fabric and to which device it will eventually belong.

### Examples

\$ efa fabric debug clear-config –-device 10.24.4810.24.48.131,10.24.51.135,10.24.51. 131,10.25.225.58,10.24.80.139.131,10.24.51.135,10.24.51.131,10.25.225.58,10.24.80.139

# <span id="page-33-0"></span>efa fabric debug config-gen-reason

Obtains the configuration generation reason for a particular fabric device.

### Syntax

**efa fabric debug config-gen-reason** [ **--device** *device ip* | **--name** *fabric name* ]

### Parameters

### **--device**

The device IP address

#### **--name**

Name of the fabric to which the device belongs

### Examples

efa fabric debug config-gen-reason --device 10.24.80.139 --name BLR\_FABRIC

# <span id="page-34-0"></span>efa fabric debug device drift

Reconciles or displays the device configuration drift between the device and intended fabric configuration.

### **Syntax**

**efa fabric debug device drift** [ **--name string** | **--ip string** | **--reconcile** | **--help** ]

### Parameters

#### **--name string**

Specifies the name of the fabric.

#### **--ip string**

Specifies the device IP.

#### **--reconcile**

Reconciles the device configuration.

#### **--help**

Provides help for the selected commands.

# <span id="page-35-0"></span>efa fabric delete

Deletes the fabric from inventory.

# Syntax

**efa fabric delete** [ **--name** *fabric-name* ] [**--force** ]

# Parameters

### **--name**

Name of the fabric to be deleted.

### **--force**

Forces the deletion of Fabric even if the Fabric has devices.

# Usage Guidelines

Deletion of a fabric is not allowed if the fabric has one or more devices. You must delete all the devices from the fabric prior to deleting the fabric.

Forced deletion of a fabric removes the devices from fabric but not from inventory.

# Examples

The following example deletes the fabric BLR\_FABRIC.

efa fabric delete --name BLR\_FABRIC
# efa fabric device add

Adds a device to an existing fabric.

## Syntax

```
efa fabric device add [ --name --ip device-ip --role < leaf | spine |
   super-spine | border-leaf > | --leaf-type < single-homed | multi-
   homed > |--hostname <hostname> |--asn <local-asn> |--vtep-loopback
   <id> |--loopback <id> |--pod |--username |--password | --rack | --
  help ]
```
## Command Default

A device must be registered with Inventory Service before being added to a Fabric. Fabric Service supports IP numbered configuration. Each interface on a link between leaf and spine is assigned an IP address. eBGP peering use these IP addresses.

Device credentials must be provided as part of this command if the devices are not already registered with the inventory.

If user provides "username" and "password", then the device will be auto registered with the inventory service.

If user doesn't provide "username" and "password", then user would need to explicitly register the device with the inventory service.

### Parameters

### **--name**

Specifies the name of the fabric.

### **--ip**

Specifies the pair of device IPs for rack, single IP for non-rack.

### **--role**

Specifies the device role (leaf | spine | super-spine | border-leaf).

### **--leaf-type**

Specifies the leaf type (single-homed | multi-homed).

### **--hostname**

Specifies the host name.

### **--asn**

Specifies ASN.

### **--vtep-loopback**

Specifies VTEP loopback.

### **--loopback**

Specifies the loopback port number.

**--pod**

Specifies the name of the pod.

### **--rack**

Specifies the name of the rack.

### **--username**

Specifies the username for the device.

### **--password**

Specifies the password for the device.

## Examples

```
efa fabric device add --name extr-fabric --ip 10.24.80.134,10.24.80.135 --rack room1-
rack1 --username admin --password password
```
# efa fabric device add-bulk

Adds multiple devices to an existing fabric.

### Syntax

```
efa fabric device add-bulk [ --name | --ip device-ip | --leaf | --border-
   leaf <hostname> | --three-stage-pod | --five-stage-pod | --spine | --
   super-spine | --username |--password | --rack | --help ]
```
### Command Default

If "username" and "password" are provided, the devices will be auto registered with the inventory service.

If "username" and "password" are not provided, the devices must be registered with the inventory service.

A single "three-stage-pod" and "five-stage-pod" can be provided per CLI execution.

### Parameters

#### **--name**

Specifies the name of the fabric.

**--ip**

Specifies the pair of device IPs for rack.

**--leaf**

Specifies the comma separated list of leaf IP Address/Host names.

**--border-leaf**

Specifies the comma separated list of borderLeaf IP Address/Host names.

**--three-stage-pod**

Specifies the name of the leaf/spine pod.

**--five-stage-pod**

Specifies the name of the super-spine pod.

**--spine**

Specifies the comma separated list of spine IP Address/Host names.

**--super-spine**

Specifies the comma separated list of super spine IP Address/Host names.

**--username**

Specifies the username for the list of devices.

#### **--password**

Specifies the password for the list of devices.

**--rack**

Specifies the rack name.

### **--help**

Displays help for add-bulk.

## Examples

efa fabric device add-bulk --name BLR FABRIC --leaf 10.24.48.131,10.24.51.135 --borderleaf 10.24.51.131,10.25.225.58 --spine 10.24.80.139 --username admin --password password

# efa fabric device remove

Removes existing device from a fabric.

# Syntax

```
efa fabric device remove { --name <fabric-name> | --ip <list-of-device-
   ips> }| [--no-device-cleanup]
```
# Command Default

If the "--no-device-cleanup" option is used, the configuration pushed by the automation engine will not be cleaned up from the fabric devices. Removal of a device from fabric doesn't delete the device from inventory. The device from inventory must be deleted.

## Parameters

### **--name**

Name of the fabric

### **--ip**

Device IP

### **--no-device-cleanup**

Do not clean up the configuration on the devices

## Examples

```
efa fabric device remove --ip 
10.24.48.131,10.24.51.135,10.25.225.58,10.24.51.131,10.24.80.139
 --name BLR_FABRIC --no-device-cleanup
```
# efa fabric error show

Displays the name of the Fabric, error types, and reasons for the errors.

### Syntax

**efa fabric error show** [ **--name** | **--export** | **--help**]

### Parameters

### **--name**

Specifies the name of the Fabric.

### **--export**

Export error details to a CSV file.

### **--help**

Displays help for show.

### Usage Guidelines

Topology validation occurs during the addition of a device and during Fabric configuration. Use this command to display any errors that occur during validation and, optionally, to export them to a CSV file.

Errors that occur during the add, validate, and configure phases are persisted in the DB.

### Examples

efa fabric device error show --name BLR\_FABRIC

# efa fabric execution

Displays the RESTAPI executions, event histories, and deletes entries older than the specified days.

### Syntax

```
efa fabric execution delete [ --days int32 | --help ]
```

```
efa fabric execution show [ --help | --id execution id | --limit int32
   number of executions | --status string failed | succeeded | all ]
```

```
efa fabric execution show-event [ --device ip address | --execution-id
   execution id | --help ]
```
### Parameters

#### **--days int32**

Deletes execution entries older than the specified days (default 30).

### **--device**

Filters on IP address.

### **--execution-id**

Filters on Execution UUID.

#### **--id**

Filters the executions based on the execution id. "Limit" and "status" flags are ignored when the "id" flag is given.

### **--help**

Provides help for the selected command.

### **--limit**

Limits the number of executions to be listed. A value of "0" lists all the executions. The default is 10.

### **--status**

Filters the executions based on the status (failed/succeeded/all). The default is "all".

### Examples

efa fabric execution show

## efa fabric setting

Displays or updates the IP fabric settings.

### Syntax

```
efa fabric setting show [ --name | --advanced | --help]
```

```
efa fabric setting update [--name | --p2p-link-range | --loopback-ip-
   range | --rack-l3-backup-ip-range | --loopback-port-number | --vtep-
   loopback-port-number | --spine-asn-block | --super-spine-asn-block |
   --leaf-asn-block | --border-leaf-asn-block | --rack-asn-block | --
   anycast-mac-address | --ipv6-anycast-mac-address | --mac-aging-
   timeout | --mac-aging-conversation-timeout | --mac-move-limit | --
   duplicate-mac-timer | --duplicate-mac-timer-max-count | --configure-
   overlay-gateway | --bfd-enable | --bfd-tx | --bfd-rx | --bfd-
  multiplier | --bgp-multihop | --max-paths | --allow-as-in | --mtu |
   --ip-mtu | --leaf-peer-group | --optimized-replication-enable < yes |
   no>| --spine-peer-group | --super-spine-peer-group | --rack-underlay-
   ebgp-peer-group | --rack-overlay-ebgp-peer-group | --mctlink-ip-range
   | --lacp-timeout | --mct-port-channel | --rack-l3-backup-port | --
   rack-mct-ports | --rack-ld-l3-backup-port | --rack-ld-mct-ports | --
   control-vlan | --control-ve | --vni-auto-map | --backup-routing-
   enable | --backup-routing-ipv4-range | --backup-routing-ipv6-range |
   --mdtgroup-range | --default-mdtgroup | --help ]
```
### Parameters

#### **--name**

Specifies the name of the fabric.

#### **--p2p-link-range**

Specifies the IP pool used for P2P Link Configuration.

#### **--loopback-ip-range**

Specifies the IP Address Pool for Loopback interface to be used for unnumbered and VTEP IP.

#### **--rack-l3-backup-ip-range**

Specifies the IP Address Pool for L3 Back up.

#### **--loopback-port-number**

Specifies the loopback ID on the device to be used as donor IP interface for the link between Leaf and Spine <NUMBER: 1-255>

#### **--vtep-loopback-port-number**

Specifies the loopback ID on the device to be used as VTEP IP interface <NUMBER: 1-255>

#### **--spine-asn-block**

Specifies the ASN Pool for spine nodes or single AS.

#### **--super-spine-asn-block**

Specifies the single AS.

### **--leaf-asn-block**

Specifies the ASN pool for leaf nodes.

#### **--border-leaf-asn-block**

Specifies the ASN pool for border leaf nodes.

#### **--rack-asn-block**

Specifies the ASN pool for rack nodes.

#### **--anycast-mac-address**

Specifies the IPV4 ANY CAST MAC address. mac address HHHH.HHHH.HHHH

#### **--ipv6-anycast-mac-address**

Specifies the IPV6 ANY CAST MAC address. mac address HHHH.HHHH.HHHH

#### **--mac-aging-timeout**

Specifies the MAC Aging Timeout <NUMBER: 0|60-86400>

#### **--mac-aging-conversation-timeout**

Specifies the MAC Conversational Aging time in seconds <NUMBER: 0|60-100000>.

#### **--mac-move-limit**

Specifies the MAC move detect limit <NUMBER: 5-500>.

### **--duplicate-mac-timer**

Specifies the duplicate MAC timer.

#### **--duplicate-mac-timer-max-count**

Specifies the duplicate MAC timer max count.

### **--configure-overlay-gateway**

Configures Overlay Gateway.

### **--bfd-enable**

Enables or disables BFD.

#### **--bfd-tx**

Specifies the BFD desired min transmit interval in milliseconds <NUMBER: 50-30000>.

#### **--bfd-rx**

Specifies the BFD desired min receive interval in milliseconds <NUMBER: 50-30000>.

#### **--bfd-multiplier**

Specifies the BFD detection time multiplier <NUMBER: 3-50>.

#### **--bgp-multihop**

Enables EBGP neighbors not on directly connected networks <Number:1-255>.

#### **--max-paths**

Forwards packets over multiple paths <Number:1-64>.

### **--allow-as-in**

Disables the AS PATH check of the routes learned from the AS<Number:1-10>.

#### **--mtu**

For SLX-OS 21.1 and later versions: The MTU size in bytes is <Number:1500-9216>. For other SLX-OS versions: The MTU size in bytes is <Number:1548-9216>.

#### **--ip-mtu**

For SLX IPV4/IPV6 MTU size in bytes <Number:1300-9194>.

#### **--leaf-peer-group**

Specifies the leaf peer group name <WORD: 1-63>.

#### **--optimized-replication-enable**

Enables optimized replication. Valid values are yes and no. Default value is no.

#### **--spine-peer-group**

Specifies the Spine Peer Group Name <WORD: 1-63>.

#### **--super-spine-peer-group**

Specifies the Super Spine Peer Group Name <WORD: 1-63>.

#### **--rack-underlay-ebgp-peer-group**

Specifies the Rack Underlay EBGP Peer Group Name <WORD: 1-63>.

#### **--rack-overlay-ebgp-peer-group**

Specifies the Rack Overlay EBGP Peer Group Name <WORD: 1-63>.

#### **--mctlink-ip-range**

Specifies the address pool to be used for MCT peering.

#### **--lacp-timeout**

Specifies LACP Timeout for MCT member ports. Accepted values are long and short.

#### **--mct-port-channel**

Specifies the port-channel interface ID to be used as MCT peer-interface <NUMBER: 1-64>.

#### **--rack-l3-backup-port**

Specifies the rack L3 backup port <: default '0/48'>.

#### **--rack-mct-ports**

Specifies the rack MCT ports <STRING: default '0/46,0/47'>.

#### **--rack-ld-l3-backup-port**

Specifies the Rack Low Density L3 Backup port (not applicable to SLX-9250) <STRING: default '0/32'>.

### **--rack-ld-mct-ports**

Specifies the Rack Low Density MCT Ports <STRING: default '0/30,0/31'>.

#### **--control-vlan**

Specifies the VLAN ID to be used as MCT cluster control VLAN <NUMBER: 1-4090>.

#### **--control-ve**

Specifies the VE ID to be used as MCT cluster control VE <NUMBER: 1-4090>.

### **--vni-auto-map**

Specifies the VTEP VLAN/BD to VNI Mode Auto <NUMBER: Yes/No>.

#### **--backup-routing-enable**

Enables or disables backup routing <STRING Yes/No>.

#### **--backup-routing-ipv4-range**

Specifies the IPv4 Backup Routing Range.

#### **--backup-routing-ipv6-range**

Specifies the IPv6 Backup Routing Range.

#### **--mdtgroup-range**

Specifies the IPv4 multicast address range in IP prefix format. Example: 239.0.0.0/8

#### **--default-mdtgroup**

Specifies the default IPv4 multicast address. The address must be from the MDT group range.

#### **--help**

Provides help for the selected command.

```
# efa fabric setting –-update –-optimized-replication-enable yes –-name <fabric name>
# efa fabric setting –-update –-mdtgroup-range 239.0.0.0/8 –-name clos_fabric
# efa fabric setting –-update –-default-mdtgroup 239.1.1.1 –-name clos_fabric
```
# efa fabric show

Displays the details of the fabric.

## **Syntax**

**efa fabric show** [**--name** *fabric name*]

## Command Default

Displays the details of all the fabrics when the "--name" option is not provided.

Displays the details of a given fabric when the "--name" option is provided.

## Parameters

**--name** *<fabric-name>*

Name of the fabric

### Examples

efa fabric show --name BLR\_FABRIC

# efa fabric show-config

Displays the config of a given fabric.

# Syntax

```
efa fabric show-config [ --name fabric name | --device-role leaf | spine
   | super-spine | border-leaf | --ip ip address ]
```
## Parameters

### **--name**

Name of the fabric

### **--device-role**

Role of devices for which config needs to show (leaf | spine | super-spine | border-leaf)

### **--ip**

The specific ip provided in conjuction with the device-role field.

## Examples

efa fabric show-config --name BLR\_FABRIC --device-role border-leaf --ip 10.25.225.58

# efa fabric show summary

Displays the summary of the fabric.

### Syntax

**efa fabric show summary** [**--name** *<fabric-name>* ]

### Command Default

Displays the summary of all the fabrics when the "--name" option is not provided.

Displays the summary of a given fabric when the "--name" option is provided.

### Parameters

**--name** *<fabric-name>* Name of the fabric

### Examples

efa fabric show summary --name BLR\_FABRIC

# efa fabric topology show overlay

Displays the overlay connectivity (VxLAN tunnels) of the devices in a Fabric.

### Syntax

**efa fabric topology show overlay** [**--name** *name* ]

### Parameters

**--name** *name*

Specifies the name of the fabric.

### Examples

This example displays the overlay topology information for the fabric.

# efa fabric topology show overlay --name clos\_fabric

+-------------------+-------------+----------------+---------------------+---------------- +---------------------+---------------------+--------------------+ | OVERLAY ECAP TYPE | TUNNEL TYPE | SOURCE LEAF IP | DESTINATION LEAF IP | SOURCE VTEP IP | DESTINATION VTEP IP | OVERLAY ADMIN STATE | OVERLAY OPER STATE | +-------------------+-------------+----------------+---------------------+---------------- +---------------------+---------------------+--------------------+ | vxlan | unicast | 10.24.80.158 | 10.24.80.159 | 172.31.254.7 | 172.31.254.9 | up | up | | vxlan | unicast | 10.24.80.159 | 10.24.80.158 | 172.31.254.9 | 172.31.254.7 | up | up | | vxlan | multicast | 10.24.80.158 | | 172.31.254.7 | 239.1.1.1 | up | up | | vxlan | multicast | 10.24.80.159 | | 172.31.254.9 | 239.1.1.1 | up | up | +-------------------+-------------+----------------+---------------------+---------------- +---------------------+---------------------+--------------------+

# efa fabric topology show physical

Displays the physical connectivity (LLDP neighbors) of the devices in a fabric.

### Syntax

**efa fabric topology show physical** [**--name** *name*]

### Parameters

**--name** *name*

Specifies the name of the Fabric.

### Examples

This example displays a portion of the physical topology information for the fabric.

efa fabric topology show physical --name clos\_fabric

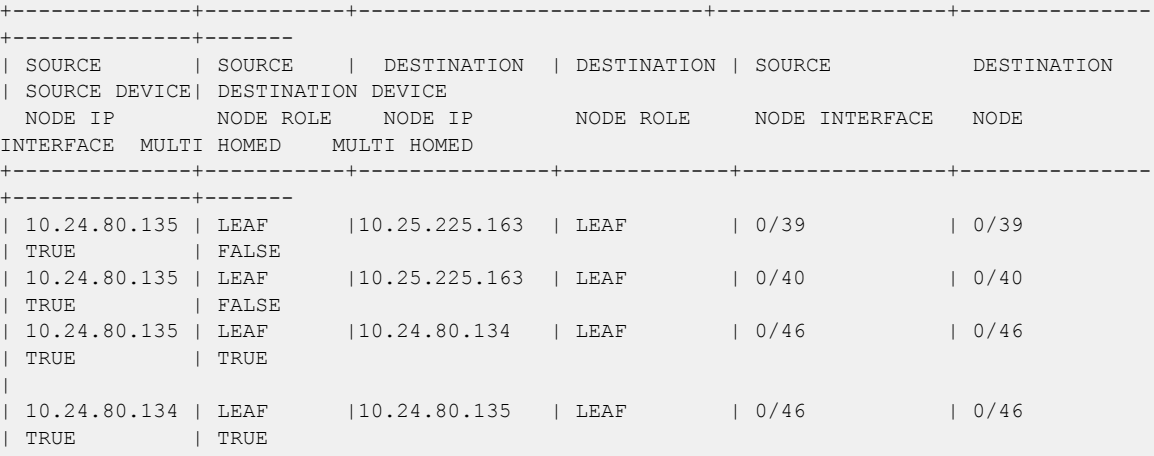

# efa fabric topology show underlay

Displays the underlay connectivity (BGP neighbors) of the devices in a Fabric.

### Syntax

**efa fabric topology show underlay** [**--name** *name*]

### Parameters

**--name** *name*

Specifies the name of the Fabric.

### Examples

This example displays the underlay topology information for the fabric.

efa fabric topology show underlay --name clos\_fabric

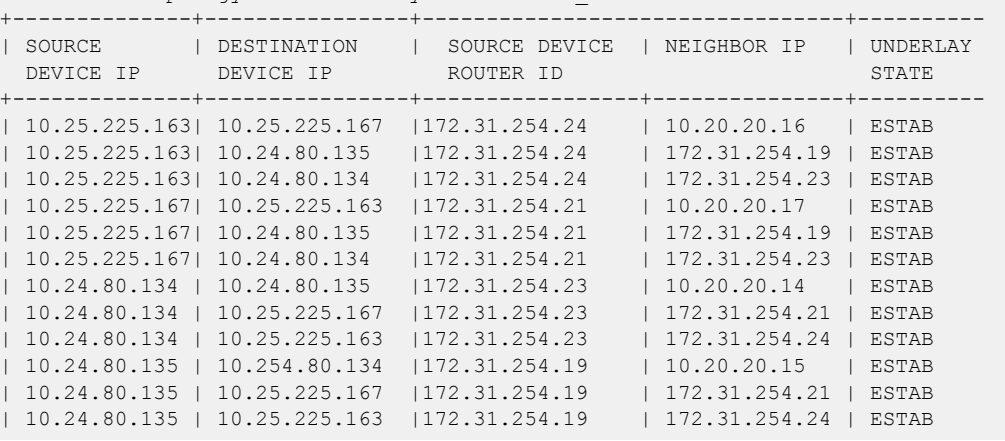

### efa inventory admin-state

Changes, displays, and deletes device state, state change history, or state change record.

### Syntax

```
efa inventory admin-state up [ --ip ipaddr|--help ]
efa inventory admin-state down [--ip ipaddr|--help ]
efa inventory admin-state detail [--uuid uuid|--help ]
efa inventory admin-state delete [ --key ipaddr|--help ]
efa inventory admin-state history [--ip ipaddr|--help ]
efa inventory admin-state show [--ip ipaddr|--help ]
```
### Parameters

#### **up --ip** *ipaddr*

Changes the state of the specified device to "admin up" and generates a UUID for the instance.

### **down --ip** *ipaddr*

Changes the state of the specified device to "admin down." Also puts the device in maintenance mode and generates a UUID for the instance.

#### **detail --uuid** *uuid*

Displays details of the admin state change for the specified UUID.

#### **delete –-key** *ipaddr*

Deletes the instance of the admin state change for the specified IP address.

#### **history --ip** *ipaddr*

Displays the admin status history for the specified device.

#### **show --ip** *ipaddr*

Displays details of the state of the specified device. Derives the operational up or down status from the health status of the device.

#### **--help**

Displays help for the selected command.

### Usage Guidelines

When a device changes to "admin down" state, the device goes into maintenance mode.

When a device changes to "admin up" state, the device is taken out of maintenance mode.

For more information, see the "Administered Partial Success" topic in the *[Extreme Fabric Automation](http://documentation.extremenetworks.com/efa/efa_2.2.0/admin) [Administration Guide, 2.2.0](http://documentation.extremenetworks.com/efa/efa_2.2.0/admin)*.

### Examples

This example changes the device state to "admin up" and generates a UUID to use in the **efa**

**inventory admin-state detail** version of the command.

```
$ efa inventory admin-state up --ip 10.24.80.158
AdminStateUp [success]
Admin State Up execution UUID: 8d9fa0cf-dc76-42cc-ac7a-57902a47c1b2
```
This example changes the device state to "admin down" generates a UUID to use in the **efa**

```
inventory admin-state detail version of the command.
$ efa inventory admin-state down --ip 10.24.80.158
AdminStateDown [success]
Admin State Down execution UUID: 28eb0845-7a7a-4851-b453-b3020c6900f2
```
This example displays the history of the admin status for the specified device.

```
# efa inventory admin-state history --ip 10.24.80.158
              --------------------------------------------------------------------------
UUID Device IP Admin State Status
--------------------------------------------------------------------------
8d9fa0cf-dc76-42cc-ac7a-57902a47c1b2 10.24.80.158 up success 
                     --------------------------------------------------------------------------
28eb0845-7a7a-4851-b453-b3020c6900f2 10.24.80.158 down success 
          --------------------------------------------------------------------------
Device State Change Records
— Time Elapsed: 172.640786ms —
```
This example shows details of admin state changes for the specified UUID.

\$ efa inventory admin-state detail --uuid 28eb0845-7a7a-4851-b453-b3020c6900f2

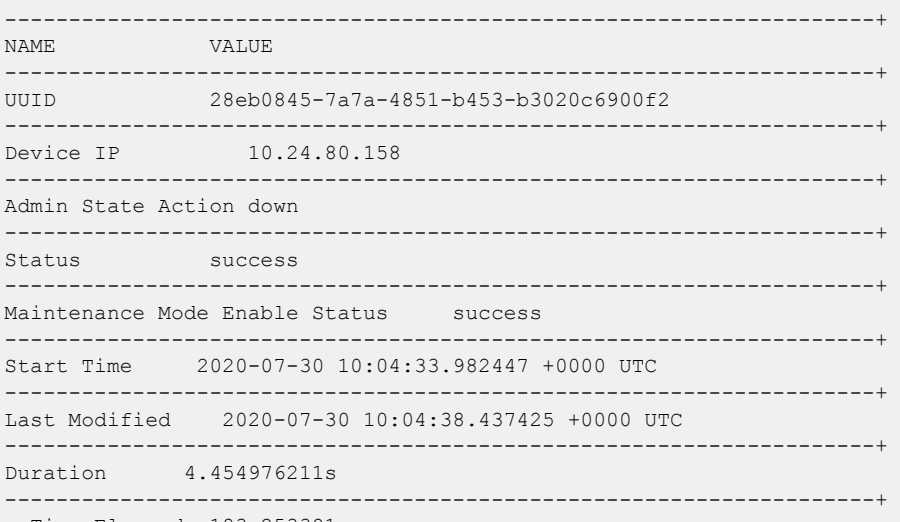

— Time Elapsed: 183.253381ms —

This example shows details of the state of the specified device.

```
$ efa inventory admin-state show --ip 10.24.80.158
----------------------------------+
NAME VALUE
----------------------------------+
Device IP 10.24.80.158
            ------------------<br>aun
Admin State up
 ----------------------------------+
Health Check Status Disable
----------------------------------+
— Time Elapsed: 241.831181ms —
```
This example deletes the state change instance for the specified IP address. \$ efa inventory admin-state delete --key 10.24.80.159 -------------------------- USERKEY STATUS ERROR -------------------------- 10.24.80.159 deleted

-------------------------- — Time Elapsed: 216.332171ms —

## efa inventory config-backup

Configures device configuration backup.

### Syntax

```
efa inventory config-backup history[ --ip <ip address> | --help ]
efa inventory config-backup execute[ --ip <ip address> | --help ]
efa inventory config-backup delete[ --key <ip address> | --help ]
efa inventory config-backup detail[ --uuid <cb-uuid> | --show-config |
   --file-dump | --help ]
```
### **Parameters**

### **--detail**

Displays config-backup detail

#### **--delete**

Deletes config-backup record

#### **--execute**

Executes SLX configuration backup

### **--file-dump**

Dumps config text to the given file

#### **--help**

Provides help for config-backup commands

#### **--history**

Displays config-backup history

#### **--ip**

Specifies IP address of the device

#### **--key**

Specifies IP address of the device or config-backup UUID to be deleted

### **--show-config**

Displays configuration text

**--uuid**

Specifies config-backup id

### Examples

The following examples show **#efa inventory config-backup** commands.

```
# efa inventory config-backup execute --ip 10.24.14.133
# efa inventory config-backup history --ip 10.24.14.133
# efa inventory config-backup detail –-uuid 1111-1111-1111 --show-config
# efa inventory config-backup detail –-uuid 1111-1111-1111 --show-config -–file-dump
```
<filename> # efa inventory config-backup delete --key 10.24.14.133 # efa inventory config-backup delete --key 1111-1111-111

## efa inventory config-replay

Configures device config-replay.

### Syntax

```
efa inventory config-replay history [--ip | --help ]
efa inventory config-replay execute [--ip | --uuid | --ssid | --startup-
   config | --no-reboot | --help ]
efa inventory config-replay delete [--key | --help ]
```

```
efa inventory config-replay detail [--uuid <cr-uuid> |--help ]
```
### Parameters

#### **--detail**

Displays config-backup detail.

### **--delete**

Deletes config-backup record.

#### **--execute**

Executes SLX configuration backup.

#### **--help**

Displays help for config-replay commands.

#### **--history**

Displays config-replay history.

#### **--ip**

Specifies the IP address of the device.

### **--key**

Specifies the IP address of the device or config-replay UUID to be deleted.

#### **--ssid**

Specifies the SSID of config-backup execution.

#### **--startup-config**

Copies backup file to the startup-config file.

### **--no-reboot**

Configures replay without rebooting the device.

### **--uuid**

Specifies the config replay ID or UUID of config backup execution.

### Examples

The following examples show **efa inventory config-replay** commands.

# efa inventory config-replay execute --ip 10.24.14.133 –-uuid 1111-1111-111 # efa inventory config-replay history --ip 10.24.14.133 # efa inventory config-replay detail –-uuid 1111-1111-1111 # efa inventory config-replay delete --key 10.24.14.133 # efa inventory config-replay delete --key 1111-1111-111 # efa inventory config-replay execute --ip 10.24.14.133 --uuid 1111-1111-111 --startupconfig # efa inventory config-replay execute --ip 10.24.14.133 --uuid 1111-1111-111 --no-reboot

# efa inventory debug devices-lock

Displays lock status of the devices.

### Syntax

### **efa inventory debug devices-lock**

### Usage Guidelines

Diagnostic commands are developed and intended for specialized troubleshooting. Work closely with Extreme Networks technical support when running **debug** or **show system internal** commands and interpreting their results.

### Examples

```
(efa:extreme)extreme@tpvm51:~$ efa inventory debug devices-lock
+--------------+--------+
| IP Address | Locked |
+--------------+--------+
| 10.20.49.119 | false |
     +--------------+--------+
| 10.20.49.118 | false |
+--------------+--------+
| 10.20.50.202 | false |
+--------------+--------+
| 10.20.50.201 | false |
+--------------+--------+
| 10.20.61.91 | false |
+--------------+--------+
| 10.20.61.90 | false |
+--------------+--------+
| 10.20.50.206 | false |
+--------------+--------+
| 10.20.50.205 | false |
+--------------+--------+
Devices Lock Status
--- Time Elapsed: 155.281222ms ---
```
# efa inventory device compare

Compares the device configuration with the configuration details saved in the application.

### Syntax

**efa inventory device compare** [ **--ip** | **--help** ]

## Parameters

**--ip**

Specifies IP Address of the device to be compared.

### **--help**

Provides help for compare.

# efa inventory device delete

Deletes the device.

### Syntax

**efa inventory device delete** [ **--ip** | **--fabric** | **--help**]

### Parameters

### **--ip**

Specifies comma separated range of device IP addresses. Example: 1.1.1.1-3,1.1.1.2,2.2.2.2.

### **--fabric**

Fabric name for which devices needs to deleted.

### **--help**

Provides help for compare.

# efa inventory device discovery-time list

Displays the configured device discovery interval for devices or for a Fabric.

### Syntax

**efa inventory device discovery-time list** { **--ips** *ip-addr* | **--fabric** *fabric-name*}

## Command Default

The default discovery interval is one hour.

### Parameters

### **--ips** *ip-addr*

Specifies a comma-separated list of the IP addresses for which you want to see the configured interval. For example, 1.1.1.1,2.2.2.2.

### **--fabric** *fabric-name*

Specifies the name of the Fabric for which you want to see the configured interval for every device.

### Examples

This example displays the device discovery interval for each device in the Fabric named myFabric. efa inventory device discovery-time list --fabric myFabric

This example displays the device discovery interval for two device IP addresses.

efa inventory device discovery interval --ips 1.1.1.1,2.2.2.2

# efa inventory device discovery-time update

Configures the interval for periodic discovery of devices.

### Syntax

**efa inventory device discovery-time update** { **--ip** *ip-addr* | **--fabric** *fabric-name* } { **--min** *minutes* | **--hour** *hours*}

## Command Default

The default discovery interval is one hour.

### Parameters

**--ip** *ip-addr*

Specifies the IP address of the device for which you are configuring the interval.

**--fabric** *fabric-name*

Specifies the name of the Fabric for which you are configuring the interval. All devices in this Fabric will have the same interval.

**--min** *minutes*

Specifies the interval in minutes.

**--hour** *hours*

Specifies the interval in hours.

### Usage Guidelines

Tenant and Fabric Services use periodic discovery to detect out-of-sync configurations on the devices.

Fabric and Tenant Services act on the published events and update the database to reflect the status of the devices as in-sync and out-of-sync.

### Examples

This example configures an interval of 20 minutes for a specific IP address.

efa inventory device discovery-time update --ip 1.1.1.1 --min 20

This example configures an interval of 2 hours for a Fabric named myFabric.

efa inventory device discovery-time update -- fabric myFabric --hour 2

# efa inventory device execute-cli

Executes CLI on the device.

### Syntax

```
efa inventory device execute-cli [ --ip | --fabric | --role | --command |
   --config | --help ]
```
### Parameters

**--ip**

Specifies comma separated range of device IP addresses. Example: 1.1.1.1-3,1.1.1.2,2.2.2.2.

### **--fabric**

Specifies devices from the fabric.

### **--role**

Specifies devices based on role from the fabric.

#### **--command**

Specifies comma/Semi-colon separated list of CLI commands to execute on the device(s).

#### **--config**

Indicates whether commands are for config-term or exec-mode.

#### **--help**

Provides help for execute-cli.

```
# efa inventory device execute-cli --ip 10.18.120.187 --command "Interface ethernet 0/1, 
no reload-delay enable" --config
```
# efa inventory device firmware-download execute

Starts the firmware upgrade with maintenance mode for devices in prepared state and clear out the prepared list.

### Syntax

**efa inventory device firmware-download execute --fabric** *<fabric name>*

### Command Default

General warning for traffic loss for single-homed servers if any leafs or non-Clos devices are prepared for firmware-download.

### Parameters

### **--fabric**

Name of the fabric

### Usage Guidelines

One or more devices are prepared.

Only allow one outstanding firmware-download execution per fabric.

## efa inventory device firmware-download prepare add

Prepares a device for a firmware download. Firmware host sanity validations will be done at this time. If the validations are successful, then the device will be prepared.

### **Syntax**

**efa inventory device firmware-download prepare add** [ **--ip** *device ip address* | **--fabric** *fabric name* | **--firmware-host** *firmware download host ip address* | **--firmware-directory** *path to the target firmware build* | **--help** ]

### Command Default

Traffic loss expected for non-redundant devices (single non-MCT leaf, spine, or super spine).

This command accepts only one device IP address and allows only one outstanding prepared device.

### Parameters

### **--fabric**

Name of the fabric

### **--firmware-host**

Firmware download host IP address

### **--firmware-directory**

Path to the target firmware build

#### **--help**

Help for add

### **--ip**

IP address of the device

### Usage Guidelines

Firmware host must be registered.

Device IPs belong to the same fabric (for Clos topologies).

Do not allow devices to be prepared if a firmware-download is in progress.

Allow a device to be prepared after a firmware-download has completed or in an unprepared state.

Do not allow for both MCT leaf pairs to be prepared together.

Do not allow for all spines in the same pod of the same fabric to be prepared together.

Do not allow for all super-spines in the fabric to be prepared together.

Firmware sanity check performed for the registered firmware-host and firmware-directory on the given device.

### Examples

```
efa inventory device firmware-download prepare add –-ip 10.24.12.122 --firmware-host 
10.31.2.101 --firmware-directory /proj/buildsjc/sre/SQA/slxos/20.1.1/20.1.1_bld60 
Fabric Name: stage5 
+--------------+-----------+-------+--------------+-------+------+------------------
+---------------+--------------------------------------------------
+-------------------------------+ 
| IP Address | Host Name | Model | Chassis Name | ASN | Role | Current Firmware | 
Firmware Host | Firmware Directory | Last Update
Time |
+--------------+-----------+-------+--------------+-------+------+------------------
+---------------+--------------------------------------------------
+-------------------------------+ 
| 10.24.12.122 | SLX | 3010 | SLX9150-48XT | 65001 | Leaf | 20.1.1_bld59 | 
10.31.2.101 | /proj/buildsjc/sre/SQA/slxos/20.1.1/20.1.1_bld60 | 2019-10-21 
06:30:15.736483-07 | 
+--------------+-----------+-------+--------------+-------+------+------------------
+---------------+--------------------------------------------------
+-------------------------------+ 
Firmware Download Prepare Details 
Prepare Device Firmware Download [Success] 
10.24.12.122 [Succeeded]
```
# efa inventory device firmware-download prepare list

Prepares a list of all devices for firmware download.

### Syntax

**efa inventory device firmware-download prepare list** [ **--ip** *<device ip address>* | **--fabric** *<fabric name>* | **--help** ]

### Command Default

Only a single prepared device will be allowed.

### Parameters

### **--fabric**

Name of the fabric

### **--help**

Help for list

### **--ip**

IP address of the device

### Examples

```
efa inventory device firmware-download prepare list –-fabric stage5 
 Fabric Name: stage5
     +--------------+-----------+-------+--------------+-------+------------+------------------
+---------------+--------------------------------------------------
+-------------------------------+ 
| IP Address | Host Name | Model | Chassis Name | ASN | Role | Current Firmware 
| Firmware Host | Firmware Directory | Last Update 
Time | 
+--------------+-----------+-------+--------------+-------+------------+------------------
   +---------------+--------------------------------------------------
+-------------------------------+ 
| 10.24.12.153 | SLX | 3012 | SLX9250 | 64512 | SuperSpine | 20.1.1_bld59 
  | 10.31.2.101 | /proj/buildsjc/sre/SQA/slxos/20.1.1/20.1.1_bld60 | 2019-10-21 
06:30:01.424591-07 | 
| 10.24.12.146 | SLX | 3012 | SLX9250 | 64521 | Spine | 20.1.1_bld59 
| 10.31.2.101 | /proj/buildsjc/sre/SQA/slxos/20.1.1/20.1.1_bld60 | 2019-10-21 
06:30:01.424591-07 | 
| 10.24.12.148 | SLX | 3012 | SLX9250 | 64523 | Spine | 20.1.1_bld59 
| 10.31.2.101 | /proj/buildsjc/sre/SQA/slxos/20.1.1/20.1.1_bld60 | 2019-10-21 
06:30:01.424591-07 | 
| 10.24.12.121 | SLX | 3010 | SLX9150-48XT | 65001 | Leaf | 20.1.1_bld59 
| 10.31.2.101 | /proj/buildsjc/sre/SQA/slxos/20.1.1/20.1.1_bld60 | 2019-10-21
```

```
06:30:01.424591-07 | 
| 10.24.12.123 | SLX | 3010 | SLX9150-48XT | 65002 | Leaf | 20.1.1_bld59
| 10.31.2.101 | /proj/buildsjc/sre/SQA/slxos/20.1.1/20.1.1_bld60 | 2019-10-21 
06:30:01.424591-07 | 
| 10.24.12.125 | SLX | 3010 | SLX9150-48XT | 65003 | Leaf | 20.1.1_bld59 
| 10.31.2.101 | /proj/buildsjc/sre/SQA/slxos/20.1.1/20.1.1_bld60 | 2019-10-21 
06:30:01.424591-07 | 
| 10.24.12.127 | SLX | 3010 | SLX9150-48XT | 65004 | Leaf | 20.1.1_bld59 
| 10.31.2.101 | /proj/buildsjc/sre/SQA/slxos/20.1.1/20.1.1_bld60 | 2019-10-21 
06:30:01.424591-07 | 
+--------------+-----------+-------+--------------+-------+------------+------------------
+---------------+--------------------------------------------------
+-------------------------------+
```
# efa inventory device firmware-download prepare remove

Removes the device from the prepared list.

### Syntax

```
efa inventory device firmware-download prepare remove [ --fabric <fabric
   name> |--ip <device ip address> ]
```
## Command Default

This command will unprepare the single device if it is prepared.

### Parameters

### **--fabric**

Name of the fabric

### **--ip**

IP address of the device
# efa inventory device firmware-download show

Shows the progress and status of the executed firmware-download.

### Syntax

**efa inventory device firmware-download show** [ **--fabric** *<fabric name>* | **- ip** *<device ip address>* | **--help** ]

## Parameters

```
--fabric
```
Name of the fabric

#### **--help**

Help for show

#### Examples

```
efa inventory device firmware-download show –-fabric stage5 
Fabric Name: stage5 
+-----------+-------+--------------+-------+------------+------------------
  +-----------------+--------------+--------------------------
+-------------------------------+ 
| Host Name | Model | Chassis Name | ASN | Role | Current Firmware | Target 
Firmware | Update State | Status | Last Update Time | |
+-----------+-------+--------------+-------+------------+------------------
     +-----------------+--------------+--------------------------
+-------------------------------+ 
| SLX | 3012 | SLX9250 | 64512 | SuperSpine | 20.1.1_bld60 | 
20.1.1_bld60 | Completed | | 2019-10-21 06:30:01.424591-07 
| 
| SLX | 3012 | SLX9250 | 64513 | SpineSpine | 20.1.1_bld60 | 
20.1.1_bld60 | Completed | | 2019-10-21 06:30:09.744543-07 
| 
| SLX | 3012 | SLX9250 | 64521 | Spine | 20.1.1_bld60 | 
20.1.1_bld60 | Completed | | 2019-10-21 06:30:16.563591-07 
| 
| SLX       | 3012 | SLX9250     | 64522 | Spine     | 20.1.1_bld60     |<br>20.1.1_bld60     | Completed     |                     | 2019-10-21 06:30:15.736483-07
20.1.1 bld60 | Completed |
| 
| SLX | 3012 | SLX9250 | 64523 | Spine | 20.1.1_bld60 | 
20.1.1 bld60 | Completed | | 2019-10-21 06:30:17.665491-07
\|| SLX | 3012 | SLX9250 | 64524 | Spine | 20.1.1_bld60 | 
20.1.1_bld60 | Completed | | 2019-10-21 06:30:20.244241-07 
|
```
| SLX | 3010 | SLX9150-48XT | 65001 | Leaf | 20.1.1\_bld60 | 20.1.1 bld60 | Completed | | | SLX | 3010 | SLX9150-48XT | 65001 | Leaf | 20.1.1\_bld59 | 20.1.1\_bld60 | In Progress | Maintenance Mode Enabled | 2019-10-21 06:34:25.211744-07 | | SLX | 3010 | SLX9150-48XT | 65002 | Leaf | 20.1.1\_bld59 | 20.1.1\_bld60 | Not Prepared | | | | SLX | 3010 | SLX9150-48XT | 65002 | Leaf | 20.1.1\_bld59 | 20.1.1\_bld60 | Not Prepared | | | | SLX | 3010 | SLX9150-48XT | 65003 | Leaf | 20.1.1\_bld59 | 20.1.1\_bld60 | Not Prepared | | | | SLX | 3010 | SLX9150-48XT | 65003 | Leaf | 20.1.1\_bld59 | 20.1.1\_bld60 | Not Prepared | | | | SLX | 3010 | SLX9150-48XT | 65004 | Leaf | 20.1.1 bld59 | 20.1.1\_bld60 | Not Prepared | | | | SLX | 3010 | SLX9150-48XT | 65004 | Leaf | 20.1.1\_bld59 | 20.1.1\_bld60 | Not Prepared | | | +-----------+-------+--------------+-------+------------+------------------ +-----------------+--------------+-------------------------- +-------------------------------+

# efa inventory device health status

Displays device health status.

## Syntax

**efa inventory device health status** [ **--ip** | **--help** ]

## Parameters

**--ip**

Specifies IP address of the device.

### **--help**

Provides help for status.

# efa inventory device interface set-admin-state

Brings an interface administratively up or down.

## Syntax

**efa inventory device interface set-admin-state** {**--ip** *device-ip* |**--fabric** *fab-name* }**--if-type eth --if-name** *if-list* **--state** [ **up** | **down** }

## Command Default

By default, all ports on the SLX device are down.

## Parameters

**--ip** *device-ip*

Specifies a comma-separated list of device IP addresses.

**--fabric** *fab-name*

Specifies a Fabric name.

#### **--if-type eth**

Specifies that the interface type is Ethernet, which is the default setting.

```
--if-name if-list
```
Specifies a comma-separated list of interface names.

**--state** { **up** | **down** }

Specifies a state of up or down.

### Usage Guidelines

In SLX-OS, you can use the **show interface ethernet** command to see the status of the Ethernet interfaces on your device.

### Examples

This example changes the Admin Status on one IP address.

```
efa inventory device interface set-admin-state --ip 10.25.225.167 
--if-name 0/20-22 --state down
+---------------+----+------+----------------+--------------+---------+--------+
  | DeviceIP | ID | Name | Interface Type | Admin Status | Result | Reason |
             +---------------+----+------+----------------+--------------+---------+--------+
| 10.25.225.167 | 9 | 0/21 | ethernet | down | Success | |
                         + +----+------+----------------+--------------+---------+--------+
                | 89 | 0/20 | ethernet | down | Success | |
                + +----+------+----------------+--------------+---------+--------+
                | | 1 | 0/22 | ethernet | down | Success | |
+---------------+----+------+----------------+--------------+---------+--------+
Interface Details
--- Time Elapsed: 19.5606145s ---
```
This example attempts to change the Admin Status on two IP addresses, however one IP address is invalid.

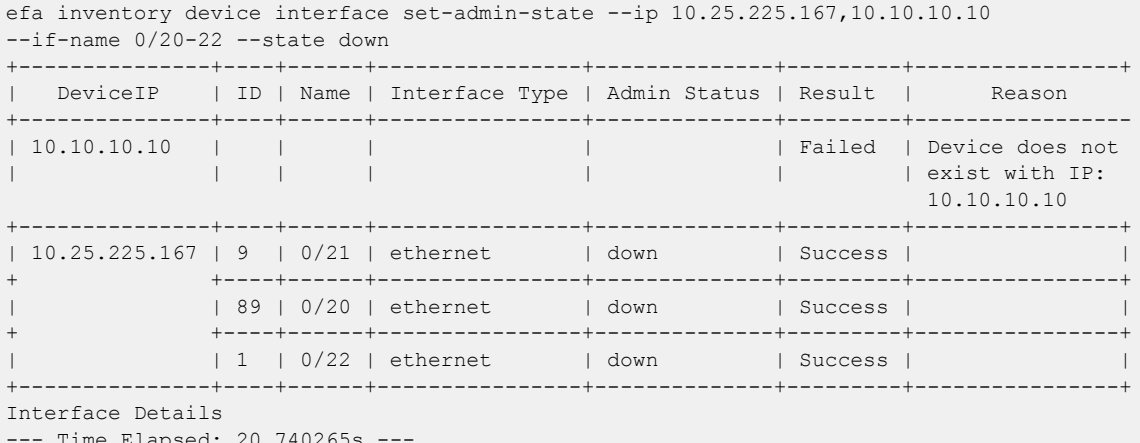

--- Time Elapsed: 20.740265s ---

This example changes the Admin State on multiple valid IP addresses.

efa inventory device interface set-admin-state --ip 10.25.225.167,10.24.48.131,10.24.51.135 --if-name 0/20-22 --state up

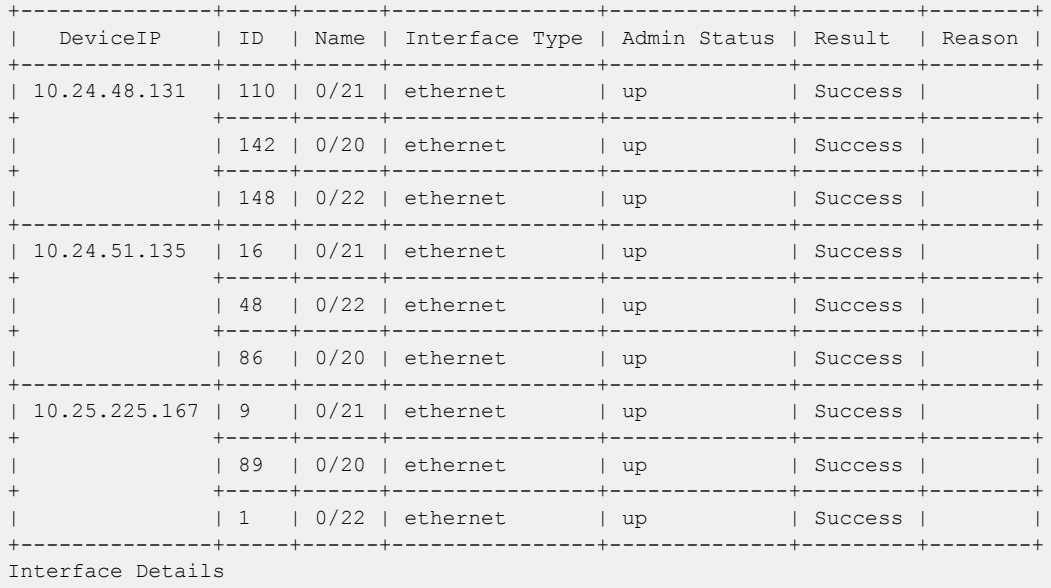

--- Time Elapsed: 56.4964544s ---

This example changes the Admin Status for the specified Fabric name.

```
efa inventory device interface set-admin-state --fabric nc_no_vni 
--if-name 0/20-22 --state up
+--------------+-----+------+----------------+--------------+---------+--------+
| DeviceIP | ID | Name | Interface Type | Admin Status | Result | Reason |
+--------------+-----+------+----------------+--------------+---------+--------+
| 10.24.51.135 | 48 | 0/22 | ethernet | up | Success | |
+ +-----+------+----------------+--------------+---------+--------+
             | 16 | 0/21 | ethernet | up | Success | |
             + +-----+------+----------------+--------------+---------+--------+
| | 86 | 0/20 | ethernet | up | Success | |
+--------------+-----+------+----------------+--------------+---------+--------+
| 10.24.48.131 | 148 | 0/22 | ethernet | up | Success | |
             + +-----+------+----------------+--------------+---------+--------+
```
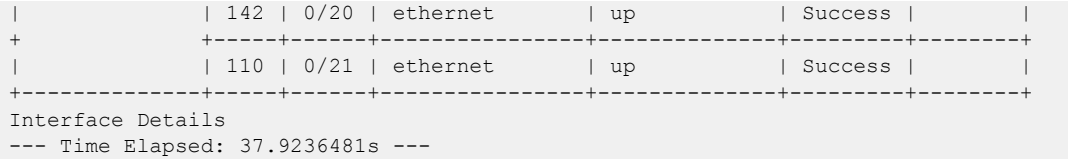

# efa inventory device interface set-breakout

Breaks a port into multiple interfaces, such as breaking one 40G port into four 10G ports.

### Syntax

```
efa inventory device interface set-breakout {--ip device-ip |--fabric
   fab-name } {--if-type eth --if-name if-list } {--mode { 1x10g | 1x25g
   | 1x40g | 1x100g | 2x40g | 2x50g | 4x10g | 4x25g} }
```
### Parameters

**--ip** *device-ip*

Specifies a comma-separated list of device IP addresses.

**--fabric** *fab-name*

Specifies a Fabric name.

**--if-type eth**

Specifies that the interface type is Ethernet, which is the default setting.

**--if-name** *if-list*

Specifies a comma-separated list of interface names.

```
--mode { 1x10g | 1x25g | 1x40g | 1x100g | 2x40g | 2x50g | 4x10g |
4x25g}
```
Specifies the number of ports you want.

### Usage Guidelines

In SLX-OS, you can use the **show running-config hardware** command to see whether breakout mode is configured for a device.

The new breakout interfaces you create are identified by the name of the original interface followed by a suffix.

## Examples

This example breaks three interfaces into four ports each.

```
efa inventory device interface set-breakout --ip 10.24.80.158
       +--------------+----+-------+----------------+---------+
  | DeviceIP | ID | Name | Interface Type | Result |
+--------------+----+-------+----------------+---------+
| 10.24.80.158 | 73 | 0/2:2 | ethernet | Success |
                   + +----+-------+----------------+---------+
              | 72 | 0/1:4 | ethernet | Success |
+ +----+-------+----------------+---------+
| | 74 | 0/3:2 | ethernet | Success |
                    + +----+-------+----------------+---------+
| | 78 | 0/3:3 | ethernet | Success |
                        + +----+-------+----------------+---------+
| | 75 | 0/3:4 | ethernet | Success |
+ +----+-------+----------------+---------+
```
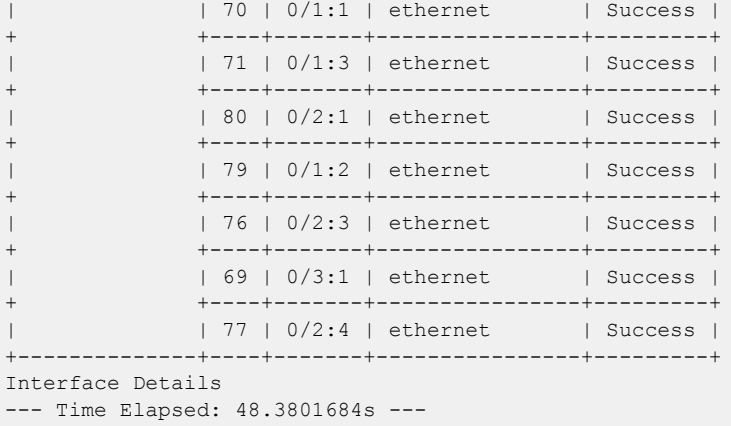

This example attempts to break out ports on two devices, but one IP address is invalid.

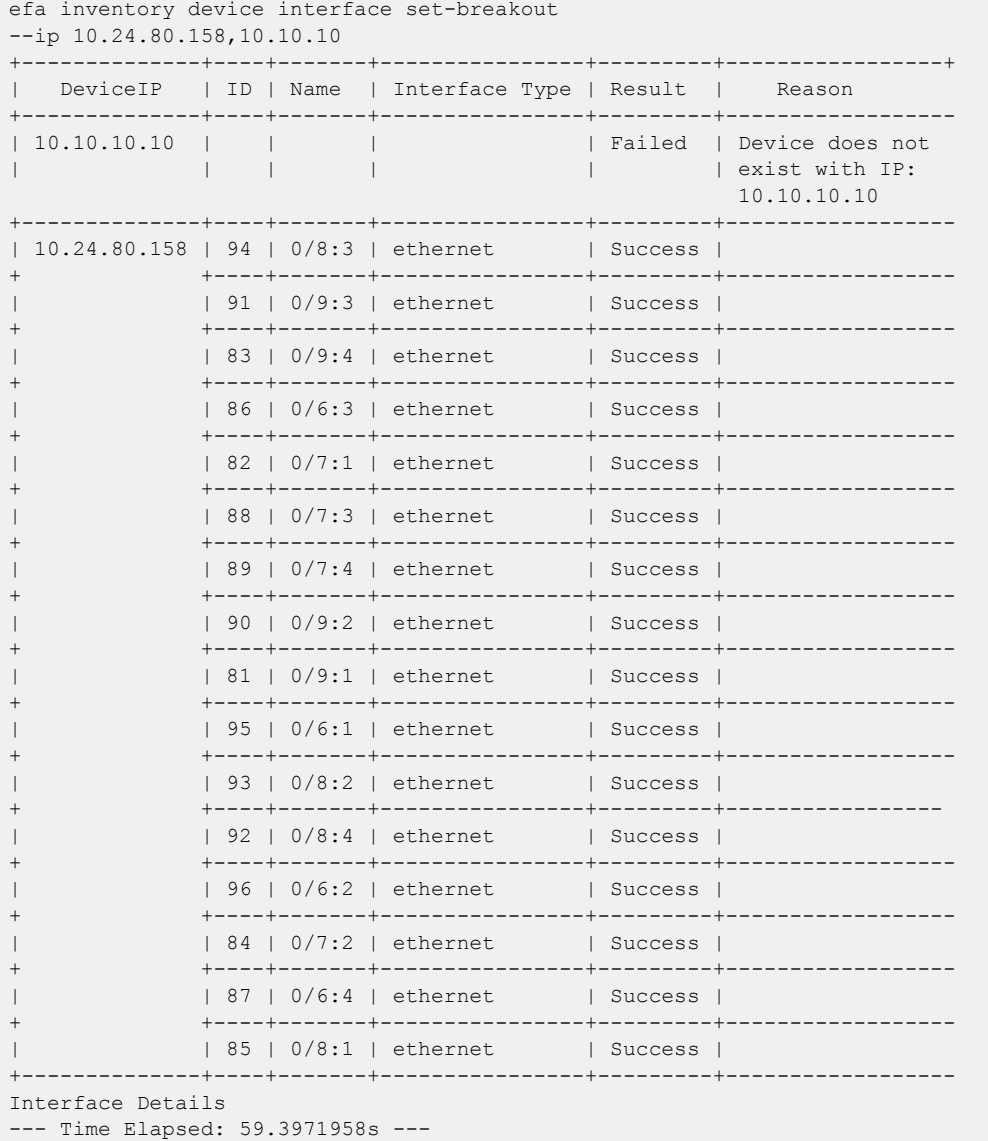

This example breaks out ports on multiple devices.

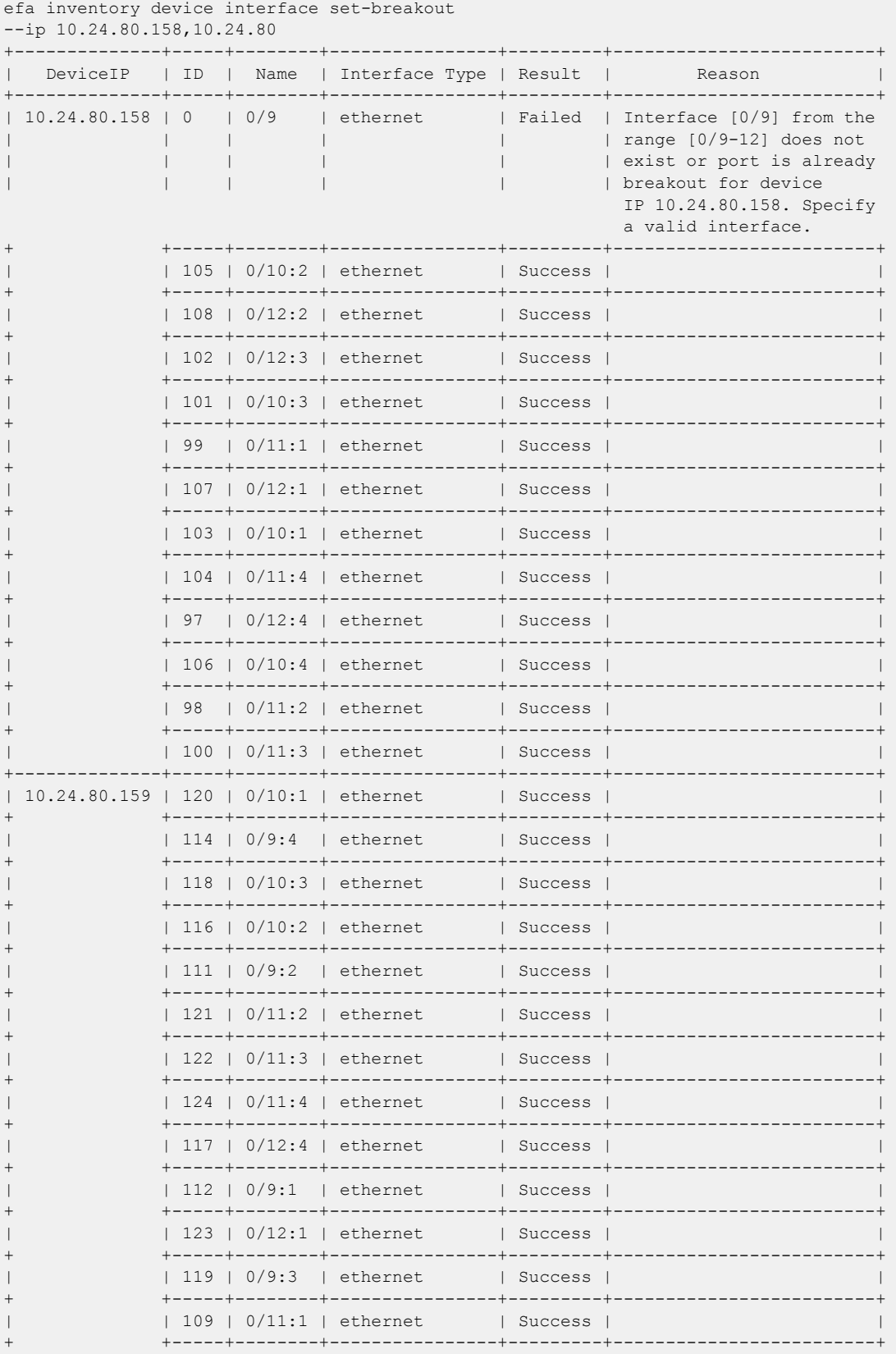

| | 110 | 0/12:3 | ethernet | Success | | + +-----+--------+----------------+---------+-------------------------+ | | 113 | 0/10:4 | ethernet | Success | | + +-----+--------+----------------+---------+-------------------------+ | | 115 | 0/12:2 | ethernet | Success | | +--------------+-----+--------+----------------+---------+-------------------------+ Interface Details --- Time Elapsed: 1m16.6280022s ---

This example configures break out for the specified Fabric name.

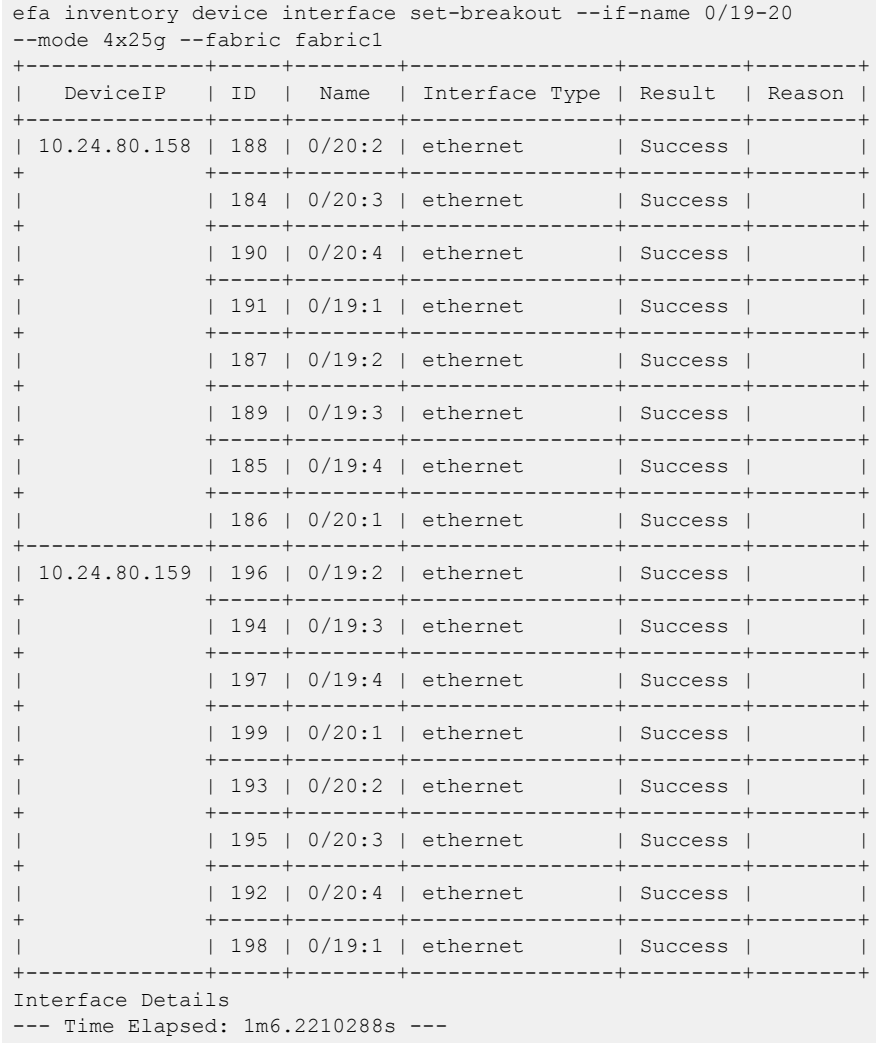

# efa inventory device interface set-mtu

Configures the MTU (maximum transmission unit) at the physical port level for Layer 2, IPv4, and IPv6.

### Syntax

**efa inventory device interface set-mtu** [**--ip --if-type eth --if-name - mtu int --ip-mtu int --ipv6-mtu int32 --fabric --help**]

## Parameters

**--ip**

Specifies a comma-separated range of device IP addresses.

#### **--if-type eth**

Specifies that the interface type is Ethernet, which is the default setting.

#### **--if-name**

Specifies a comma-separated list of interface names.

#### **--mtu int**

Specifies the global Layer 2 MTU on a device. For SLX-OS 20.1.1 and later, valid values range from 1500 through 9216. For other SLX-OS versions, valid values range from1548 through 9216.

#### **--ip-mtu int**

Specifies the global IP MTU value on device. For SLX IPV4/IPV6, valid values range from 1300 through 9194.

#### **--ipv6-mtu int**

Specifies the global IPv6 MTU on a device. For SLX IPV4/IPV6, valid values range from 1300 through 9194.

#### **--fabric**

Specifies a Fabric name.

#### **--help**

Displays help for set-mtu.

## Usage Guidelines

In SLX-OS, you can use the **show interface ethernet** command to see the MTU configuration for an interface.

#### Examples

This example configures the MTU on one device.

```
efa inventory device interface set-mtu --ip 10.25.225.167 --if-name 0/20-22 
--mtu 2000 --ip-mtu 2000 --ipv6-mtu 3000
+---------------+----+------+----------------+------+--------+----------+---------
  | DeviceIP | ID | Name | Interface Type | MTU | IP MTU | IPv6 MTU | Result 
+---------------+----+------+----------------+------+--------+----------+---------
| 10.25.225.167 | 1 | 0/22 | ethernet | 2000 | 2000 | 3000 | Success
```
+ +----+------+----------------+------+--------+----------+--------- | | 9 | 0/21 | ethernet | 2000 | 2000 | 3000 | Success + +----+------+----------------+------+--------+----------+--------- | | 89 | 0/20 | ethernet | 2000 | 2000 | 3000 | Success +---------------+----+------+----------------+------+--------+----------+--------- Interface MTU Details --- Time Elapsed: 18.6886395s ---

This example attempts to configure the MTU for two IP addresses, however one IP address is invalid.

efa inventory device interface set-mtu --ip 10.25.225.167,10.10.10.10 --if-name 0/20-22 --mtu 2500 --ip-mtu 2500 --ipv6-mtu 2500 ---------------+----+------+----------------+------+--------+-----------------+------ | DeviceIP | ID | Name | Interface Type | MTU | IP MTU | IPv6 MTU |Result +---------------+----+------+----------------+------+--------+----------------+------ | 10.10.10.10 | | | | | Failed | Device does not | | | | | | | exist with IP: 10.10.10.10 +---------------+----+------+----------------+------+--------+----------------+------- | 10.25.225.167 | 89 | 0/20 | ethernet | 2500 | 2500 | 2500 |Success + +----+------+----------------+------+--------+----------------+------- | 1 | 0/22 | ethernet | 2500 | 2500 | 2500 | Success + +----+------+----------------+------+--------+----------------+------- | | 9 | 0/21 | ethernet | 2500 | 2500 | 2500 |Success +---------------+----+------+----------------+------+--------+----------------+------- Interface MTU Details

--- Time Elapsed: 18.6252821s ---

This example configures the MTU on multiple IP addresses.

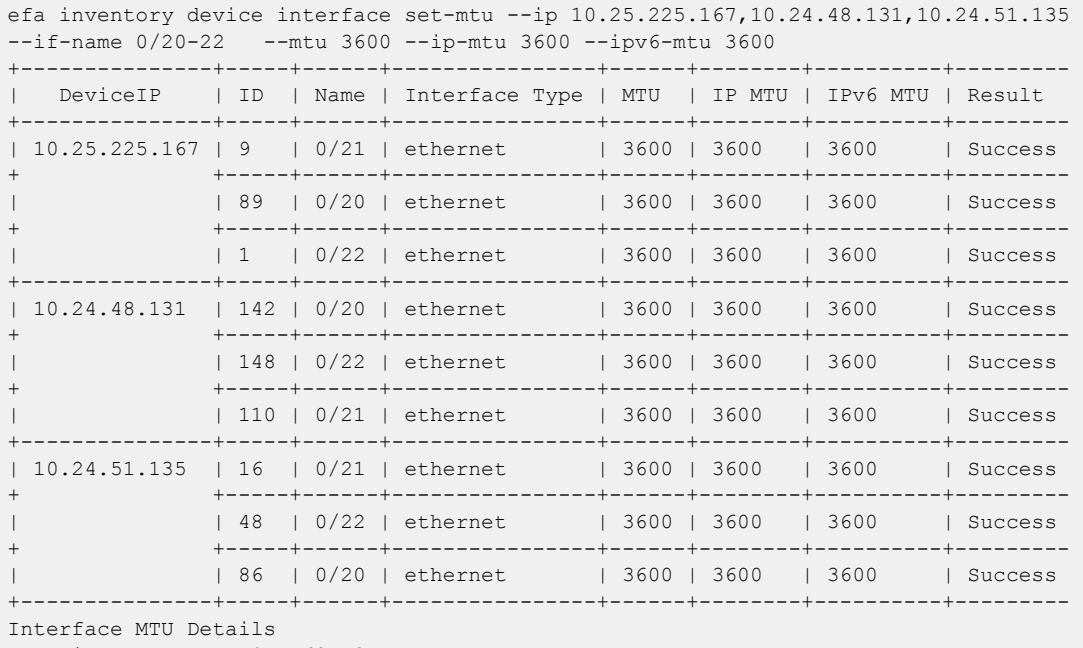

--- Time Elapsed: 59.5462548s ---

This example configures the MTU for the specified Fabric name.

```
efa inventory device interface set-mtu --fabric nc_no vni --if-name 0/20-22,0/55-58
--mtu 3200 --ip-mtu 3200 --ipv6-mtu 3200
+--------------+-----+---------+----------------+------+--------+----------+---------
+--------------------------
| DeviceIP | ID | Name | Interface Type | MTU | IP MTU | IPv6 MTU | Result 
 | Reason
```
+--------------+-----+---------+----------------+------+--------+----------+--------- +-------------------------- | 10.24.51.135 | 16 | 0/21 | ethernet | 3200 | 3200 | 3200 | Success | + +-----+---------+----------------+------+--------+----------+--------- +-------------------------- | 48 | 0/22 | ethernet | 3200 | 3200 | 3200 | Success | + +-----+---------+----------------+------+--------+----------+--------- +-------------------------- | | 86 | 0/20 | ethernet | 3200 | 3200 | 3200 | Success | + +-----+---------+----------------+------+--------+----------+--------- +-------------------------- | | 0 | 0/55-58 | ethernet | 0 | 0 | 0 | Failed | Interfaces [0/55-58] | | | | | | | | | do not exist for device IP 10.24.51.135 Specify a valid interface +--------------+-----+---------+----------------+------+--------+----------+--------- +-------------------------- | 10.24.48.131 | 0 | 0/55-58 | ethernet | 0 | 0 | 0 | Failed | Interfaces [0/55-58] | | | | | | | | | does not exist for device IP 10.24.51.131 Specify a valid interface + +-----+---------+----------------+------+--------+----------+--------- +-------------------------- | 110 | 0/21 | ethernet | 3200 | 3200 | 3200 | Success | + +-----+---------+----------------+------+--------+----------+--------- +-------------------------- | 148 | 0/22 | ethernet | 3200 | 3200 | 3200 | Success | + +-----+---------+----------------+------+--------+----------+--------- +-------------------------- | | 142 | 0/20 | ethernet | 3200 | 3200 | 3200 | Success | +--------------+-----+---------+----------------+------+--------+----------+--------- +-------------------------- Interface MTU Details --- Time Elapsed: 37.3021602s ---

# efa inventory device interface set-speed

Configures the speed for receiving and transmitting data on a physical port.

## Syntax

```
efa inventory device interface set-speed [--ip device-ip |--fabric fab-
   name |--if-type eth |--if-name if-list |--speed [100mbps | 1gbps |
   10gbps | 25gbps | 40gbps | 100gbps | auto] ]
```
### Parameters

**--ip** *device-ip*

Specifies a comma-separated list of device IP addresses.

**--fabric** *fab-name*

Specifies a Fabric name.

```
--if-type eth
```
Specifies that the interface type is Ethernet, which is the default setting.

```
--if-name if-list
```
Specifies a comma-separated list of interface names.

```
--speed { 100mbps | 1gbps | 10gbps | 25gbps | 40gbps | 100gbps |
auto--help}
```
Specifies the speed for the port.

## Usage Guidelines

In SLX-OS, you can use the **show interface ethernet** command to see the speed of the Ethernet interfaces on your device.

## Examples

This example sets the port speed on one device.

```
efa inventory device interface set-speed --ip 10.25.225.167 --if-name 0/20-22 --speed 
10gbps
                +---------------+----+------+----------------+------------+---------+--------+
| DeviceIP | ID | Name | Interface Type | Port Speed | Result | Reason |
+---------------+----+------+----------------+------------+---------+--------+
| 10.25.225.167 | 89 | 0/20 | ethernet | 10gbps | Success | |
                      + +----+------+----------------+------------+---------+--------+
                | 1 | 0/22 | ethernet | 10gbps | Success |
+ +----+------+----------------+------------+---------+--------+
| | 9 | 0/21 | ethernet | 10gbps | Success | |
                   +---------------+----+------+----------------+------------+---------+--------+
Interface Details
--- Time Elapsed: 17.9586487s ---
```
This example attempts to set the port speed on two IP addresses, however one IP address is invalid.

efa inventory device interface set-speed --ip 10.25.225.167,10.10.10.10 --if-name

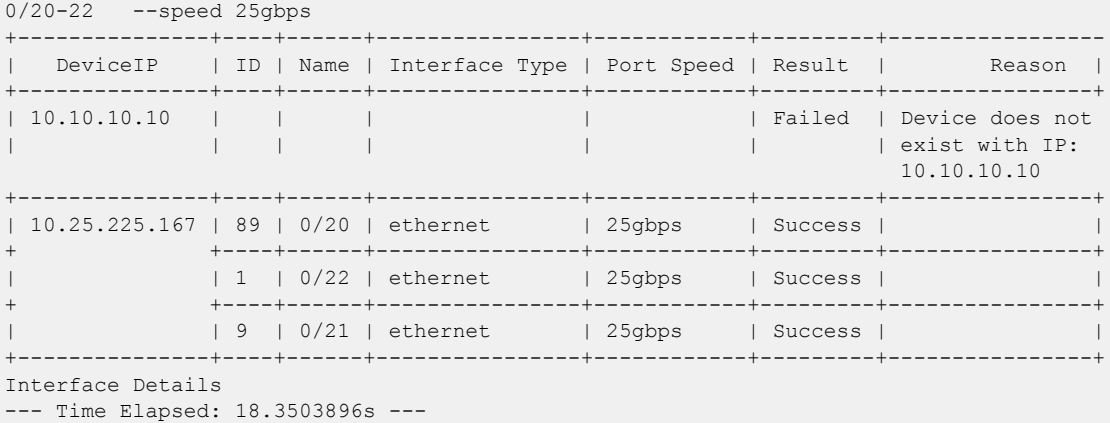

This example sets the port speed on multiple valid IP addresses.

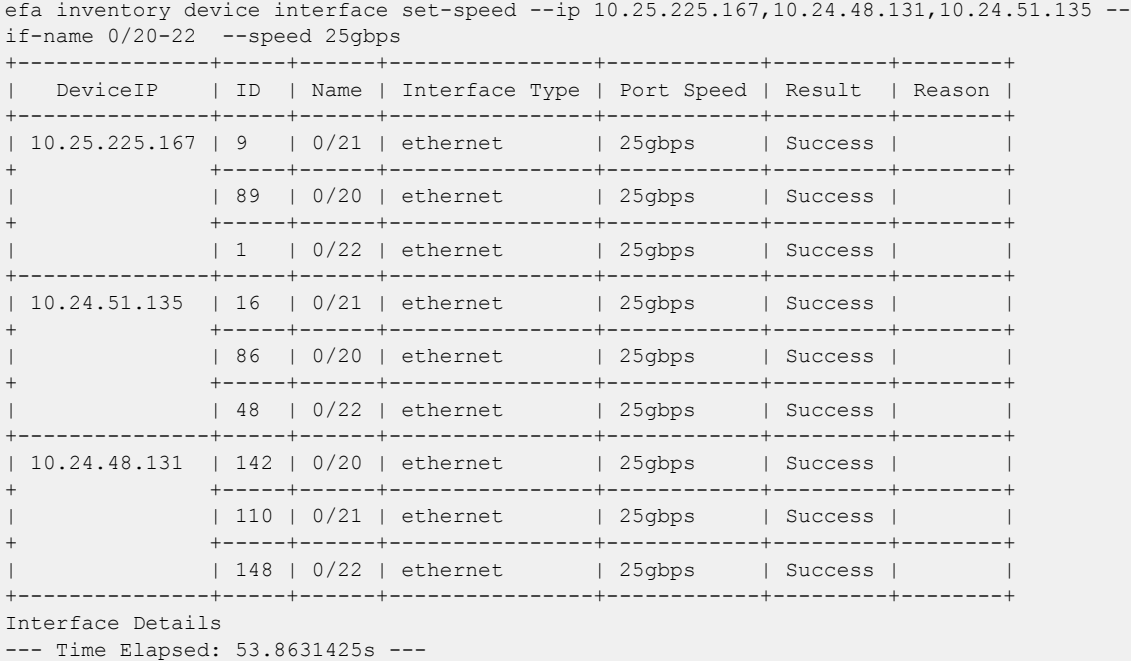

This example sets the port speed for the specified Fabric name.

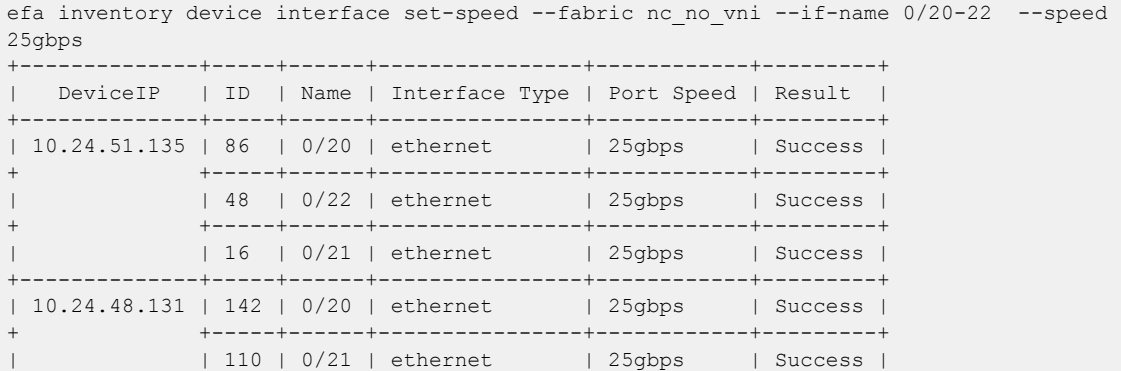

Extreme Fabric Automation 2.3.2 for version 2.3.2. 87

```
+ +-----+------+----------------+------------+---------+
| | 148 | 0/22 | ethernet | 25gbps | Success |
+--------------+-----+------+----------------+------------+---------+
Interface Details
--- Time Elapsed: 36.9974805s ---
```
# efa inventory device interface unset-breakout

Reverts the breakout of multiple ports back to the original configuration.

### Syntax

```
efa inventory device interface unset-breakout {--ip device-ip |--fabric
   fab-name } --if-type eth --if-name if-list
```
### Parameters

**--ip** *device-ip*

Specifies a comma-separated list of device IP addresses.

**--fabric** *fab-name*

Specifies a Fabric name.

**--if-type eth**

Specifies that the interface type is Ethernet, which is the default setting.

```
--if-name if-list
```
Specifies a comma-separated list of interface names.

## Usage Guidelines

In SLX-OS, you can use the **show running-config hardware** command to see whether breakout mode is configured for a device.

When you run this command, the breakout interfaces are deconfigured and deleted. The original Ethernet interface in the default configuration is created automatically.

## Examples

This example removes breakout mode on one device.

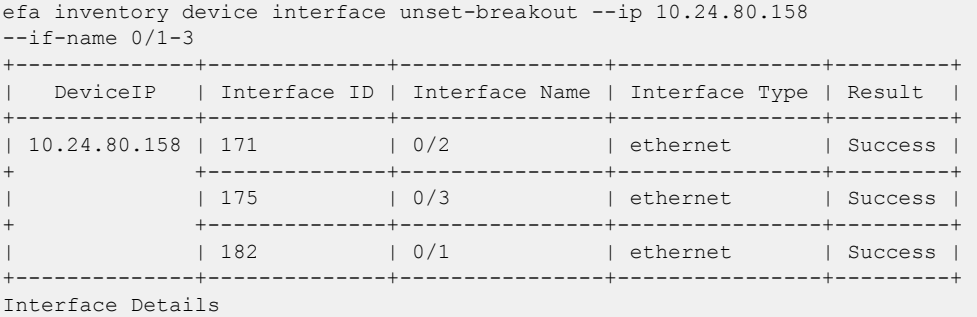

This example attempts to remove breakout mode on two devices, however one IP address is invalid.

```
efa inventory device interface unset-breakout --ip 10.24.80.158,10.10.10.10 
-if-name 0/6-9+--------------+--------------+----------------+----------------+---------+-----------
| DeviceIP | Interface ID | Interface Name | Interface Type | Result | Reason 
+--------------+--------------+----------------+----------------+---------+-----------
```
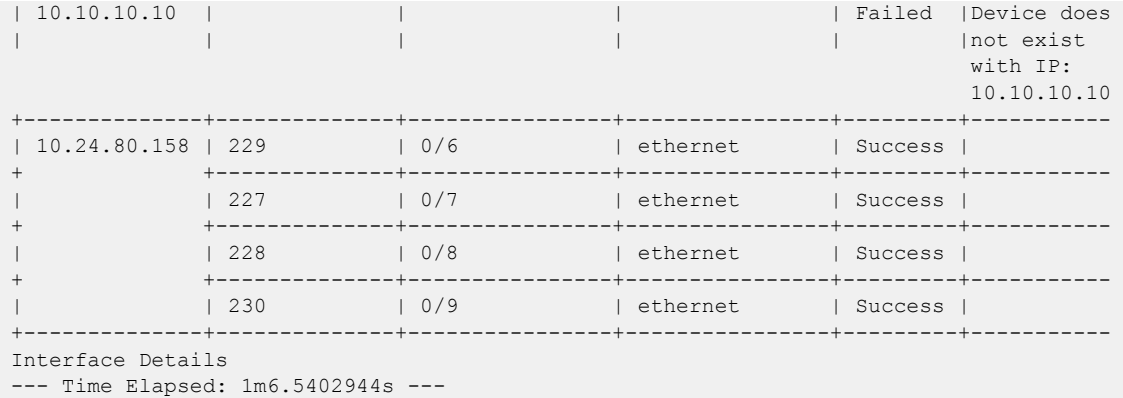

This example removes breakout mode on multiple devices.

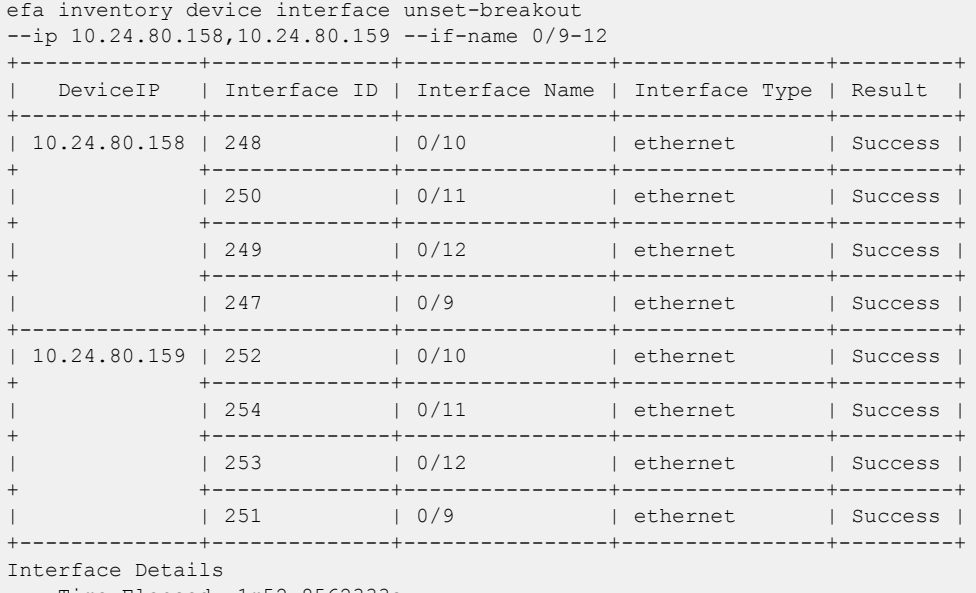

--- Time Elapsed: 1m52.8562333s ---

This example removes breakout mode for the specified Fabric name.

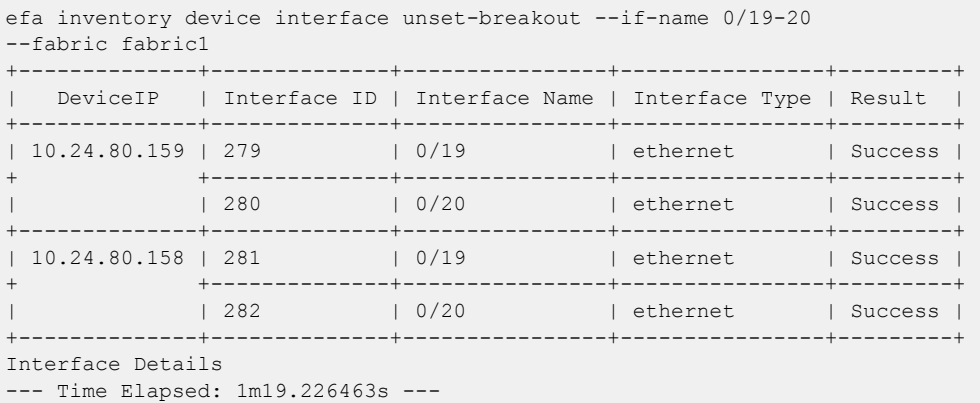

# efa inventory device list

Lists all devices for a fabric. If fabric name is not provided, list of all devices not associated to a fabric is displayed.

## **Syntax**

**efa inventory device list** [ **--orphan** | **--fabric** | **--role** | **--ips** | **- help** ]

## Parameters

#### **--orphan**

Fetch devices not associated to a fabric.

#### **--fabric**

Specifies fabric name.

#### **--role**

Specifies device role (leaf | spine | super-spine).

### **--ips**

Specifies comma separated device IPs.

#### **--help**

Provides help for list.

# efa inventory device running-config persist

Saves the running-config to the startup-config on SLX devices.

### Syntax

**efa inventory device running-config persist** { **--ip** *ip-addr* | **--fabric** *fabric-name*}

### Parameters

**--ip** *ip-addr*

Specifies a comma-separated list of IP address and IP address ranges of the devices for which you want the configuration to persist.

**--fabric** *fabric-name*

Specifies the Fabric that contains the devices for which you want the configuration to persist.

### Usage Guidelines

Device configurations configured by the Fabric Service and Tenant Service do not automatically persist on SLX devices.

Use this command to specify the IP addresses or Fabric for which configurations should persist.

#### Examples

This example configures persistence for two IP addresses.

```
# efa inventory device running-config persist --ip 10.20.50.212,10.20.50.213
Persist Devices Running-Config (success)
IP Address Device Name Fabric Status<br>10.20.50.212 Leaf-1-3 stage5 Succes
10.20.50.212 Leaf-1-3 stage5 Success
10.20.50.213 Leaf-1-3 stage5 Success
Persist Running-Config Details
-–- Time Elapsed: 12.2902836s –--
```
This example configures persistence for the same devices, but by Fabric instead of IP address.

```
# efa inventory device running-config persist --fabric stage5
Persist Devices Running-Config (success)
IP Address Device Name Fabric Status
10.20.50.212 Leaf-1-3 stage5 Success
10.20.50.212 Leaf-1-3 stage5 Success<br>10.20.50.213 Leaf-1-3 stage5 Success
Persist Running-Config Details
-–- Time Elapsed: 11.4899986s –--
```
# efa inventory device register

Registers the device.

## Syntax

```
efa inventory device register [ --ip | --username |--password |--
  maintmode-enable-on-reboot |--help ]
```
## Parameters

**--ip**

Specifies comma separated range of device IP addresses. Example: 1.1.1.1-3,1.1.1.2,2.2.2.2.

#### **--username**

Specifies username to connect to the device.

#### **--password**

Specifies password to connect to the device.

#### **--maintmode-enable-on-reboot**

Configures maintenance mode enable on reboot.

#### **--help**

Provides help for register.

# efa inventory device setting show

Displays device setting show.

# Syntax

**efa inventory device setting show** [ **--ip** | **--help** ]

# Parameters

**--ip**

Specifies IP address of the device.

## **--help**

Provides help for show.

# efa inventory device setting update

Configures device settings.

## Syntax

```
efa inventory device setting update [ --ip | --maint-mode-enable-on-
   reboot string | --maint-mode-enable | --health-check-enable | --
  health-check-interval | --health-check-heartbeat-miss-threshold | --
   config-backup-periodic-enable | --config-backup-interval | --number-
  of-config-backups | --help]
```
## Parameters

#### **--ip**

Specifies IP address of the device.

#### **--maint-mode-enable-on-reboot string**

Enter Yes to configure maintenance mode enable on reboot and No to de-configure.

#### **--maint-mode-enable**

Enter Yes to configure maintenance mode enable and No to de-configure.

#### **--health-check-enable**

Enter Yes to enable health check and No to disable health check.

#### **--health-check-interval**

Specifies health check interval in minutes, valid values 6 m-24 h.

#### **--health-check-heartbeat-miss-threshold**

Specifies health check heart miss threshold, valid values 2-5.

#### **--config-backup-periodic-enable**

Enter Yes to enable periodic config backup and No to disable periodic config backup.

#### **--config-backup-interval**

Specifies config backup interval in minutes, valid values 3m-30h, default 24h.

#### **--number-of-config-backups**

Specifies config backup count, valid values 2-20, default 4.

**--help**

Provides help for update.

# efa inventory device system set-mtu

Configures the global MTU (maximum transmission unit) for Layer 2, IPv4, and IPv6.

## Syntax

```
efa inventory device system set-mtu {--ip device-ip |--fabric fab-name }
   {--mtu l2-mtu --ip-mtu ipv4-mtu --ipv6-mtu ipv6-mtu }
```
## Parameters

**--ip** *device-ip*

Specifies a comma-separated list of device IP addresses.

**--fabric** *fab-name*

Specifies a Fabric name.

**--mtu** *l2-mtu*

Specifies the global MTU for Layer 2.

**--ip-mtu** *ipv4-mtu*

Specifies the global MTU for IPv4.

**--ipv6-mtu** *ipv6-mtu*

Specifies the global MTU for IPv6.

### Usage Guidelines

In SLX-OS, you can use the **show running-config** command to see see the global MTU configuration.

### Examples

This example configures the MTU on one device.

```
efa inventory device system set-mtu --ip 10.25.225.167 --mtu 3000 
--ip-mtu 3000 --ipv6-mtu 3000
WARNING: Setting MTU at device level will set MTU for all the interfaces where 
its not explicitly set. This could cause some issues where traffic is running. 
Do you want to proceed [y/n]?
y
Global MTU Updated Successfully
+----+---------------+------+--------+----------+---------+--------+
| ID | IP Address | MTU | IP MTU | IPv6 MTU | Result | Reason |
                  +----+---------------+------+--------+----------+---------+--------+
| 1 | 10.25.225.167 | 3000 | 3000 | 3000 | Success | |
+----+---------------+------+--------+----------+---------+--------+
Global MTU Details
--- Time Elapsed: 23.5212882s ---
```
This example attempts to configure the MTU for two IP addresses, however one IP address is invalid.

```
efa inventory device system set-mtu --ip 10.25.225.167,10.10.10.10 
--mtu 2500 --ip-mtu 2500 --ipv6-mtu 2500
WARNING: Setting MTU at device level will set MTU for all the interfaces where
```
its not explicitly set. This could cause some issues where traffic is running. Do you want to proceed [y/n]? y Global MTU Updated Successfully +----+---------------+------+--------+----------+---------+------------------ | ID | IP Address | MTU | IP MTU | IPv6 MTU | Result | Reason +----+---------------+------+--------+----------+---------+------------------ | 0 | 10.10.10.10 | | | | Failed | Device does not exist with IP: 10.10.10.10 +----+---------------+------+--------+----------+---------+------------------ | 1 | 10.25.225.167 | 2500 | 2500 | 2500 | Success | +----+---------------+------+--------+----------+---------+------------------ | 1 | 10.25.225.167 | 2500 | 2500 | 2500 | Success | +----+---------------+------+--------+----------+---------+------------------ Global MTU Details --- Time Elapsed: 31.6608056s ---

This example configures the MTU on multiple IP addresses.

```
efa inventory device system set-mtu 
-ip 10.25.225.167,10.24.48.131,10.24.51.135 --mtu 3600 --ip-mtu 3600
--ipv6-mtu 3600
WARNING: Setting MTU at device level will set MTU for all the interfaces 
where its not explicitly set. This could cause some issues where traffic 
is running. Do you want to proceed [y/n]?
y
Global MTU Updated Successfully
+----+---------------+------+--------+----------+---------+--------+
| ID | IP Address | MTU | IP MTU | IPv6 MTU | Result | Reason |
    +----+---------------+------+--------+----------+---------+--------+
| 2 | 10.24.51.135 | 3600 | 3600 | 3600 | Success | |
    +----+---------------+------+--------+----------+---------+--------+
| 1 | 10.25.225.167 | 3600 | 3600 | 3600 | Success | |
+----+---------------+------+--------+----------+---------+--------+
| 3 | 10.24.48.131 | 3600 | 3600 | 3600 | Success | |
                       +----+---------------+------+--------+----------+---------+--------+
Global MTU Details
--- Time Elapsed: 50.7948311s ---
```
This example configures the MTU for the specified Fabric name.

```
efa inventory device system set-mtu --fabric nc_no_vni --mtu 3100 
--ip-mtu 3100 --ipv6-mtu 3100
WARNING: Setting MTU at device level will set MTU for all the interfaces 
where its not explicitly set. This could cause some issues where traffic 
is running. Do you want to proceed [y/n]?
y
Global MTU Updated Successfully
+----+--------------+------+--------+----------+---------+--------+
| ID | IP Address | MTU | IP MTU | IPv6 MTU | Result | Reason |
     +----+--------------+------+--------+----------+---------+--------+
| 2 | 10.24.51.135 | 3100 | 3100 | 3100 | Success | |
+----+--------------+------+--------+----------+---------+--------+
| 3 | 10.24.48.131 | 3100 | 3100 | 3100 | Success | |
                    +----+--------------+------+--------+----------+---------+--------+
Global MTU Details
--- Time Elapsed: 38.1473365s ---
```
# efa inventory device update

Synchronizes the IP address on a device with the Asset service.

## Syntax

**efa inventory device update --ip**

## Parameters

## **--ip**

Specifies the IP address of the device that you want to synchronize.

## Usage Guidelines

This command ensures that the Asset service has the latest information.

## Examples

This example synchronizes IP address 10.24.80.158.

```
(efa:extreme)extreme@tpvm:~$ efa inventory device update --ip 10.24.80.158
------------------------------------------------------------------------------------------
-----------------------
ID IP Address Host Name Model Chassis Name Firmware ASN 
Role Fabric Status Reason
------------------------------------------------------------------------------------------
-----------------------<br>2    10.24.80.158
     2 10.24.80.158 SLX 3012 SLX9250-32C 
20.1.2slxos20.1.2x_patch_200531_2152 4200000000 Leaf fabric-2 
Success 
------------------------------------------------------------------------------------------
  -----------------------
Device Details
— Time Elapsed: 12.210281486s —
```
# efa inventory drift-reconcile

Identifies drift in device configuration and performs reconciliation.

## Syntax

```
efa inventory drift-reconcile history [ --ip <ip address> | --help ]
efa inventory drift-reconcile execute [ --ip <ip address> | --reconcile |
   --help ]
```

```
efa inventory drift-reconcile delete [ --key [<ip address> | <UUID> ] |
   --help ]
```

```
efa inventory drift-reconcile detail [ --uuid <dr-uuid> | --help ]
```
#### Parameters

#### **--detail**

Displays drift-reconcile detail

**--delete**

Deletes drift-reconcile record

**--execute**

Executes drift-reconcile

**--help**

Provides help for drift-reconcile commands

#### **--history**

Displays drift-reconcile history

#### **--ip**

Specifies IP address of the device

#### **--key**

Specifies IP address of the device or drift and execution UUID to be deleted

#### **--reconcile**

Identifies drift and reconcile with device

#### **--uuid**

Specifies drift reconcile id

## Examples

The following example shows **efa inventory drift-reconcile** commands.

```
# efa inventory drift-reconcile execute --ip 10.24.14.133 –-reconcile
# efa inventory drift-reconcile history -–device-ip 10.24.14.133
# efa inventory drift-reconcile detail –-uuid 1111-1111-1111
# efa inventory drift-reconcile delete -–key 10.24.14.133
# efa inventory drift-reconcile delete -–key 1111-1111-1111
```
# efa inventory execution

Displays the list of inventory executions.

# Syntax

```
efa inventory execution [ --show | --help ]
efa inventory execution show [ --id | --limit int32 | --status | --help]
```
## Parameters

### **--id**

Filters the executions based on execution id. If --id is available, --limit and --status are ignored.

### **--help**

Provides help for execution commands

## **--limit int32**

Limits the number of executions to be listed. Value 0 lists all the executions. (default - 10)

#### **--status**

Filters the executions based on the status (failed / succeeded / all) (default - all)

# efa inventory firmware-host delete

Removes a firmware host.

## Syntax

**efa inventory firmware-host delete --ip** *<firmware host ip address>*

## Parameters

**--ip**

Firmware host IP address

# efa inventory firmware-host list

Displays all registered firmware hosts.

## Syntax

**efa inventory firmware-host list** [ **--ip** *<comma separated Firmware Host IPs>* **--help** <help for list>]

## Parameters

**--ip***<string>*

Name of the fabric

**--help**

Help for list

# efa inventory firmware-host register

Registers a firmware host which will be used to download firmware builds to the devices.

## Syntax

**efa inventory firmware-host register** [**--ip** *<firmware host ip address>* | **--protocol** *< scp | ftp | sftp | http >* |**--username** *<username credentials to login to the firmware download host>* | **--password** *<password credentials to login to the firmware download host>* ]

## Command Default

Simple connectivity test to the firmware-host by given IP. The complete firmware-host sanity check will be performed later when a device is prepared and again when firmware-download is executed.

## Parameters

## **--ip**

Firmware host IP address

#### **--protocol**

Protocol < scp | ftp | sftp | http >

#### **--username**

Username credentials to login to the firmware download host

#### **--password**

Password credentials to login to the firmware download host

# efa inventory firmware-host update

Updates the login credentials or file transfer protocol to be used by a switch when downloading firmware from the firmware host.

## Syntax

**efa inventory firmware-host update** [ **--ip** *<firmware host ip address>* | **- protocol** *< scp | ftp | sftp | http >* | **--username** *<username credentials to login to the firmware download host>* | **--password** *<password credentials to login to the firmware download host>* ]

## Parameters

#### **--ip**

Firmware host IP address

#### **--protocol**

Protocol < scp | ftp | sftp | http >

#### **--username**

Username credentials to login to the firmware download host

#### **--password**

Password credentials to login to the firmware download host

# efa inventory kvstore

Configures KV pair.

## Syntax

**efa inventory kvstore create** [ **--key** | **--value** | **--encrypt** |**--help** ] **efa inventory kvstore delete** [ **--key** | **–--help**] **efa inventory kvstore list** [ **--decrypt** | **--key** | **--prefix** | **--help** ]

## Parameters

#### **create**

Creates KV Pair.

## **--decrypt**

Decrypts secret fields.

## **delete**

Deletes KV Pair.

#### **--encrypt**

Encrypts

#### **--help**

Provides help for kvstore.

#### **--key**

Specifies KV pair name.

#### **list**

Lists all KV Store entries or filtered by key.

#### **--prefix**

Retrieve list of KV pairs matching the prefix.

### **--value**

Specifies Value for the key.

## efa inventory rma

Initiates Return Material Authorization (RMA).

## Syntax

**efa inventory rma history** [ **--ip** *<ip address>* | **--help** ] **efa inventory rma detail** [ **--uuid** *<drift-reconcile id>* | **--help** ] **efa inventory rma delete** [ **--key** *<ip address>* | **--help** ] **efa inventory rma execute** [ **--ip** *<ip address>* |**--config-backup-id** *<config-backup-uuid>* |**--help** ]

## Parameters

#### **--config-backup-id**

Specifies UUID of the configuration to be replayed

#### **--detail**

Displays device replace detail

#### **--delete**

Deletes RMA record

#### **--execute**

Executes RMA for device with the given IP

#### **--help**

Provides help for inventory commands

#### **--history**

Displays RMA history

#### **--ip**

Specifies IP address of the device

#### **--key**

Specifies IP address of the device or RMA execution UUID to be deleted

#### **--uuid**

Specifies drift reconcile id

### Examples

The following example shows **efa inventory rma** commands.

```
# efa inventory rma execute –-ip 10.24.14.133 --config-backup-id 1111-1111-111
# efa inventory rma history –ip 10.24.14.133
```

```
# efa inventory rma detail –uuid 123e4567-e89b-12d3-a456-426614174000
```
# efa login

Logs into the EFA application.

## Syntax

**efa login** [ **--username** | **--password** | **--help** ]

## Parameters

### **--username**

Specifies name of the user to login.

### **--password**

Specifies password of the user.

### **--help**

Provides help for login.

# efa logout

Logs out of the EFA application.

# Syntax

**efa logout --help**

## Parameters

## **--help**

Provides help for logout.
# efa notification subscribers add-https

Registers a new subscriber to the notification service with an HTTPS webhook.

### Syntax

**efa notification subscribers add-https --url** *address* **--username** *name* **- password** *password* **--insecure**

### Parameters

**--url** *address*

Specifies the URL of the subscriber.

**--username** *name*

Specifies the user name for access to the URL.

**--password** *password*

Specifies the password for the user name.

#### **--insecure**

(Optional) Indicates that insecure SSL connection and transfers are used for sending notifications. By default, the SSL connection and transfers are secure.

The following example registers a new HTTPS webhook subscriber to the Notification Service.

```
efa notification subscribers add-https --url https://path/to/my/service:port 
--username myusername --password mypassword --insecure
Successfully registered subscriber.
```
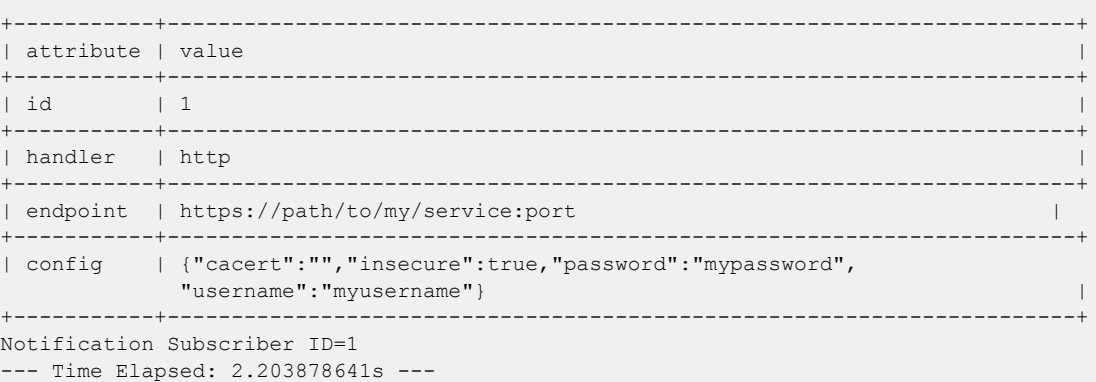

# efa notification subscribers add-syslog-relp

Registers a syslog subscriber to receive notifications over RELP from the EFA Notification Service.

### Syntax

**efa notification subscribers add-syslog-relp** { **--address** *host:port* } [ **- insecure**][ **--cacert** *local-path*] [ **--conn-timeout** *seconds*]

## Command Default

By default, subscribers do not receive syslog notifications over RELP.

### Parameters

#### **--address** *host:port*

Specifies the address of the syslog server in host: port format. The default port is 514.

#### **--insecure**

(Optional) Indicates that insecure SSL connection and transfers are used for sending notifications. By default, the SSL connection and transfers are secure.

#### **--cacert** *local-path*

Specifies the local path to the cacert.pem file for SSL verification. Required *only* when the **- insecure** parameter is not specified.

#### **--conn-timeout** *seconds*

(Optional) Specifies the maximum amount of time allowed to open a connection to the syslog server before the request times out. The default is 10 seconds.

#### Usage Guidelines

Any external server that is configured with RELP can be registered as a subscriber to EFA notifications. For more information, see "Notification Service" in the *[Extreme Fabric Automation Administration](http://documentation.extremenetworks.com/efa/efa_2.2.0/admin) [Guide, 2.2.0](http://documentation.extremenetworks.com/efa/efa_2.2.0/admin)*.

#### Examples

The following example registers 10.x.x.x:20514 as a subscriber for insecure notifications.

```
$ efa notification subscribers add-syslog-relp --address 
10.x.x.x:20514 --insecure
Successfully registered subscriber.
                 +-----------+------------------------------------------------+
| attribute | value |
+-----------+------------------------------------------------+
\vert id \vert 1 \vert+-----------+------------------------------------------------+
| handler | relp
+-----------+------------------------------------------------+
| endpoint | 10.x.x.x:20514
+-----------+------------------------------------------------+
```
| config | {"cacert":"","conn-timeout":10,"insecure":true}| +-----------+------------------------------------------------+ Notification Subscriber ID=1 --- Time Elapsed: 2.399195253s ---

# efa notification subscribers delete

Deletes the specified subscriber from the Notification service.

## Syntax

**efa notification subscribers delete** *id*

## Parameters

*id*

Specifies the ID of the subscriber that you want to delete.

# Examples

The following example deletes the specified subscriber from the Notification service.

efa notification subscribers delete 1 Successfully unregistered subscriber. --- Time Elapsed: 186.568274ms ---

# efa notification subscribers get

Retrieves subscription details about the Notification service for the specified subscriber.

## Syntax

**efa notification subscribers get** *id* **--help**

## Parameters

*id*

Specifies the ID of the subscriber that you want to review.

#### **--help**

Provides help for command.

## Examples

The following is sample output for the subscriber with the ID of '1'.

efa notification subscribers get 1

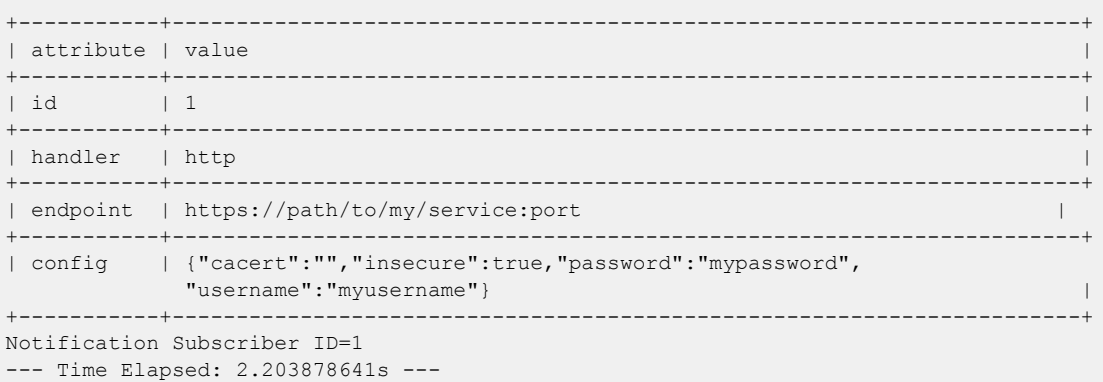

# efa notification subscribers list

Provides a list of subscribers to the Notification service.

## Syntax

**efa notification subscribers list**

# Examples

The following example lists the subscribers to the Notification service.

```
efa notification subscribers list
+----+---------+-----------------------------------------------+
| id | handler | endpoint |
+----+---------+-----------------------------------------------+
| 1 | http | https://path/to/my/service:port |
+----+---------+-----------------------------------------------+
Notification Subscribers Count=1
--- Time Elapsed: 121.443493ms ---
```
# efa openstack debug

Displays OpenStack debug information.

## Syntax

**efa openstack debug** [ **network** | **network-interface** | **tenant** | **router** | **router-interface** ]

**efa openstack debug network delete** *--neutron-id*

- **efa openstack debug network-interface delete** *--neutron-id*
- **efa openstack debug router delete** *--router-id*
- **efa openstack debug router-interface delete --router-id** *<router-id>* **- subnet-id** *<subnet-id>*
- **efa openstack debug tenant cleanup --name** *tenant name*

#### Parameters

#### **cleanup** *--name*

Cleans up all OpenStack assets associated to a tenant

**delete** *--neutron-id* | *--router-id* | *subnet-id*

Deletes the selected network element

#### **network**

Specifies the name of the network

#### **network-interface**

Specifies the name of the network-interface

#### **tenant**

Specifies the name of the tenant

#### **router**

Specifies the name of the router

#### **router-interface**

Specifies the name of the router-interface

# efa openstack execution

Provides OpenStack execution commands.

# Syntax

```
efa openstack execution delete [ --days int32 | --help ]
```

```
efa openstack execution show [ --help | --id | --limit int32 | --status ]
```
# Parameters

## **delete**

Deletes execution entries older than the specified days.

## **--days int32**

Deletes execution entries older than the specified days (default 30).

#### **--id**

Filters the executions based on execution id. "limit" and "status" flags are ignored when "id" flag is given.

#### **--help**

Provides help for execution.

### **--limit int32**

Limits the number of executions to be listed. Value "0" will list all the executions (default 10).

#### **show**

Lists all Networks and its summary information.

#### **--status**

Filters the executions based on the status (failed/succeeded/all) (default "all").

# efa openstack network show

Displays OpenStack network information.

# Syntax

**efa openstack network show**

## Parameters

### **network**

Lists all networks

# Examples

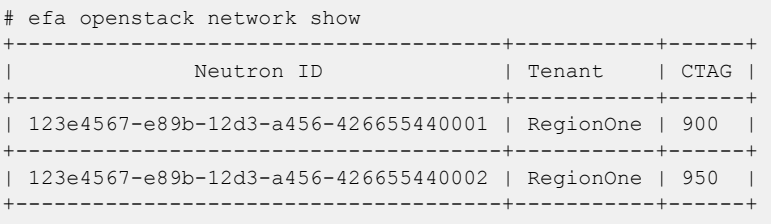

# efa openstack network-interface show

Displays OpenStack network-interface information.

### Syntax

**efa openstack network-interface show**

### Parameters

#### **network-interface**

Lists all network-interfaces

## Examples

# efa openstack network-interface show +--------------------------------------+-------------------------------------- +--------------+------------------+ | Neutron Port ID | Neutron Network ID | Switch IP | Switch Interface | +--------------------------------------+-------------------------------------- +--------------+------------------+ | 123e4567-e89b-12d3-a456-426655440001 | 123e4567-e89b-12d3-a456-426655440001 | 10.24.80.134 | 0/9 | +--------------------------------------+-------------------------------------- +--------------+------------------+ | 123e4567-e89b-12d3-a456-426655440003 | 123e4567-e89b-12d3-a456-426655440001 |  $10.24.80.133$  | 0/9 | | +--------------------------------------+-------------------------------------- +--------------+------------------+ | 123e4567-e89b-12d3-a456-426655440005 | 123e4567-e89b-12d3-a456-426655440002 | 10.24.80.134 | 0/9 | +--------------------------------------+-------------------------------------- +--------------+------------------+ | 123e4567-e89b-12d3-a456-426655440007 | 123e4567-e89b-12d3-a456-426655440002 | 10.24.80.133 | 0/9 | +--------------------------------------+-------------------------------------- +--------------+------------------+

# efa openstack router show

Displays OpenStack router information.

# Syntax

**efa openstack router show**

## Parameters

### **Router**

Lists all routers

## Examples

# efa openstack router show

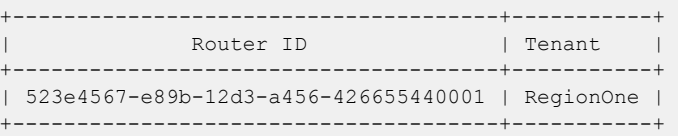

# efa openstack router-interface show

Displays OpenStack router-interface information.

## Syntax

**efa openstack router-interface show**

## Parameters

### **router-interface**

Lists all router-interfaces

## Examples

# efa openstack router-interface show

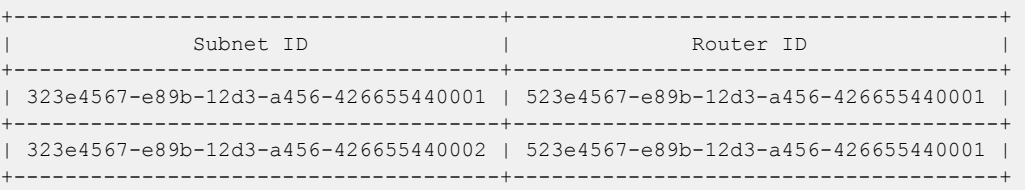

# efa openstack subnet show

Displays OpenStack subnet information.

## Syntax

**efa openstack subnet show**

## Parameters

#### **subnet**

Lists all subnets

## Examples

# efa openstack subnet show +--------------------------------------+-------------------------------------- +---------------+------------+ | Subnet ID | Network ID | CIDR | Gateway IP | +--------------------------------------+-------------------------------------- +---------------+------------+ | 323e4567-e89b-12d3-a456-426655440001 | 123e4567-e89b-12d3-a456-426655440001 | 20.32.45.0/24 | 20.32.45.1 | +--------------------------------------+-------------------------------------- +---------------+------------+ | 323e4567-e89b-12d3-a456-426655440002 | 123e4567-e89b-12d3-a456-426655440002 | 10.32.45.0/24 | 10.32.45.1 | +--------------------------------------+-------------------------------------- +---------------+------------+

# efa rbac execution

Displays or deletes the execution logs of Auth and RBAC service.

## Syntax

```
efa rbac execution show [ --id | --help ]
efa rbac execution delete [ --days int32 | --help ]
```
## Parameters

#### **--day int32**

Deletes execution entries older than the specified days (default 30).

#### **delete**

Deletes execution entries older than the specified days.

#### **--help**

Provides help for rbac execution.

#### **--id**

Filters the executions based on execution id. "limit" and "status" flags are ignored when "id" flag is given.

#### **--limit int32**

Limits the number of executions to be listed. Value "0" will list all the executions. (default 10).

#### **show**

Displays the list of executions.

#### **--status**

Filters the executions based on the status (failed/succeeded/all) (default "all").

# efa rbac role show

Displays the roles available in EFA.

# Syntax

**efa rbac role show** [ **--name** | **--help** ]

## Parameters

### **--name**

Specifies name of the role.

### **--help**

Provides help for the command.

# Usage Guidelines

Output of the command is similar to the following.

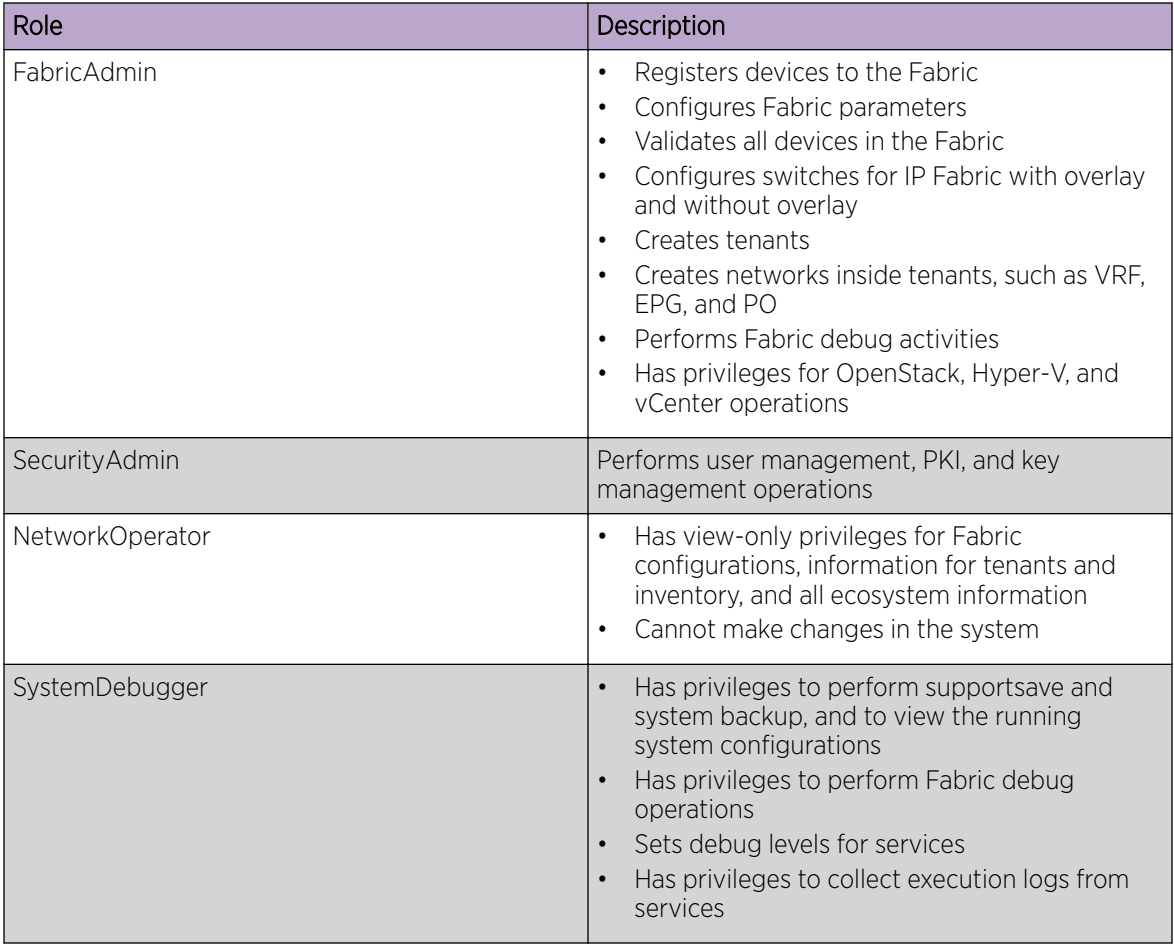

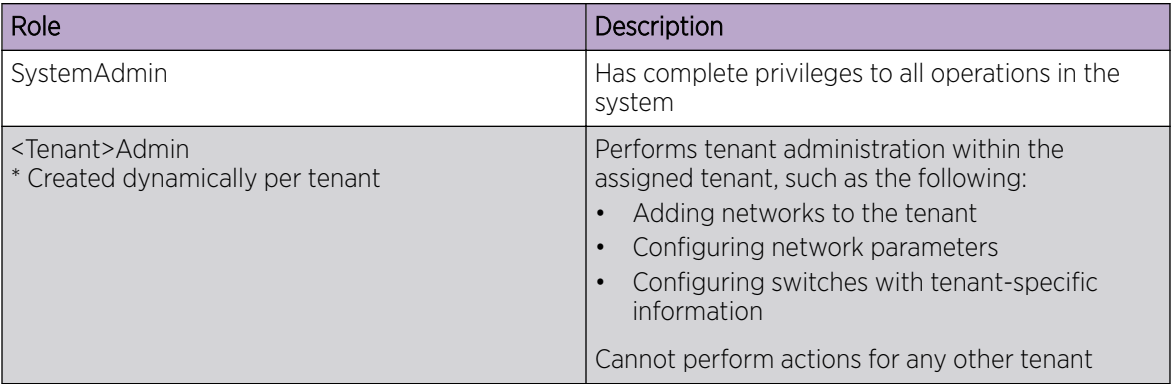

# efa scvmm delete

Deletes SCVMM Server.

## **Syntax**

```
efa scvmm delete [--host | --cleanup-epgs | --help ]
```
## Parameters

#### **--host**

Specifies IP or Hostname of the SCVMM server to be deleted.

#### **--cleanup-epgs**

Cleans up EPGs from Tenant service when SCVMM server is deleted.

### **--help**

Provides help for delete.

# efa scvmm links physical

Configures SCVMM physical Links.

## Syntax

**efa scvmm links physical** [ **--host** | **--hyperv** | **--help** ]

## Parameters

### **--host**

Specifies IP/Hostname of the SCVMM server.

#### **--hyperv**

Specifies Hostname of the Hyper-V host.

#### **--help**

Provides help for SCVMM physical links.

# efa scvmm links virtual

Configures SCVMM virtual Links.

# Syntax

**efa scvmm links virtual** [ **--hyperv** | **--help** ]

# Parameters

## **--hyperv**

Specifies Hostname of the Hyper-V host.

## **--help**

Provides help for SCVMM virtual links.

# efa scvmm list

Lists all SCVMM Servers and their summary information.

# Syntax

**efa scvmm list** [ **--host** | **--help** ]

# Parameters

## **--host**

Specifies Hostname/IP of the SCVMM server.

## **--help**

Provides help for SCVMM list.

# efa scvmm register

Registers SCVMM.

## Syntax

```
efa scvmm register [ --host | --username | --password | --tenant | --
  help ]
```
## Parameters

#### **--host**

Specifies IP or Hostname of the SCVMM server to connect to.

#### **--username**

Specifies Username to connect to the SCVMM server.

#### **--password**

Specifies password to connect to the SCVMM server.

### **--tenant**

Specifies tenant name for the SCVMM server.

#### **--help**

Provides help for register.

# efa scvmm settings show

Lists SCVMM Service Settings.

Syntax

**efa scvmm settings show --help**

## Parameters

## **--help**

Provides help for show.

# efa scvmm settings update

Updates SCVMM Service Settings.

# Syntax

**efa scvmm settings update** [ **--poll-frequency string** | **--help** ]

# Parameters

## **--poll-frequency string**

Specifies polling frequency in hours between 1 to 24

## **--help**

Provides help for SCVMM settings update.

# efa scvmm update

Updates SCVMM Server.

## Syntax

**efa scvmm update** [ **--host** | **--username** | **--password** | **--help** ]

## Parameters

### **--host**

Specifies IP or Hostname of the SCVMM Server to update.

#### **--username**

Specifies username to connect to the SCVMM Server.

### **--password**

Specifies password to connect to the SCVMM Server.

## **--help**

Provides help for update.

# efa show-running-config

Displays the running-config of all current EFA configurations.

## Syntax

#### **efa show-running-config**

## Usage Guidelines

Run this command to display the running-config of current configurations for core services.

The output is displayed in the following order: Asset, Fabric, Tenant commands.

The command output contains the default values for each configuration line item.

You can use the command output for CLI playback on an empty EFA deployment, which is a useful tool for recovery.

This example shows a partial list of typical output.

```
$ efa show-running-config 
efa inventory device register --ip "10.24.80.191" --username admin --password password 
efa inventory device setting update --ip "10.24.80.191" --maint-mode-enable-on-reboot No 
--maint-mode-enable No --health-check-enable No --health-check-interval 6m
--health-check-heartbeat-miss-threshold 2 --config-backup-periodic-enable Yes 
--config-backup-interval 24h --number-of-config-backups 4 
efa inventory device register --ip "10.24.80.192" --username admin --password password 
efa inventory device setting update --ip "10.24.80.192" --maint-mode-enable-on-reboot No 
--maint-mode-enable No --health-check-enable No --health-check-interval 6m
--health-check-heartbeat-miss-threshold 2 --config-backup-periodic-enable Yes 
--config-backup-interval 24h --number-of-config-backups 4
```
efa fabric create --name "default" --type clos --stage 3 --description "Default Fabric"

# efa system backup

Backs up the EFA system, including the database and certificates.

## Syntax

**efa system backup**

## Usage Guidelines

You can restore a backed-up database for various reasons, such as if the database becomes corrupted or you want to revert to a previous configuration. The backup process creates a backup tar file, which you specify for the restore process. The backup tar file is saved to one of the following locations.

- Server: /var/log/efa/backup
- TPVM: /apps/efa\_logs/backup

Run this command as a sudo user for the base operating system.

# Examples

This example backs up the database and creates a tar file.

```
efa system backup
Backup file :: /apps/efa_logs/backup//EFA-2020.06.08-15.52.09.tar
--- Time Elapsed: 9.603815206s ---
```
# efa system backup-list

Displays a list of all available EFA backup files.

## Syntax

**efa system backup-list**

## Examples

This example shows 2 backup .tar files that are available to use in a restore operation.

```
$ efa system backup-list
+----+-----------------------------------+---------+----------------+
| ID | File | Version | Generated By |
+----+-----------------------------------+---------+----------------+
| 1 | EFA-2020.08.20-20.26.46.tar | 2.3.0-1 | User |
+----+-----------------------------------+---------+----------------+
| 2 | EFA-2020.08.20-20.27.29.tar | 2.3.0-GA| System |
+----+-----------------------------------+---------+----------------+
--- Time Elapsed: 183.69386ms ---
```
# efa system feature show

Displays the status of the automatic in-progress transaction recovery feature.

## Syntax

**efa system feature show**

## Usage Guidelines

Use the **efa system feature update** command to enable the feature.

For more information about the feature, see the "Transaction Handling after Failover or Restart" topic in the *[Extreme Fabric Automation Administration Guide, 2.2.0](http://documentation.extremenetworks.com/efa/efa_2.2.0/admin)*.

## Examples

The following example shows that the feature is disabled.

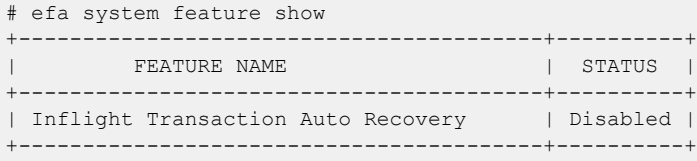

## efa system feature update

Enables the automatic recovery of in-flight (in-progress) transactions after a service restart or highavailability failover.

#### **Syntax**

**efa system feature update --inflight-transaction-auto-recovery**{**enable** | **disable**}

#### Parameters

#### **--inflight-transaction-auto-recovery**{**enable** | **disable**}

Enables or disables the automatic recovery of in-flight transactions after a service restart or high-availability failover.

### Usage Guidelines

After a service restart or high-availability failover, EFA can recover in-progress transactions by rolling them back or rolling them forward. In-progress transactions are those that are outstanding in the execution log after a restart or a failover.

- When transactions are rolled back, the requested action is undone. This category includes transactions launched by create commands and by update commands with add operations.
- When transactions are rolled forward, the requested action is completed. This category includes transactions launched by delete commands and by update commands with delete operations.

When this feature is enabled, all Day-1 to Day-N tenant operations support automatic in-progress transaction recovery. This feature is enabled by default.

When this feature is disabled, Day-1 to Day-N tenant operations do not support automatic in-progress transaction recovery.

## Examples

This example enables automatic in-flight transaction recovery.

```
efa system feature update --inflight-transaction-auto-recovery enable
Feature Setting Updated Successful
--- Time Elapsed: 634.557118ms -
```
This example disables automatic in-flight transaction recovery.

```
efa system feature update --inflight-transaction-auto-recovery disable
Feature Setting Updated Successful
--- Time Elapsed: 634.557125ms -
```
# efa system restore

Restores the EFA system from a backup.

Syntax

**efa system restore** [ **--backup-tar** *filename*]

## Parameters

**--backup-tar** *filename*

Specifies the file name for the backup tar file.

## Usage Guidelines

You can restore a backed-up database for various reasons, such as if the database becomes corrupted or you want to revert to a previous configuration. The backup process creates a backup tar file, which you specify for the restore process.

If you do not specify the **--backup-tar** parameter, the restore process displays the list of available backup files for you to choose from.

After the database is restored, a list of all pods is displayed, showing their status, number of restarts, and age.

Run this command as a sudo user for the base operating system.

## Examples

This syntax restores the database.

```
efa system restore --backup-tar EFA-2020.06.08-15.52.09.tar
Backup file name: EFA-2020.06.08-15.52.09.tar
Restore result :: Restore operation successful
--- Time Elapsed: 3m11.269648985s ---
```
# efa system settings show

Displays the settings for the maximum number of backup and supportsave files to save, and the schedules for backing up the database and purging the database and supportsave files.

# Syntax

#### **efa system settings show**

# Examples

This example shows typical output for the command.

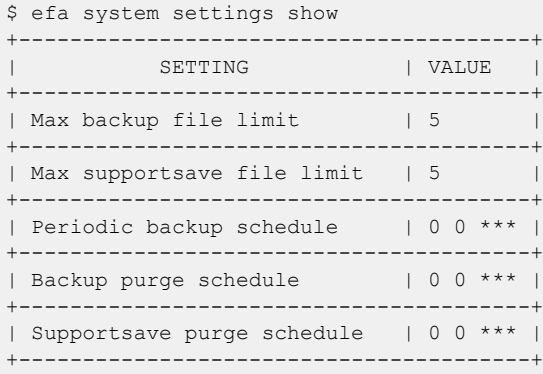

# efa system settings update

Configures the schedule for automatic database backups and purges, and determines the maximum number of backup and supportsave files to save before purging begins.

#### **Syntax**

```
efa system settings update [ --backup-schedule time] [ --backup-purge-
   schedule time ] [ --supportsave-purge-schedule time ] [ --max-backup-
   files num ] [ --max-supportsave-files num ]
```
#### Parameters

#### **--backup-schedule** *time*

Specifies the schedule for periodic, automatic backups, in the format HOUR:DOM:MON:DOW (hour, day of month, month, day of week). The default schedule is Sunday 12 AM.

#### **--backup-purge-schedule** *time*

Specifies the schedule for deleting old backup .tar files, in the format HOUR:DOM:MON:DOW (hour, day of month, month, day of week).

```
--supportsave-purge-schedule time
```
Specifies the schedule for deleting old supportsave files, in the format HOUR:DOM:MON:DOW (hour, day of month, month, day of week).

#### **--max-backup-files** *num*

Specifies the maximum number of backup files to keep. The backup purge process deletes the older backup files in excess of this value. The default is 5 backup files.

#### **--max-supportsave-files** *num*

Specifies the maximum number of supportsave files to keep. The supportsave purge process deletes the older files in excess of this value. The default is 5 supportsave files.

### Examples

This example configures a backup schedule of 0200 on the 3rd day of the month and then shows how to use the **efa system settings show** command to view all settings, including the new backup schedule.

```
$ efa system settings update --backup-schedule 2:3:*:*
Setting Update Successful
--- Time Elapsed: 319.383113ms ---
$ efa system settings show
          +----------------------------+-----------+
         SETTING | VALUE |
+----------------------------+-----------+
| Max Backup File Limit | 5
+----------------------------+-----------+
| Max Supportsave File Limit | 5 |
+----------------------------+-----------+
| Backup Schedule | 0 2 3 * * |
+----------------------------+-----------+
| Backup Purge Schedule | 0 0 * * * |
```

```
+----------------------------+-----------+
| Supportsave Purge Schedule | 0 0 * * * |
+----------------------------+-----------+
--- Time Elapsed: 181.854843ms ---
```
# efa system supportsave

Collects the system support-save of the Inventory, Tenant, and Fabric service logs, and their associated database dumps

### Syntax

#### **efa system supportsave**

#### Usage Guidelines

The supportsave file is saved to /var/log/efa/efa <log\_id>.logs.zip.

#### Examples

This example collects the system supportsave logs.

```
(efa:root)root@admin1-00:~# efa system supportsave
Capturing Database Snapshot..
Capturing Database Snapshot took 1.697961249s
Capturing Pod logs for all services...
Capturing Pod logs for all services took 17.148416322s
Capturing logs for database error, k3s and EFA running config...
Capturing logs for database errors, k3s and EFA running config took 2.674920598s
Archiving...
Archiving took 2.048826234s
Cleaning up files...
Cleaning up files took 165.106125ms
Support Save File: /var/log/efa/efa_2020-10-08T07:11:01.logs.zip
--- Time Elapsed: 28.695437855s ---
(efa:root)root@admin1-00:~#
```
# efa tenant create

Creates tenant reserved resources like total number of L3 VNIs, VLANs, VRFs, and Bridge Domains for fabrics with non-auto VNI settings which can later be applied to an end point group.

## **Syntax**

```
efa tenant create [ --name | --description | --type < private | shared >
   | --l2-vni-range | --13-vni-range | --vlan-range |--vrf-count | --
  enable-bd |--port | --help ]
```
## Parameters

#### **--name**

Specifies the name of the tenant.

#### **--description**

Describes the tenant.

#### **--l2-vni-range**

Specifies the contiguous range of L2 VNIs in ascending order will be reserved for the tenant within the scope of a fabric. Valid VNI values are <1-16777215>. Example: 14201-14300

#### **--l3-vni-range**

Specifies the contiguous range of L3 VNIs in ascending order starting from l3-vni-range will be reserved for the tenant within the scope of a fabric contiguous range of L3 VNIs in ascending order will be reserved for the tenant within the scope of a fabric. Valid VNI values are <1-16777215>. Example: 14201-14300

#### **--vlan-range**

Specifies the contiguous range of Vlans to be reserved for the tenant. Valid values are <2-4090>. Example: 2-100

#### **--vrf-count**

Specifies the number of VRFs reserved for the tenant.

#### **--enable-bd**

Enables BD capability for networks created under this tenant. Example: --enable-bd=true | - enable-bd=false

#### **--port**

Lists physical ports of devices which are reserved for the asset. Example: SW1\_IP[0/1,0/2,0/12-15,0/5:4],SW2\_IP[0/1,0/4,0/5:1-2,0/5:3,0/9-20]

#### **--type**

Specifies the type. POs/VRFs of shared tenant that are available to other tenants. Create EPG is not allowed to share tenant. Default Type: private. Valid values are shared | private.

#### **--help**

Displays help for efa tenant create.

### Examples

```
# efa tenant create --name vPOD1 --vrf-count 10 --vlan-range 2-4090 --port 
172.31.254.13[0/1],172.31.254.20[0/1] --description Subscriber1
1) Cluster On device
SLX# show running-config cluster
cluster fabric1-cluster-1
 peer 10.20.20.7
 peer-interface Port-channel 64
 peer-keepalive
  auto
  !
 member vlan all
 member bridge-domain all
!
SLX#
2) EPG creation
$ ./efa.exe tenant create --name tenant1 --l2-vni-range 10002-14190 --vlan-range 2-4090 --
port 10.25.225.173[0/21-25],10.25.225.174[0/21-25] --description Tenant1 --vrf-count 10 
--enable-bd
Tenant created successfully.
--- Time Elapsed: 405.0004ms ---
$ ./efa.exe tenant po create --name po1 --port 10.25.225.173[0/22],10.25.225.174[0/22] --
speed 10Gbps --negotiation active --tenant tenant1 --lacp-timeout short
PortChannel created successfully.
--- Time Elapsed: 53.5310544s ---
$ ./efa.exe tenant epg create --name epg_nonclos --tenant tenant1 --description 
Epg_nonclos --port 10.25.225.173[0/23] --ctag-range 2001-2003 --switchport-mode trunk --
po po1 --type l3-hand-off
EndpointGroup created successfully.
--- Time Elapsed: 23.1993643s ---
3) Cluster config on deivce after EPG 
SLX# show running-config cluster
cluster fabric1-cluster-1
 peer 10.20.20.7
 peer-interface Port-channel 64
 peer-keepalive
  auto
  !
 member vlan all
 member bridge-domain all
 member bridge-domain remove 1-3
!
4) DB added after EPG 
dcapp_tenant=# SELECT * FROM public.mct_cluster_bridge_domain_mapping;
id | cluster id | bridge domain | bridge domain value | member action | oob created |
dev state | app state | reason
                                          ----+------------+---------------+---------------------+---------------+-------------
```
```
+-------------+-------------+--------
70 | 4 | 0 | 1 | Removed | f |
provisioned | cfg-in-sync |
71 | 4 | 0 | 2 | Removed | f |
provisioned | cfg-in-sync |
72 | 4 | 0 | 3 | Removed | f |
provisioned | cfg-in-sync |
73 | 3 | 0 | 1 | Removed | f |
provisioned | cfg-in-sync |
74 | 3 | 0 | 2 | Removed | f |
provisioned | cfg-in-sync |
75 | 3 | 3 | 0 | 3 | Removed | f |
provisioned | cfg-in-sync |
(6 rows)
5) EPG delete
$ ./efa.exe tenant epg delete --name epg_nonclos --tenant 
tenant1 
EndpointGroup: epg_nonclos deleted successfully.
--- Time Elapsed: 16.2781195s ---
6) Cluser config on device after epg delete
SLX# show running-config cluster
cluster fabric1-cluster-1
 peer 10.20.20.7
 peer-interface Port-channel 64
 peer-keepalive
  auto
  !
 member vlan all
 member bridge-domain all
!
7) DB table after epg delete
dcapp_tenant=# SELECT * FROM public.mct_cluster_bridge_domain_mapping;
id | cluster id | bridge domain | bridge domain value | member action | oob created |
dev_state | app_state | reason
----+------------+---------------+---------------------+---------------+-------------
+-----------+-----------+--------
(0 rows)
```
# efa tenant debug

Identifies drift in device configuration. The API can be used to setup debug level and debug for the module.

# Syntax

```
efa tenant debug device drift [ --device-ip | --filter | --help| --
   reconcile ]
```
**efa tenant debug set** [ **--level** | **--help**]

# Parameters

## **--device-ip**

Specifies IP address of the device.

## **--filter**

Filters displaying drift data (po/evpn/ovg/lif/bd/vlan,intf/ve/vrf/mct/routerbgp/pwprofile/all) (default "all").

## **--help**

Provides help for debug.

## **--level**

Specifies debug Level. Example: debug | info | debugdb | nodebugdb

## **--reconcile**

Reconciles configuration on the device.

# efa tenant delete

Deletes a tenant.

# **Syntax**

**efa tenant delete** [ -- **name** *tenant-name* --**force** ]

# Command Default

# Parameters

**--name** *tenant-name*

Specifies a tenant and a tenant name.

## **--force**

Forces the deletion on the tenant if the option is provided.

# Examples

The following example deletes a tenant:

efa tenant delete --name tenant11

# efa tenant epg configure

Configures to push or remove pending configuration

# Syntax

```
efa tenant epg configure [ --name | --tenant | --help ]
```
# Parameters

#### **--name**

Specifies name of the EPG.

#### **--tenant**

Specifies name of the tenant.

#### **--help**

Provides help for tenant epg configure.

(efa:root)root@admin1-00:~/sam# efa tenant epg configure --name epgv201 --tenant tv1

EndpointGroup configured successfully.

--- Time Elapsed: 337.645809ms --- (efa:root)root@admin1-00:~/sam#

# efa tenant epg create

Creates an End Point Group (EPG). An EPG can be created from input CLI parameters such as name, po, mode, ctag, tag, port, and ept.

# **Syntax**

**efa tenant epg create** [**--name** |**--tenant** |**--description** | **--port** |**--po** |**- switchport mode** *< access | trunk | trunk-no-default-native >* |**--type** *< l3-hand-off | extension >* |**--switchport-native-vlan-tagging** |**- switchport-native-vlan** | **--ctag-range** |**--vrf** | **--l3 vni** | **--l2 vni** | **--anycast-ip** | **--anycast-ipv6** |**--local-ip --local-ipv6** | **--bridgedomain** | **--help** ]

# Parameters

## **--name**

Specifies the name of the EPG.

## **--tenant**

Specifies the name of the tenant.

## **--description**

Displays description of the EPG.

## **--port**

Specifies the device ip along with ethernet port details. Example: SW1\_IP[0/1], SW2\_IP[0/5,0/6], SW3\_IP[0/7-10]

## **--po**

Lists port channels. Example: po1, po2

## **--switchport-mode**

Configures switch port mode on the interfaces. Valid values are access, trunk, trunk-no-defaultnative. Default value is set to trunk.

## **--type**

Configures BGP service type. Valid values are I3-hand-off and extension. Default value is extension.

## **--switchport-native-vlan-tagging**

Enables the native vlan characteristics on the ports of this endpoint group. Valid only if mode is set to trunk.

## **--switchport-native-vlan**

Configures native vlan on the interfaces. Valid values are 2 through 4090 corresponding to the value of its Ctag-range.

## **--ctag-range**

Specifies the Customer vlan range in comma and hyphen separated format. Example: 2-20, 30, 40, 50-55.

**--vrf**

Specifies the VRF to which these networks are attached.

**--l3-vni**

Specifies the L3 VNI to be used for this VRF.

**--l2-vni**

Specifies the L2 VNI to be used for this network in the format ctag: 12-vni.

**--anycast-ip**

Specifies the Ipv4 anycast address in the format ctag:anycast-ip.

**--anycast-ipv6**

Specifies the Ipv6 anycast address in the format ctag:anycast-ipv6.

**--local-ip**

Specifies the Ipv4 local address in the format ctag,device-ip:local-ip

**--local-ipv6**

Specifies the Ipv6 local address in the format ctag,device-ip:local-ipv6

**--bridge-domain**

Specifies the bridge domain name in the format ctag:bridge-domain.

**--help**

Displays help for tenant epg create.

# Examples

```
# efa tenant epg create --name epgL3 --tenant tenant1 --po po1 --switchport-mode trunk --
switchport-native-vlan 211 --ctag-range 211-212 --vrf red --l3-vni 14200 --type l3-hand-
off
```
# efa tenant epg delete

Deletes an End Point Group (epg)

# Syntax

**efa tenant epg delete** [ **--force** | **--name** *epg-name*| **--tenant** *tenant name* | **--help**]

# Parameters

## **--force**

Forces the deletion of any underling End Point Group tied to the tenant.

## **--help**

Displays help for delete.

#### **--name**

Specifies the EPG name or comma separated EPG names to be deleted. Example: EPG-1 or EPG-1,EPG2,EPG3.

## **--tenant**

Specifies the tenant name.

# Usage Guidelines

Any EPG tied to a tenant should first be deleted before attempting to delete the tenant, as this removes any port level configurations on the switch that are defined by the EPG. Failure to do this will result in EFA returning an error, however using the –force option will override this error and delete the underlying EPG configuration on the switch.

# Examples

The following example deletes epg 11 on tenant 11.

efa tenant epg delete --name epg11 --tenant tenant11

# efa tenant epg detach

Detaches an EPG.

# Syntax

```
efa tenant epg detach [ --tenant |--source-epg |--destination-epg |--
   destination-epg-description |--destination-epg-ctag-range |--help]
```
# Parameters

```
--tenant
```
Specifies the tenant name.

**--source-epg**

Specifies the source EPG name.

**--destination-epg**

Specifies the destination EPG name.

#### **--destination-epg-description**

Displays destination EPG description.

#### **--destination-epg-ctag-range**

Specifies the destination EPG ctag range.

**--help**

Displays help for detach.

## Examples

The following is an example of using the epg split flag.

```
efa tenant epg show
 =============================================================================
Name : epg11
Tenant : tenant11
Description :
Ports :
POs : po1315, po1215, po1115
Port Property : switchport mode : trunk
       : native-vlan-tagging : false
NW Policy : ctag-range :211-212
              : vrf : blue11
              : l3-vni : 14191
Network Property [Flags : * - Native Vlan]
+------+--------+---------------+---------+-------------+-------------+
| Ctag | L2-Vni | Anycast-ip | BD-name | Dev-state | App-state |
+------+--------+---------------+---------+-------------+-------------+
| 211 | 10002 | 10.10.11.1/24 | | provisioned | cfg-in-sync |
+------+--------+---------------+---------+-------------+-------------+
| 212 | 10003 | 10.10.12.1/24 | | provisioned | cfg-in-sync |
+------+--------+---------------+---------+-------------+-------------+
    =============================================================================
efa tenant epg split --tenant tenant11 --source-epg epg11 --destination-epg epg12 --
```
#### **destination-epg-ctag-range 212**

```
efa tenant epg show
                           =============================================================================
Name : epg12
Tenant : tenant11
Description :
Ports :
POs : po1315, po1215, po1115
Port Property : switchport mode : trunk
     : native-vlan-tagging : false<br>licy : ctag-range : 212
NW Policy : ctag-range<br>: vrf
 : vrf : blue11
 : l3-vni : 14191
Network Property [Flags : * - Native Vlan]
+------+--------+---------------+---------+-------------+-------------+
| Ctag | L2-Vni | Anycast-ip | BD-name | Dev-state | App-state |
+------+--------+---------------+---------+-------------+-------------+
| 212 | 10003 | 10.10.12.1/24 | | provisioned | cfg-in-sync |
+------+--------+---------------+---------+-------------+-------------+
=============================================================================
Name : epg11
Tenant : tenant1
Description :
Ports :
POs : po1315, po1215, po1115
Port Property : switchport mode : trunk
            : native-vlan-tagging : false<br>ctag-range : 211
NW Policy : ctag-range
             : vrf : blue11
             : l3-vni : 14191
Network Property [Flags : * - Native Vlan]
+------+--------+---------------+---------+-------------+-------------+
| Ctag | L2-Vni | Anycast-ip | BD-name | Dev-state | App-state |
+------+--------+---------------+---------+-------------+-------------+
| 211 | 10002 | 10.10.11.1/24 | | | provisioned | cfg-in-sync |
+------+--------+---------------+---------+-------------+-------------+
```
# efa tenant epg error show

Reports errors to the user for epg create or update operation in the DB.

## Syntax

**efa tenant epg error show** [ **--name** |**--tenant** | **--summary** |**--help** ]

## Parameters

#### **--name**

Specifies the name of the EPG.

#### **--tenant**

Specifies the tenant name.

#### **--summary**

Displays summary of EPGs in the error state.

#### **--help**

Displays help for **efa tenant epg error show**.

## Examples

```
# efa tenant epg error show --name epg_nonclos --tenant tenant1
  ==========================================================================================
  =====================================================================
Name : epg_nonclos
Tenant : tenant1
Errors
      --------------------------------------------------------------------------------
MgmtIp Ctag NetworkPolicyErrorList
--------------------------------------------------------------------------------
10.25.225.173 2001 Adding/Removing VLANs under MCT Cluster failed due to
            netconf rpc [error] '"2001:2002:2003" is an invalid value.'
                                                     --------------------------------------------------------------------------------
10.25.225.173 2002 Adding/Removing VLANs under MCT Cluster failed due to
             netconf rpc [error] '"2001:2002:2003" is an invalid value.'
  --------------------------------------------------------------------------------
10.25.225.173 2003 Adding/Removing VLANs under MCT Cluster failed due to
            netconf rpc [error] '"2001:2002:2003" is an invalid value.'
--------------------------------------------------------------------------------
10.25.225.174 2001 Adding/Removing VLANs under MCT Cluster failed due to
             netconf rpc [error] '"2001:2002:2003" is an invalid value.'
--------------------------------------------------------------------------------
10.25.225.174 2002 Adding/Removing VLANs under MCT Cluster failed due to
            netconf rpc [error] '"2001:2002:2003" is an invalid value.'
                  --------------------------------------------------------------------------------
10.25.225.174 2003 Adding/Removing VLANs under MCT Cluster failed due to
            netconf rpc [error] '"2001:2002:2003" is an invalid value.'
--------------------------------------------------------------------------------
```
# efa tenant epg show

Shows EPG details for all flags or specific flags.

## Syntax

**efa tenant epg show** [ **--name** | **--summary** | **--tenant** | **--vrf** |**--help** ]

## Parameters

#### **--name**

Specifies the name of the EPG.

#### **--summary**

Displays EPGs for all tenants.

#### **--tenant**

Specifies the Tenant Name.

#### **--vrf**

Specifies the name of the vrf.

#### **--help**

Provides help for show.

```
# efa tenant epg show --vrf vrf1 --tenant tenant1
```

```
=========================================================================================
Name : epg2
Tenant : tenant1
Description :
Type : extension
Ports : 10.24.48.131[0/24]
POs :
Port Property : switchport mode : trunk
: native-vlan-tagging : false
NW Policy : ctag-range : 1004-1005
: vrf : vrf1
: l3-vni : 14192
Network Property [Flags : * - Native Vlan]
-----------------------------------------------------------------------------------------+
Ctag L2-Vni Anycast-IPv4 Anycast-IPv6 BD-name Local IP Dev-state App-
state 
                                             Device-IP->Local-IP 
-----------------------------------------------------------------------------------------+
1005 10006 10.10.1.254/24 provisioned cfg-refresh-err
                             -----------------------------------------------------------------------------------------+
1004 10007 10.10.10.254/24 provisioned cfg-refresh-err
-----------------------------------------------------------------------------------------+
```
# efa tenant epg update

Updates an existing End Point Group (EPG).

# Syntax

**efa tenant epg update** [**--name** |**--tenant** |**--operation** [ *port-group-add | port-group-delete | ctag-range-add | ctag-range-delete | vrf-add, vrf-delete | local-ip-add | local-ip-delete* ] |**--port** |**--po** |**- switchport mode** [ *access | trunk | trunk-no-default-native* ] |**- switchport-native-vlan-tagging** |**--switchport-native-vlan** |**--ctag range** |**--vrf** |**--l3 vni** |**--l2 vni** |**--anycast-ip** |**--anycast-ipv6** |**- bridge-domain** |**--local-ip** |**--local-ipv6** | **--help**]

# Parameters

## **--name**

Specifies the name of the EPG.

## **--tenant**

Specifies the name of the tenant.

#### **--operation**

Defines the operation to be performed. Valid values are port-group-add, port-group-delete, ctag-range-add, ctag-range-delete, vrf-add, vrf-delete, local-ip-add, and local-ip-delete.

## **--port**

Specifies the port or ports on the device where the tenant network is configured. For example, SW1\_IP[0/1],SW2\_IP[0/5].

## **--po**

Lists port channels where the tenant network is configured. Example; po1 or po1,po2.

## **--switchport-mode**

Configures Switch port mode on the interfaces. Valid values are access | trunk | trunk-no-defaultnative. Default value is set to trunk.

## **--switchport-native-vlan-tagging**

Enables the native vlan characteristics on the ports of this endpoint group. Valid only if mode is set to trunk.

## **--switchport-native-vlan**

Configures native VLAN on the interfaces. Valid values are 2 through 4090.

## **--ctag-range**

Specifies the customer VLAN range in comma and hyphen separated format. Example: 2-20,30,40,50-55

## **--vrf**

Specifies the VRF to which the networks are attached. Example: VRF-GREEN

## **--l3 vni**

Specifies the L3 VNI to be used for this VRF.

#### **--l2 vni**

Specifies the L2 VNI to be used for this network in the format ctag:l2-vni.

#### **--anycast-ip**

Specifies the IPv4 anycast address in the format ctag:anycast-ip.

#### **--anycast-ipv6**

Specifies the IPv6 anycast address in the format ctag:anycast-ipv6.

#### **--bridge-domain**

Specifies the bridge domain name in the format ctag:bridge-domain.

**--local-ip**

Specifies the IPv4 local address in the format ctag,device-ip:local-ip.

#### **--local-ipv6**

Specifies the IPv6 local address in the format ctag,device-ip:local-ipv6.

#### **--help**

Displays help for update.

## Usage Guidelines

An empty EPG is an EPG without any network-policy, network-property, or port-property.

An EPG can be created with a port-property and without a port-group. But an EPG cannot be created with a port-group and without a port-property.

ARP suppression is enabled for all the possible broadcast domains (VLAN/BD) on the device.

CEP is handled by replicating all the tenant configuration on the MCT neighbor except for the endpoint configuration, since the endpoint doesn't exist on the MCT neighbor.

The EPG update for a bridge domain-based EPG is similar to an update to a VLAN-based EPG. During a port-group add/delete operation, the logical interface configurations will be created/deleted for the existing ctags, and the corresponding bridge-domains.

During a ctag-range-add or delete operation, the logical interface and bridge-domain configurations are updated on the EPG.

During vrf-add or delete operation, the corresponding L3 configurations will be added or deleted to the EPG.

Event handling sets the corresponding tenant networks to the cfg-refreshed state. However, there is no way to re-push the refreshed configuration onto the devices.

# **Examples**

The following example is an EPG update for a VLAN-based L3 EPG : port-group-delete.

```
efa tenant epg update --name epgb31 --tenant t4 --operation port-group-add --port 
10.20.49.119[0/15]
EndpointGroup updated successfully.
```
# efa tenant epg update --operation port-group-delete --name epgL3 --tenant tenant1 --po po1 EndpointGroup updated successfully.

# efa tenant execution

Displays the list of executions, event histories, and deletes entries older than the specified days.

# Syntax

```
efa tenant execution delete [--days int32 | --help]
efa tenant execution show [--help | --limit int32 | --status failed |
   succeeded | all ]
```
**efa tenant execution show-event** [**--device** | **--execution-id** | **--help**]

## Parameters

## **--days int32**

Deletes execution entries older than the specified days (default 30).

#### **--device**

Filters execution entries on IP address.

**--help**

Provides help for the selected command.

#### **--limit int32**

Limits the number of executions to be listed. Value "0" will list all the executions. (default 10)

**--status**

Filters the executions based on the status (failed/succeeded/all) (default "all").

#### **--execution-id**

Filters execution entries on execution UUID.

The following example shows **efa tenant execution show** command.

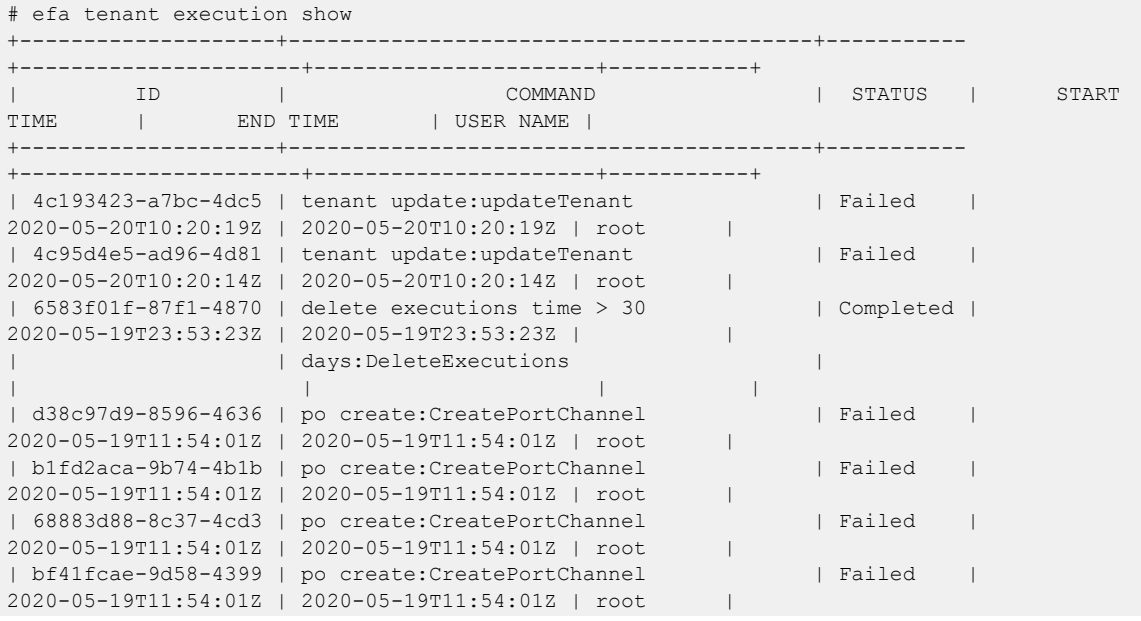

```
| e121f092-98e7-486d | tenant create:CreateTenant | Failed | 
2020-05-19T11:54:00Z | 2020-05-19T11:54:00Z | root |
| dc8cd04e-b82f-444a | show-running-config:GetCLIRunningConfig | Completed | 
2020-05-19T11:04:02Z | 2020-05-19T11:04:02Z | root |
| 06c4b6ab-b143-48ac | delete executions time > 30 | Completed | 
2020-05-18T23:53:23Z | 2020-05-18T23:53:23Z | |
                 | | days:DeleteExecutions | 
| | | |
+--------------------+-----------------------------------------+-----------
+----------------------+----------------------+-----------+
--- Time Elapsed: 80.76863ms ---
```
#### **efa tenant execution show-event**

The following example shows **efa tenant execution show-event** command.

```
# efa tenant execution show-event
+----------------+------+---------+-------+--------+--------------+----------------
    +---------+-------+
| EXECUTION UUID | DATE | SERVICE | EVENT | DEVICE | MESSAGE-TYPE | MESSAGE-OBJECT | 
MESSAGE | ERROR |
+----------------+------+---------+-------+--------+--------------+----------------
      +---------+-------+
+----------------+------+---------+-------+--------+--------------+----------------
+---------+-------+
--- Time Elapsed: 77.863544ms ---
efa tenant execution delete[ --days value ]
```
#### **--days**

Delete execution entries older than the specified days.

The following example shows **efa tenant execution delete** command.

# efa tenant execution delete --days 20

# efa tenant po configure

Configures a port channel.

# Syntax

**efa tenant po configure** [ **--name** | **--tenant** | **--help** ]

# Parameters

## **--name**

Specifies the name of the port channel.

## **--tenant**

Specifies the name of the tenant.

## **--help**

Provides help for the selected command.

# efa tenant po create

Creates a port channel.

# Syntax

```
efa tenant po create [ --name | --tenant | --speed | --negotiation <
   active | passive | static > | --port | --number |--lacp-timeout <
   long | short > | --help]
```
## Parameters

#### **--name**

Specifies the port channel name.

**--tenant**

Specifies the tenant name.

#### **--speed**

Configures the speed for the port channel and its member ports. Valid values are 100Mbps, 1Gbps, 10Gbps, 25Gbps, 40Gbps, and 100Gbps.

#### **--negotiation**

Configures LACP Negotiation mode for a port channel. Valid values are active, passive, and static.

#### **--port**

Specifies the device IP address and Ethernet port details. Example: SW1\_IP[0/1],SW2\_IP[0/5]

### **--number**

Specifies the port channel interface number generated by the service.

#### **--lacp-timeout**

Specifies the length of the timeout. Valid values are short and long.

#### **--help**

Displays help for create.

## Examples

```
# efa tenant po create --name pob1 --port 10.20.49.119[0/11],10.20.49.118[0/11] --speed 
10Gbps --negotiation active --lacp-timeout short --tenant t4
```

```
PortChannel created successfully.
--- Time Elapsed: 3.7572288s ---
```
# efa tenant po delete

Deletes a portchannel.

# Syntax

**efa tenant po delete** [ **--name** |**--force** |**--tenant** |**--help**]

# Parameters

## **--name**

Specifies portchannel name or comma-separated portchannel names. Ex: po1 or po1,po2,po3.

#### **--force**

Forces the portchannel deletion if the option is provided.

## **--tenant**

Specifies the tenant name.

# **--help**

Displays help for delete.

# Examples

efa tenant po delete --name po1115, po1215, po1315 --tenant tenant11

# efa tenant po show

Specifies the port channel of all tenants, a given tenant, or a given port channel.

# Syntax

**efa tenant po show** [**--name** |**--tenant** | **--help**]

# Parameters

## **--name**

Specifies the port channel name.

#### **--tenant**

Specifies the tenant name.

### **--help**

Displays help for show.

# Examples

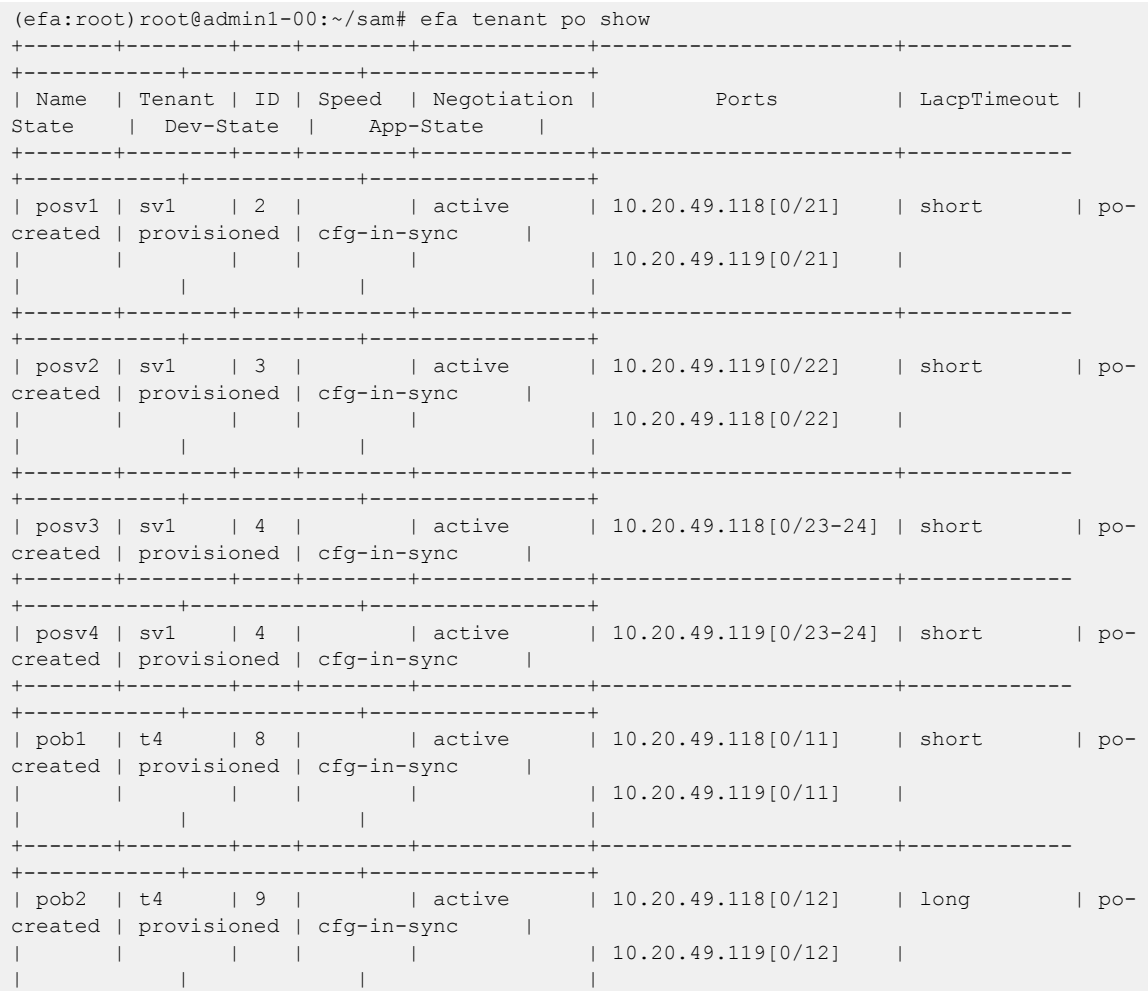

```
+-------+--------+----+--------+-------------+-----------------------+-------------
+------------+-------------+-----------------+
| pob3 | t4 | 10 | | active | 10.20.49.118[0/13] | long | po-
created | provisioned | cfg-in-sync |
| | | | | | 10.20.49.119[0/13] | 
| | | |
+-------+--------+----+--------+-------------+-----------------------+-------------
+------------+-------------+-----------------+
                                    | 10.20.61.90[0/31-32] | long | po-
created | provisioned | cfg-in-sync |
| | | | | | 10.20.61.91[0/31-32] | 
| | | |
+-------+--------+----+--------+-------------+-----------------------+-------------
+------------+-------------+-----------------+
\frac{1}{2} | pov31 | tv1 | 2 | 10Gbps | active | 10.20.61.91[0/21:1] | long | po-
created | provisioned | cfg-refresh-err |
   +-------+--------+----+--------+-------------+-----------------------+-------------
+------------+-------------+-----------------+
PortChannel Details
--- Time Elapsed: 815.140487ms ---
(efa:root)root@admin1-00:~/sam#
```
# efa tenant po update

Updates a PortChannel. A portChannel can be updated from input CLI parameters such as name, operation, mgmtIP and port.

# Syntax

**efa tenant po update** [ **--name** *po-name* |**--tenant** *tenant-name* | **--operation** *< port-add | port-delete | lacp-timeout >* | **--port** *port-list* |**--lacptimeout** *< long | short >*| **--help** ]

# Parameters

## **--name**

Specifies portchannel.

**--tenant**

Specifies tenant name.

#### **--operation**

Adds or deletes operation on the ports. Valid options are port-add | port-delete | lacp-timeout.

**--port** *value*

Specifies device ip along with ethernet port details. Example: SW1\_IP [0/1], SW2\_IP[0/5]

#### **--lacp-timeout**

Specifies lacp timeout configuration. Valid values are short | long.

**--help**

Help for update.

# Examples

```
efa tenant po update --name po1115 --tenant tenant11 --operation port-add --port 
10.24.85.76[0/15]
efa tenant po update --name po1115 --tenant tenant11 --operation port-delete --port 
10.24.85.76[0/15]
```
# efa tenant service bgp peer configure

Configures a BGP peer instance.

# Syntax

**efa tenant service bgp peer configure** [ **--help** | **--name** *peer-name* | **- tenant** *tenant-name*]

# Parameters

**--help**

Provides help for the command.

**--name** *peer-name*

Specifies the name of the BGP peer instance.

**--tenant** *tenant-name*

Specifies the name of the tenant.

# efa tenant service bgp peer create

Creates a BGP peer for a specified VRF.

# Syntax

**efa tenant service bgp peer create** [ **--description** *description*| **--help** | **--ipv4-uc-dyn-nbr** *string* | **--ipv4-uc-nbr** *string* | **--ipv4-uc-nbr-bfd** *string* | **--ipv4-uc-nbr-next-hop-self** *string* | **--ipv4-uc-nbr-updatesource-ip** *string* | **--ipv6-uc-dyn-nbr** *string* | **--ipv6-uc-nbr** *string*| **--ipv6-uc-nbr-bfd** *string*| **--ipv6-uc-nbr-next-hop-self** *string* | **- ipv6-uc-nbr-update-source-ip** *string* | **--name** *peer-name* | **--operation peer-add | peer-delete | desc-update** |**--tenant** *tenant-name*]

## Parameters

**--description** *description*

Describes the BGP service.

#### **--help**

Displays help for the command.

#### **--ipv4-uc-dyn-nbr** *string*

Identifies the IPv4 unicast dynamic neighbor with a string in the following format: deviceip,vrf-name:ipv4-listen-range,peer-group-name,listen-limit. For example: 10.x.x.x, red:11::22/127. The listen-limit value is optional.

#### **--ipv4-uc-nbr** *string*

Identifies the IPv4 unicast neighbor with a string in the following format:  $device-ip,vrf$ name:ipv4-neighbor,remote-as. For example:  $10.x.x.x, red:10.20.30.40,5000$ .

#### **--ipv4-uc-nbr-bfd** *string*

```
Identifies the IPv4 BFD unicast neighbor with a string in the following format: device-
ip,vrf-name:ipv4-neighbor,bfd-enable(true/false),bfd-interval,bfd-
min-rx, bfd-multiplier. For example: 10.x.x.x, red:10.20.30.40, true,
100,200,5.
```
#### **--ipv4-uc-nbr-next-hop-self** *string*

Identifies the next-hop-self for the IPv4 unicast neighbor with a string in the following format: device-ip,vrf-name:ipv4-neighbor,next-hop-self(true/false/always). For example: 10.x.x.x, red: 10.y.y.y, true.

#### **--ipv4-uc-nbr-update-source-ip** *string*

Updates the source IP for the IPv4 unicast neighbor with a string in the following format: device-ip,vrf-name:ipv4-neighbor,update-source-ip. For example: 10.x.x.x,red:10.y.y.y,11.x.x.x.

#### **--ipv6-uc-dyn-nbr** *string*

Identifies the IPv6 unicast dynamic neighbor with a string in the following format: deviceip,vrf-name:ipv6-listen-range,peer-group-name,listen-limit. The listen-limit value is optional.

#### **--ipv6-uc-nbr** *string*

Identifies the IPv6 unicast neighbor with a string in the following format:  $device-ip,vrf$ name:ipv6-neighbor,remote-as. For example:  $10.x.x.x.rred:10::40,5000$ .

#### **--ipv6-uc-nbr-bfd** *string*

Identifies the IPv6 BFD unicast neighbor with a string in the following format: deviceip,vrf-name:ipv6-neighbor,bfd-enable(true/false),bfd-interval,bfd $min-rx, bfd-multiplier.$  For example:  $10.x.x.x, red:10::40, true, 100, 200, 5.$ 

#### **--ipv6-uc-nbr-next-hop-self** *string*

Identifies the next-hop-self for the IPv6 unicast neighbor with a string in the following format: device-ip,vrf-name:ipv6-neighbor,next-hop-self(true/false/always). For example:  $10.x.x.x, red:10::40, true$ .

#### **--ipv6-uc-nbr-update-source-ip** *string*

Updates the source IP for the IPv6 unicast neighbor with a string in the following format: device-ip,vrf-name:ipv6-neighbor,update-source-ip. For example: 10.x.x.x,red:10::40,11::22.

#### **--name** *peer-name*

Identifies the name of the BGP peer instance.

#### **--tenant** *tenant-name*

Identifies the name of the tenant.

#### The following examples create a peer named bgpb20 and another named bgpb28.

```
# efa tenant service bgp peer create --name bgpb20 --tenant tb 
--ipv4-uc-nbr 10.20.61.91, vrfb20:60.1.1.1,69000 --ipv4-uc-nbr-bfd
10.20.61.91,vrfb20:60.1.1.1,true,123,456,3 
--ipv4-uc-nbr-next-hop-self 10.20.61.91, vrfb20:60.1.1.1, true
-ipv6-uc-nbr-update-source-ip 10.20.61.91, vrfb20.60.1.1.1,9.9.9.9.9# efa tenant service bgp peer create --name bgpb28 --tenant tb 
--ipv6-uc-nbr 10.20.61.91,vrfb20:6000::6,69000 --ipv6-uc-nbr-bfd 
10.20.61.91,vrfb20:6000::6,true,120,456,3 
--ipv6-uc-nbr-next-hop-self 10.20.61.91,vrfb20:6000::6,true
```
--ipv6-uc-nbr-update-source-ip 10.20.61.91,vrfb20:6000::6,9999:9::9:9

# efa tenant service bgp peer delete

Deletes the BGP neighbors for a given VRF on the fabric device.

# Syntax

**efa tenant service bgp peer delete** [ **--force** | **--help** | **--name** *servicename* |**--tenant** *tenant-name* ]

# Parameters

## **--force**

Forces BGP service deletion when set to true.

## **--help**

Displays help for delete.

## **--name**

Specifies the name of the BGP service instance.

## **--tenant**

Specifies the name of the tenant.

# Examples

The following example deletes the BGP neighbors for a given VRF on the fabric device.

efa tenant service bgp peer delete --name bgpservice1 --tenant tenant1

# efa tenant service bgp peer show

Displays the BGP neighbors for a given VRF on the fabric device.

# Syntax

**efa tenant service bgp peer show** [ **--help** | **--name** *peer-name*|**--tenant** *tenant-name*]

## Parameters

**--help**

Displays help for show.

**--name** *peer-name*

Specifies the name of the BGP peer instance.

**--tenant** *tenant-name*

Specifies the name of the tenant.

# Examples

The following example displays the BGP peers for a given VRF on the fabric device.

```
efa tenant service bgp peer show
===========================================================================
Name : bgpservice1
Tenant : tenant1
State : bs-state-created
+--------------+-----+------+---------+-------------+------------+-------------+
| Device IP | VRF | AFI | SAFI | REMOTE IP | REMOTE ASN | BFD Enabled |
+--------------+-----+------+---------+-------------+------------+-------------+
| 10.24.80.134 | red | ipv4 | unicast | 10.20.30.40 | 5000 | false |
+--------------+-----+------+---------+-------------+------------+-------------+
       +--------------+--------+----------------+-------------+-------------+
| BFD Interval | BFD Rx | BFD Multiplier | Dev-state | App-state |
+--------------+--------+----------------+-------------+-------------+
| 0 | 0 | 0 | provisioned | cfg-in-sync |
        +--------------+--------+----------------+-------------+-------------+
 =============================================================================
```
# efa tenant service bgp peer update

Adds, deletes, or updates a BGP peer instance.

## Syntax

**efa tenant service bgp peer update** [ **--description** *description*| **--help** | **--ipv4-uc-dyn-nbr** *string* | **--ipv4-uc-nbr** *string* | **--ipv4-uc-nbr-bfd** *string* | **--ipv4-uc-nbr-next-hop-self** *string* | **--ipv4-uc-nbr-updatesource-ip** *string* | **--ipv6-uc-dyn-nbr** *string* | **--ipv6-uc-nbr** *string*| **--ipv6-uc-nbr-bfd** *string*| **--ipv6-uc-nbr-next-hop-self** *string* | **- ipv6-uc-nbr-update-source-ip** *string* | **--name** *peer-name* | **--operation peer-add | peer-delete | desc-update** |**--tenant** *tenant-name*]

## **Parameters**

**--description** *description*

Describes the BGP service.

#### **--help**

Displays help for the command.

#### **--ipv4-uc-dyn-nbr** *string*

Identifies the IPv4 unicast dynamic neighbor with a string in the following format: deviceip,vrf-name:ipv4-listen-range,peer-group-name,listen-limit. For example: 10.x.x.x, red:11::22/127. The listen-limit value is optional.

#### **--ipv4-uc-nbr** *string*

Identifies the IPv4 unicast neighbor. For peer-add operations, enter a string in the following format: device-ip, vrf-name: ipv4-neighbor, remote-as. For example: 10.x.x.x,red:10.20.30.40,5000. The remote-as value is not required for peerdelete operations.

## **--ipv4-uc-nbr-bfd** *string*

Identifies the IPv4 BFD unicast neighbor with a string in the following format: deviceip,vrf-name:ipv4-neighbor,bfd-enable(true/false),bfd-interval,bfdmin-rx, bfd-multiplier. For example:  $10.x.x.x, red:10.20.30.40, true$ , 100,200,5. BFD parameters are optional for peer-add operations and not required for peer-delete operations.

#### **--ipv4-uc-nbr-next-hop-self** *string*

Identifies the next-hop-self for the IPv4 unicast neighbor with a string in the following format: device-ip,vrf-name:ipv4-neighbor,next-hop-self(true/false/always). For example:  $10.x.x.x, red:10.y.y.y, true.$ 

#### **--ipv4-uc-nbr-update-source-ip** *string*

Updates the source IP for the IPv4 unicast neighbor with a string in the following format: device-ip,vrf-name:ipv4-neighbor,update-source-ip. For example: 10.x.x.x,red:10.y.y.y,11.x.x.x.

```
--ipv6-uc-dyn-nbr string
```
Identifies the IPv6 unicast dynamic neighbor with a string in the following format: deviceip,vrf-name:ipv6-listen-range,peer-group-name,listen-limit. The listen-limit value is optional.

#### **--ipv6-uc-nbr** *string*

Identifies the IPv6 unicast neighbor. For peer-add operations, enter a string in the following format: device-ip, vrf-name: ipv6-neighbor, remote-as. For example: 10.x.x.x,red:10::40,5000. The remote-as value is not required for peer-delete operations.

#### **--ipv6-uc-nbr-bfd** *string*

Identifies the IPv6 BFD unicast neighbor with a string in the following format: deviceip,vrf-name:ipv6-neighbor,bfd-enable(true/false),bfd-interval,bfd $min-rx$ , bfd-multiplier. For example:  $10.x.x.x,red:10::40$ , true,  $100$ , 200, 5. BFD parameters are optional for peer-add operations and are not required for peer-delete operations.

#### **--ipv6-uc-nbr-next-hop-self** *string*

Identifies the next-hop-self for the IPv6 unicast neighbor with a string in the following format: device-ip,vrf-name:ipv6-neighbor,next-hop-self(true/false/always). For example:  $10.x.x.x, red:10::40, true$ .

#### **--ipv6-uc-nbr-update-source-ip** *string*

Updates the source IP for the IPv6 unicast neighbor with a string in the following format: device-ip,vrf-name:ipv6-neighbor,update-source-ip. For example: 10.x.x.x,red:10::40,11::22.

#### **--name** *peer-name*

Identifies the name of the BGP peer instance.

#### **--operation peer-add | peer-delete | desc-update**

Identifies the type of operation you are performing: add a peer, delete a peer, or update a description.

#### **--tenant** *tenant-name*

Identifies the name of the tenant.

## **Examples**

The following example adds a BGP peer for the specified VRF (red) in the bgpservice1 instance for tenant1. You can use the show command to verify the changes.

```
efa tenant service bgp peer update --name bgpservice1 --tenant tenant1 
--operation peer-add --ipv6-uc-nbr 10.24.80.134, red:10::40,5000, true, 100, 200, 7
efa tenant service bgp show
==========================================================================================
Name : bgpservice1
Tenant : tenant1
State : bs-state-created
                            +--------------+-----+------+---------+-------------+------------+-------------
+--------------+
| Device IP | VRF | AFI | SAFI | REMOTE IP | REMOTE ASN | BFD Enabled | BFD 
Interval |
```

```
+--------------+-----+------+---------+-------------+------------+-------------
+--------------+
| 10.24.80.134 | red | ipv6 | unicast | 10::40 | 5000 | true | |
100 |
+--------------+-----+------+---------+-------------+------------+-------------
+--------------+
| 10.24.80.134 | red | ipv4 | unicast | 10.20.30.40 | 5000 | false | 
0 \qquad \qquad |
+--------------+-----+------+---------+-------------+------------+-------------
+--------------+
+--------+----------------+-------------+-------------+
| BFD Rx | BFD Multiplier | Dev-state | App-state |
+--------+----------------+-------------+-------------+
| 200 | 7 | provisioned | cfg-in-sync |
+--------+----------------+-------------+-------------+
                        | 0 | 0 | provisioned | cfg-in-sync |
+--------+----------------+-------------+-------------+
==========================================================================================
====
```
The following example deletes a BGP peer for the specified VRF (red) in the bgpservice1 instance for tenant1. You can use the show command to verify the changes.

```
efa tenant service bgp peer update --name bgpservice1 --tenant tenant1 
--operation peer-delete --ipv4-uc-nbr 10.24.80.134,red:10.20.30.40
efa tenant service bgp show
==========================================================================================
=====
Name : bgpservice1
Tenant : tenant1
State : bs-state-created
+--------------+-----+------+---------+-------------+------------+-------------
+--------------+
| Device IP | VRF | AFI | SAFI | REMOTE IP | REMOTE ASN | BFD Enabled | BFD 
Interval |
+--------------+-----+------+---------+-------------+------------+-------------
+--------------+
| 10.24.80.134 | red | ipv6 | unicast | 10::40 | 5000 | true | 
100 |
+--------------+-----+------+---------+-------------+------------+-------------
+--------------+
+--------+----------------+-------------+-------------+
| BFD Rx | BFD Multiplier | Dev-state | App-state |
+--------+----------------+-------------+-------------+
                         | 200 | 7 | provisioned | cfg-in-sync |
     +--------+----------------+-------------+-------------+
==========================================================================================
======
```
# efa tenant service bgp peer-group configure

Configures a BGP peer group for the specified tenant.

# Syntax

**efa tenant service bgp peer-group configure** [ **--help** | **--name** *peer-groupname*| **--tenant** *tenant-name*]

# Parameters

**--help**

Displays help for the command.

**--name** *peer-group-name*

Specifies the name of the BGP peer group instance.

**--tenant** *tenant-name*

Specifies the name of the tenant.

# efa tenant service bgp peer-group create

Creates a BGP peer group for the specified tenant.

# Syntax

**efa tenant service bgp peer-group create** [ **--description** *descriptioni*| **- help** | **--name** *peer-group-name*| **--pg-asn** *string* |**--pg-bfd** *string* |**- pg-name** *string* | **--pg-next-hop-self** *string* | **--pg-update-source-ip** *string* | **--tenant** *tenant-name* ]

## Parameters

**--description** *description*

Describes the BGP peer group.

**--help**

Displays help for the command.

**--name** *peer-group-name*

Specifies the name of the BGP peer group instance.

#### **--pg-asn** *string*

Specifies the ASN of the BGP peer group with a string in the following format: deviceip:peer-group-name, remote-asn.

## **--pg-bfd** *string*

Specifies the BFD properties of the BGP peer group with a string in the following format: device-ip: peer-group-name,bfd-enable(true/false),interval,bfd-minrx,bfd-multiplier.

```
--pg-name string
```
Specifies the BGP peer group name with a string in the following format: device-ip:peergroup-name.

#### **--pg-next-hop-self** *string*

Specifies the next-hop-self for the BGP peer group with a string in the following format: device-ip:peer-group-name,next-hop-self(true/false/always).

#### **--pg-update-source-ip** *string*

Updates the source IP of the BGP peer group with a string in the following format: deviceip:peer-group-name,update-source-ip.

#### **--tenant** *tenant-name*

Specifies the name of the tenant.

```
This example creates a peer group called ten1BgpPG1.
```

```
efa tenant service bgp peer-group create –-name ten1BgpPG1 --tenant tenant1 
--pg-name 10.24.80.134:pg1 --pg-asn 10.24.80.134:pg1,6000 --pg-bfd 10.24.80.134:pg1,true,
100,200,5 
--pg-next-hop-self 10.24.80.134:pg1,true --pg-update-source-ip
10.24.80.134:pg1,10.20.30.40
```
# efa tenant service bgp peer-group delete

Deletes the specified BGP peer group.

# Syntax

```
efa tenant service bgp peer-group delete [ --force | --help | --name
   peer-group-name |--tenant tenant-name ]
```
# Parameters

#### **--force**

Forces the deletion of the BGP service when set to true.

## **--help**

Displays help for the command.

**--name** *peer-group-name*

Specifies the name of the BGP peer instance.

**--tenant** *tenant-name*

Specifies the name of the tenant.

# Examples

This example deletes the BGP peer group named ten1PgpPG1.

efa tenant service bgp peer-group delete --name ten1BgpPG1 --tenant tenant1

# efa tenant service bgp peer-group show

Displays the BGP peer groups for the specified tenant.

# Syntax

**efa tenant service bgp peer-group show** [ **--help** | **--name** *peer-groupname*|**--tenant** *tenant-name*]

# Parameters

**--help**

Displays help for the command.

**--name** *peer-group-name*

Specifies the name of the BGP peer group instance.

**--tenant** *tenant-name*

Specifies the name of the tenant.

# Examples

The following example displays the BGP peer groups for the specified tenant.

```
efa tenant service bgp peer show --name ten1BgpPG1 --tenant tenant1
==========================================================================================
=====
Name : ten1BgpPG1
Tenant : tenant1
State : bs-state-created
+ + + + + + 
| Device IP | PeerGroup | REMOTE ASN | BFD Enabled | BFD Interval | BFD Rx |
+ + + + + + +
| 10.24.80.134 | pg1 | 6000 | true | 100 | 200
+ + + + + + +
| 10.24.80.134 | pg2 | 7000 | true | 200 | 300 |
+ + + + + + +
+ + + +
| BFD Multiplier | Dev-state | App-state |
+ + + +
| 5 | provisioned | cfg-in-sync |
+ + + +
| 6 | provisioned | cfg-in-sync |
```
# efa tenant service bgp peer-group update

Adds, deletes, or updates a BGP peer group for the specified tenant.

# Syntax

**efa tenant service bgp peer-group update** [ **--description** *description*| **- help** | **--operation peer-group-add | peer-group-delete | desc-update** |**--pg-asn** *string* | **--pg-bfd** *string* | **--pg-name** *string* | **-pg-next-hopself** *string* | **--pg-update-source-ip** *string*| **--name** *peer-group-name* |**--tenant** *tenant-name* ]

# Parameters

**--description** *description*

Describes the BGP peer group.

#### **--help**

Displays help for the command.

#### **--operation peer-group-add | peer-group-delete | desc-update**

Specifies the type of operation you are performing: add a peer group, delete a peer group, or update a description.

## **--pg-asn** *string*

Specifies the ASN of the BGP peer group with a string in the following format: deviceip; peer-group-name, remote-asn.

#### **--pg-bfd** *string*

Specifies the BFD properties of the BGP peer group with a string in the following format: device-ip:peer-group-name,bfd-enable(true/false),interval,minrx,multiplier.

**--pg-name** *string*

Specifies the name of the BGP peer group with a string in the following format: deviceip:peer-group-name.

#### **--pg-next-hop-self** *string*

Specifies the next-hop-self for the BGP peer group with a string in the following format: device-ip:peer-group-name,next-hop-self(true/false/always).

#### **--pg-update-source-ip** *string*

Updates the source IP for the BGP peer group with a string in the following format: deviceip:peer-group-name,update-source-ip.

**--name** *peer-group-name*

Specifies the name of the BGP peer group instance.

#### **--tenant** *tenant-name*

Specifies the name of the tenant.

# Examples

This example updates a peer group named ten1BgpPG1.

efa tenant service bgp peer-group update --name ten1BgpPG1 --tenant tenant1 --operation peer-group-add --pg-name 10.24.80.134:pg2 –pg-asn 10.24.80.134:pg2,7000 --pg-bfd  $10.24.80.134:$ pg2,true,200,300,6 --pg-next-hop-self  $10.24.80.134:$ pg2,true --pg-update-source-ip 10.24.80.134:pg2,10.20.30.41
# efa tenant show

Displays the tenant details.

## Syntax

**efa tenant show** [ **--name** |**--help**]

### Parameters

### **--name**

Specifies the name of the tenant.

### **--help**

Displays help for show.

## Examples

This example shows the output of the command:

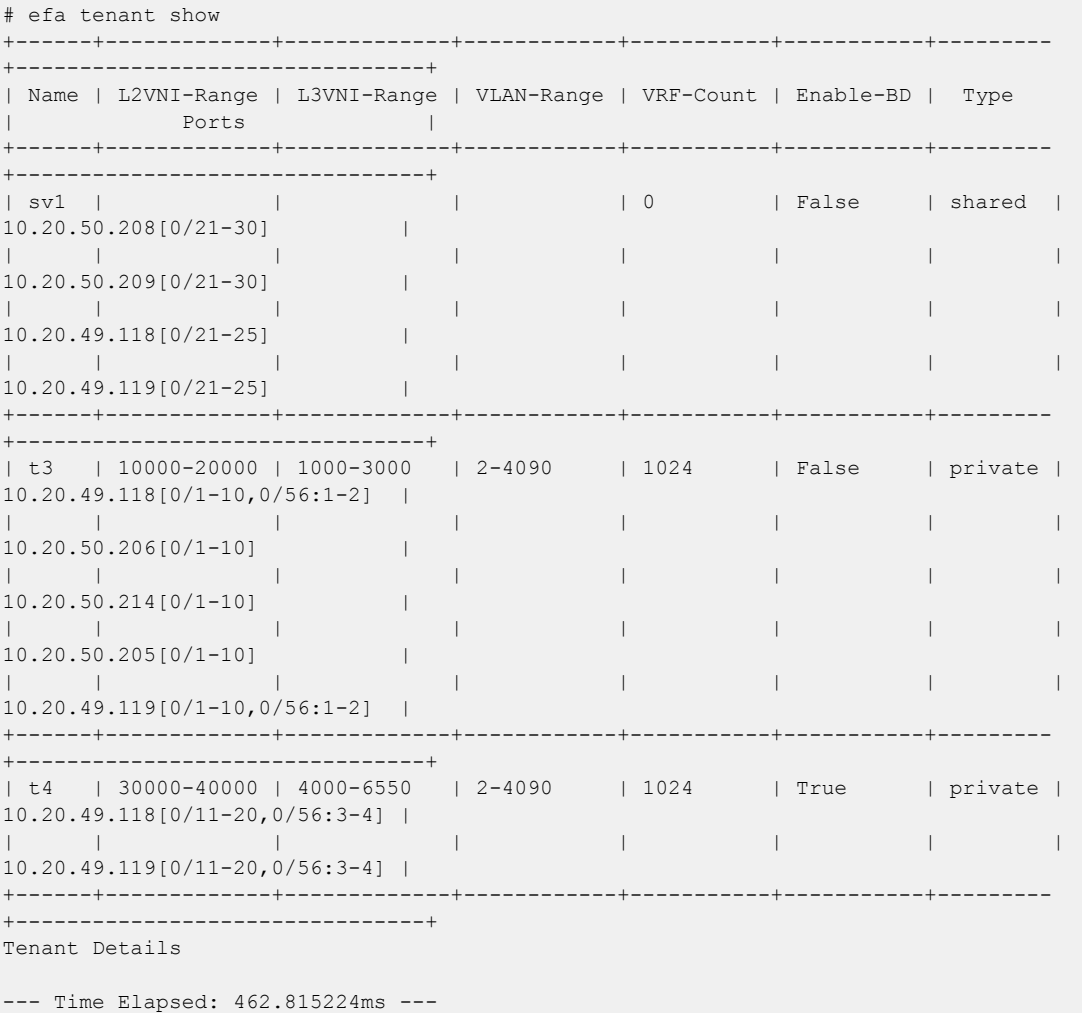

## efa tenant update

Allows changes to be made to a tenant after it has been created.

## Syntax

```
efa tenant update [ --name tenant-name | --description tenant-description
   | --l2-vni-range | --l3-vni-range | --vlan-range | --vrf-count | --
   enable-bd |--operation desc-update | vni-update | port-add | port-
   delete | vlan-add | vlan-delete | vlan-update | num-vrf-update |
   enable-bd-update |--port |--force | --help]
```
### Parameters

**--name** *tenant-name*

Specifies name of tenant.

**--description** *tenant-description*

Describes the tenant.

### **--l2-vni-range**

Specifies the contiguous range of Layer 2 VNIs in ascending order that are reserved for the tenant within the scope of a fabric.

### **--l3-vni-range**

Specifies the contiguous Range of L3 VNIs in ascending order will be reserved for the tenant within the scope of a fabric.

#### **--vlan-range**

Specifies the range of Vlans to be reserved for the tenant.

### **--vrf-count int**

Specifies the number of VRFs tobe reserved for the tenant.

#### **--enable-bd**

Enables BD capability for networks created under this tenant.

### **--operation**

Specifies operation code. Valid values are desc-update, vni-update, port-add, port-delete, vlanadd, vlan-delete, vlan-update, num-vrf-update, and enable-bd-update.

### **--port**

Lists physical ports of devices which will be reserved for the asset. Example: SW1\_IP[0/1],SW2\_IP[0/5]

### **--force**

Forces the deletion on the Tenant if the option is provided.

#### **--help**

Displays help for update.

## Examples

```
# efa tenant update --name t3 --port 10.20.50.205[0/1-10],10.20.50.206[0/1-10] --
operation port-add
Tenant updated successfully.
# efa tenant update --name tenant4 --operation vlan-add --vlan-range 201-300
Tenant updated successfully.
--- Time Elapsed: 402.8272ms ---
$ efa tenant show
     +---------+-------------+-------------+----------------+-----------+-----------+---------
+-----------------------+
| Name | L2VNI-Range | L3VNI-Range | VLAN-Range | VRF-Count | Enable-BD | Type 
| Ports |
+---------+-------------+-------------+----------------+-----------+-----------+---------
+-----------------------+
| tenant1 | 10002-14190 | 14191-14200 | 2-100,200-4000 | 10 | False | private 
| 10.24.48.131[0/21-24] |
| | | | | | | 
| 10.24.51.135[0/21-24] |
        +---------+-------------+-------------+----------------+-----------+-----------+---------
+-----------------------+
| tenant2 | | | 2-99 | 10 | False | private 
| 10.24.51.131[0/26-28] |
       +---------+-------------+-------------+----------------+-----------+-----------+---------
+-----------------------+
| tenant4 | | | 101-300 | 10 | False | private 
| 10.24.51.131[0/23-25] |
   +---------+-------------+-------------+----------------+-----------+-----------+---------
            +-----------------------+
Tenant Details
# efa tenant update --name tenant4 --operation vlan-delete --vlan-range 201-300
Tenant updated successfully.
--- Time Elapsed: 408.9277ms ---
$ efa tenant show
+---------+-------------+-------------+----------------+-----------+-----------+---------
+-----------------------+
| Name | L2VNI-Range | L3VNI-Range | VLAN-Range | VRF-Count | Enable-BD |
Type| Ports |
+---------+-------------+-------------+----------------+-----------+-----------+---------
+-----------------------+
| tenant1 | 10002-14190 | 14191-14200 | 2-100,200-4000 |10| False | private | 
10.24.48.131[0/21-24] ||||||||| 10.24.51.135[0/21-24] |
     +---------+-------------+-------------+----------------+-----------+-----------+---------
+-----------------------+
| tenant2 ||| 2-99 |10| False | private | 10.24.51.131[0/26-28] |
   +---------+-------------+-------------+----------------+-----------+-----------+---------
     +-----------------------+
| tenant4 ||| 101-200,350 |10| False | private | 10.24.51.131[0/23-25] |
                           +---------+-------------+-------------+----------------+-----------+-----------+---------
+-----------------------+
```
# efa tenant vrf create

Creates the tenant VRF.

## Syntax

**efa tenant vrf create** [ **--name** *vrf-name* | **--tenant** *tenant-name* | **--rttype** { **both | import | export** }| **--rt** *value* |**--local-asn** *local-asn* | **--ipv4-static-route-bfd** *route* | **--ipv6-static-route-bfd** *route* | **- ipv4-static-route-next-hop** *route* | **--ipv6-static-route-next-hop** *route* | **--max-path** *unit* |**--redistribute** { **static | connected**} | **--rh-maxpath** { **8 | 16 | 64** }| **--rh-ecmp-enable=** {**true | false** }|**--help** ]

## Parameters

**--name** *vrf-name*

Specifies the name of the VRF.

**--tenant** *tenant-name*

Specifies the name of the tenant.

### **--rt-type** { **both | import | export** }

Specifies the route's target VPN community. Valid values are both, import, or export.

**--rt** *value*

Specifies the unique number for forming the Route Target and the Route Distinguisher.

**--local-asn** *local-asn*

Specifies the local ASN for the VRF.

#### **--ipv4-static-route-bfd** *route*

Specifies the IPv4 static route BFD in the following format: device IP, destination IPv4 address, source IPv4 address[interval,min-rx,multiplier]. For example: 10.25.25.100,1.1.1.1,2.2.2.2,123,456,3.

#### **--ipv6-static-route-bfd** *route*

Specifies the IPv6 static route BFD in the following format: device IP, destination IPv6 address, source IPv6 address[interval,min-rx,multiplier]. For example: 10.25.25.100,1::1,2::2,300,300,3.

### **--ipv4-static-route-next-hop** *route*

Specifies the IPv4 static route next hop in the following format: device IP, IPv4 static route network, next hop IP, and route distance separated by commas. For example:

10.25.25.100,20.0.0.0/24,16.0.0.2,3. Valid values for the route distance are 1 through 254.

### **--ipv6-static-route-next-hop** *route*

Specifies the IPv4 static route next hop in the following format: device IP, IPv6 static route network, next hop IP, and route distance separated by commas. For example: 10.25.25.100,2001:1::/64,3001::2,3. Valid values for the route distance are 1 through 254.

```
--max-path unit
```
Specifies the number of load-sharing paths for the VRF. Valid values are 1 through 64.

```
--redistribute { static | connected}
```
Specifies the redistribute type for routes. Valid values are static or connected.

#### **--rh-max-path** { **8 | 16 | 64** }

Specifies the maximum number of resilient hashing paths allowed per tenant VRF. Valid values are 8, 16, or 64.

```
--rh-ecmp-enable= {true | false }
```
Enables or disables resilient hashing for a tenant VRF. Valid values are true or false.

```
--help
```
Provides help for the command.

### Usage Guidelines

The **--max-path** and **--rh-max-path** parameters can co-exist.

You cannot choose the specific devices on which to configure resilient hashing. Configuration applies to all SLX devices in the tenant VRF.

### Examples

This example creates vrfb31 for tenant t4.

```
# efa tenant vrf create --name vrfb31 --tenant t4 --local-asn 65234 
--ipv4-static-route-next-hop 0.0.0.0/24,16.0.0.2 --ipv6-static-route-next-hop 
3000:330::/120,4000:330::2 --ipv6-static-route-bfd 200::2,200::3,123,455,5 
--ipv4-static-route-bfd 16.0.0.2,16.0.0.3,123,456,3
```
This example creates vrf1 for tenant1 and the associated endpoint groups (EPG).

```
# efa tenant vrf create --name vrf1 --tenant tenant1
```

```
# efa tenant epg create --name ten1epg1 --tenant tenant1 
--port 10.24.80.134[0/11],10.24.80.135[0/11] --switchport-mode trunk –-ctag-range 11 
--vrf vrf1 -–anycast-ip 11:10.10.11.1/24
```

```
# efa tenant epg create --name ten1epg2 --tenant tenant1 
--port 10.24.80.134[0/12],10.24.80.135[0/12] --switchport-mode trunk -–ctag-range 12 
--vrf vrf10 –-anycast-ip 12:10.10.12.1/24
```
This example creates vrf1 with a static redistribution type.

# efa tenant vrf create --name vrf1 --tenant tenant1 --redistribute static

This example creates a VRF, enables resilient hashing, and defines the maximum number of resilient hashing paths.

efa tenant vrf create --name vrf1 --tenant tenant2 --rh-ecmp-enable=true --rh-max-path 16

# efa tenant vrf delete

Deletes a VRF.

Syntax

**efa tenant vrf delete** [**--name** *vrf name* |**--tenant** *tenant name* ]

## Parameters

**--name** *vrf name*

Specifies the name of the VRF.

**--tenant** *tenant name*

Specifies the name of the tenant.

## Examples

efa tenant vrf delete --name red21 --tenant tenant21 efa tenant vrf delete --name blue11, red11 --tenant tenant11

# efa tenant vrf show

Displays the VRF information of all tenants, a selected tenant, or a selected VRF.

## Syntax

**efa tenant vrf show** [ **--name** *vrf name* | **--tenant** *tenant name* | **--help**]

### Parameters

**--name** *vrf name*

Specifies the name of the VRF.

**--tenant** *tenant name*

Specifies the name of the tenant.

#### **--help**

Displays help for show.

## Examples

```
# efa tenant vrf show --name red --tenant tenant11
==========================================================================================
=======
Name : red
Tenant Name : tenant11
L3 VNI :
Route Target :
Static Route : Switch-IP, Network->Nh1[distance],Nh2[distance],..
: 10.24.80.134, 22.0.0.0/24->13.0.0.1[2],13.0.0.2,13.0.0.3,13.0.0.4 10.24.80.135, 
23.0.0.0/24->13.0.0.1,13.0.0.2,13.0.0.3,13.0.0.4
10.24.80.134, 2000::/64->1001::2,1002::2,1003::2,1004::2
10.24.80.135, 2001::/64->1001::2[4],1002::2,1003::2,1004::2
Local Asn :
==========================================================================================
=======
```
# efa tenant vrf update

Updates the tenant VRF for various operations and parameters, such as ASN and IPv6 static route.

## **Syntax**

```
efa tenant vrf update [--name vrf-name | --tenant tenant-name | --
  operation code |--local-asn local-asn | --ipv4-static-route-bfd route
   | --ipv6-static-route-bfd route | --ipv4-static-route-next-hop route
   | --ipv6-static-route-next-hop route | --max-path unit |--
  redistribute {static | connected} | --rh-max-path {8 | 16 | 64}| --
  rh-ecmp-enable= {true | false}|--help]
```
## Parameters

```
--name vrf-name
```
Specifies the VRF name.

**--tenant** *tenant-name*

Specifies the tenant name

### **--operation** *code*

Identifies the operation you want to perform. Valid values are local-asn-add, local-asn-delete, static-route-bfd-add, static-route-bfd-delete, static-route-add, static-route-delete, max-pathadd, max-path-delete, redistribute-add, redistribute-delete, rh-max-path-add, rh-max-pathdelete, and rh-ecmp-update.

**--local-asn** *locl-asn*

Specifies the local ASN for the VRF.

### **--ipv4-static-route-bfd** *route*

Specifies the IPv4 static route BFD in the following format: device IP, destination IPv4 address, source IPv4 address[interval,min-rx,multiplier]. For example: 10.25.25.100,1.1.1.1,2.2.2.2,123,456,3.

### **--ipv6-static-route-bfd** *route*

Specifies the IPv6 static route BFD in the following format: device IP, destination IPv6 address, source IP address[interval,min-rx,multiplier]. For example: 10.25.25.100,1::1,2::2,300,300,3.

### **--ipv4-static-route-next-hop** *route*

Specifies the IPv4 static route next hop in the following format: device IP, IPv4 static route network, next hop IP, and route distance separated by commas. For example: 10.25.25.100,20.0.0.0/24,16.0.0.2. Valid values for the route distance are 1 through 254.

### **--ipv6-static-route-next-hop** *route*

Specifies the IPv4 static route next hop in the following format: device IP, IPv6 static route network, next hop IP, and route distance separated by commas. For example:

10.25.25.100,2001:1::/64,3001::2,3. Valid values for the route distance are 1 through 254.

```
--max-path unit
```
Specifies the number of load-sharing paths for the VRF. Valid values are 1 through 64.

```
--redistribute { static | connected}
```
Specifies the redistribute type for routes. Valid values are static or connected.

```
--rh-max-path { 8 | 16 | 64 }
```
Specifies the maximum number of resilient hashing paths allowed per tenant VRF. Valid values are 8, 16, or 64.

```
--rh-ecmp-enable= {true | false }
```
Enables or disables resilient hashing for a tenant VRF. Valid values are true or false.

```
--help
```
Provides help for the command.

## Usage Guidelines

The **--max-path** and **--rh-max-path** parameters can co-exist.

You cannot chose the specific devices on which to configure resilient hashing. Configuration applies to all SLX devices in the tenant VRF.

This example configures a maximum of 13 paths for VRF 10.

```
# efa tenant vrf update -–name vrf10 –tenant tenant1 --operation max-paths-add 
--max-path 13
```
This example changes the operation type and the redistribution type for a new tenant VRF.

```
# efa tenant vrf create --name vrf1 --tenant tenant1 --redistribute static
# efa tenant vrf create –-name vrf10 -–tenant tenant1
```

```
# efa tenant epg create --name ten1epg1 --tenant tenant1 
--port 10.24.80.134[0/11],10.24.80.135[0/11] --switchport-mode trunk -–ctag-range 11 
--vrf vrf1 -–anycast-ip 11:10.10.11.1/24
```

```
# efa tenant epg create --name ten1epg2 --tenant tenant1 
--port 10.24.80.134[0/12],10.24.80.135[0/12] --switchport-mode trunk -–ctag-range 12 
--vrf vrf10 -–anycast-ip 12:10.10.12.1/24
```
# efa tenant vrf update --name vrf10 --tenant tenant1 --operation redistribute-add --redistribute static

```
This example configures a maximum number of resilient hashing paths for vrf10.
efa tenant vrf update --name vrf10 --tenant tenant1 --operation rh-max-path-add
--rh-max-path 16
```
This example enables resilient hashing for vrf10. efa tenant vrf update --name vrf10 --tenant tenant1 --operation rh-ecmp-update –-rh-ecmp-enable=true

## efa vcenter debug

A set of debug commands for troubleshooting EFA vCenter issues. This command also sets configuration parameters for vCenter tenants.

### **Syntax**

```
efa vcenter debug tenant show --host string
efa vcenter debug event show --host string { --page int32 | --page-size
int32 }
efa vcenter debug setting show
efa vcenter debug setting update { --poll-requency string | --dead-link-
clearing-time string }
efa vcenter debug set --level { info | debug }
```
### Command Default

This command has no defaults.

## Parameters

### **tenant show**

Shows a list of tenants for a particular VMware vCenter Server host.

#### **event show**

Shows a list of events recorded for a particular VMware vCenter Server host.

#### **setting show**

Shows the different settings configured on the VMware vCenter Server host. These settings are global in nature and are applicable to all VMware vCenter Server hosts registered with this EFA vCenter Service instance.

#### **setting update**

Updates the different settings for the added VMware vCenter Server hosts registered with this EFA vCenter Service instance. These settings are applicable to all the VMware vCenter Server hosts.

#### **set**

Sets the debug level for this instance of EFA vCenter service. Debug levels can be set to receiving information level messages or complete debugging messages.

```
--host string
```
IP address or hostname of the VMware vCenter Server to connect to.

```
--page int32
```
Events are fetched for the page number specified in this parameter. When this parameter is not passed, page number 1 is always fetched by default.

```
--page-size int32
```
The number of events to display per page. When this parameter is not passed, twenty (20) records are shown per page.

```
--poll-requency string
```
The poll duration in hours. The EFA vCenter Service polls all the VMware vCenter Servers registered with it after this time duration has expired.

```
--dead-link-clearing-time string
```
The time duration in days. This is the time duration for which dead links are removed from the EFA vCenter service database.

```
--level { info | debug }
```
Sets the debug level for this EFA vCenter Service instance. Can be one of *info* or *debug*. Use *info* to view only messages of the level *info*. Use *debug* to view all debug messages.

### Examples

The following example shows the debug information for tenant creation failure for a VMware vCenter Server with IP 10.24.85.111. It also displays other errors if they have been reported.

```
$ efa vcenter debug tenant --host 10.24.85.111
Tenant Configuration Details for vCenter 10.24.85.111
+----------------------+-------+--------+-----------------
+--------------------------------------------------------------+
| Tenant Name | Ports | VLANs | Status | |
Reason |
+----------------------+-------+--------+-----------------
+--------------------------------------------------------------+
| vcenter-10.24.85.111 | | | 2-4089 | Creation Failed | Tenant vcenter-10.24.85.111
is missing the || | | | | following interfaces: 
10.25.225.46="ethernet-0/5" |
| | | | | 10.24.82.20="ethernet-0/11" 
10.24.81.10="ethernet-0/10" |
              | | | | | 10.24.85.76="ethernet-0/10" 
10.25.225.11="ethernet-0/5" |
        +----------------------+-------+--------+-----------------
+--------------------------------------------------------------+
Tenant Details
EPG Configuration Details for vCenter 10.24.85.111 
     +-------------------------------------------------------+-------------------+-----
    +-----------------+-------+-----------------
+----------------------------------------------------+
| EPG Name | Ports | POs |
Switchport Mode | VLANS | Status |
Reason |
                                                +-------------------------------------------------------+-------------------+-----
  +-----------------+-------+-----------------
+----------------------------------------------------+
| vCenter_10.24.85.111_10.24.82.20_vSwitch1_VMNetwork2 | 10.24.82.20[0/11] | | 
trunk | 101 | Creation Failed | EPG cannot be created for a tenant having no 
ports |
                          +-------------------------------------------------------+-------------------+-----
+-----------------+-------+-----------------
                         +----------------------------------------------------+
Endpoint Group Details
```
--- Time Elapsed: 381.0047ms ---

This example shows the output for the efa vcenter debug setting show command.

```
$ efa vcenter debug setting show
vCenter service settings
+----------------------+------------------------------+
| Poll Frequency Hours | Dead Link Clearing Time Days |
+----------------------+------------------------------+
| 4 | 3 |
+----------------------+------------------------------+
Setting Details
--- Time Elapsed: 11.409207ms ---
```
This example shows the output for the **efa vcenter debug tenant** command.

```
$ efa vcenter debug tenant --host 10.24.85.111
+----------------------+-------+--------+----------------------+--------+
| Tenant Name | Ports | VLANs | Status | Reason |
+----------------------+-------+--------+----------------------+--------+
| vcenter-10.24.85.111 | | | 2-4089 | Created Successfully | |
+----------------------+-------+--------+----------------------+--------+
Tenant Details
EPG Configuration Details for vCenter 10.24.85.111
+----------+-------+-----+-----------------+-------+--------+--------+
| EPG Name | Ports | POs | Switchport Mode | VLANS | Status | Reason |
+----------+-------+-----+-----------------+-------+--------+--------+
Endpoint Group Details
--- Time Elapsed: 429.0076ms ---
```
This example shows the output for the **efa vcenter debug event** command.

```
$ efa vcenter debug event --host 10.24.85.111
                                                           +--------------------------------------------------------------+--------------------
      +-------------------------------+---------------------+--------+
| Task: Update network configuration | 10.24.81.10 |
ESXi Host | 2020.03.03 23:44:25 | 188872 |
        +--------------------------------------------------------------+--------------------
+-------------------------------+---------------------+--------+
| dvPort group VM network 200-220 in SRA-Dev-DC | VM network 200-220 | 
Distributed Virtual Portgroup | 2020.03.03 16:23:26 | 188569 |
| was reconfigured. Modified:
| | | |
| config.defaultPortConfig.vlan: (inherited = false, vlanId | 
| | | |
| = 200) -> (inherited = false, vlanId = ((start = 0, end =
| | | |
| 200))); Added: Deleted: | 
| | | |
          +--------------------------------------------------------------+--------------------
+-------------------------------+---------------------+--------+
| Task: Update network configuration | 10.24.82.20 |
ESXi Host | 2020.03.03 16:21:10 | 188565 |
+--------------------------------------------------------------+--------------------
```

```
+-------------------------------+---------------------+--------+
| dvPort group VM network 200-220 in SRA-Dev-DC | VM network 200-220 | 
Distributed Virtual Portgroup | 2020.03.03 16:19:04 | 188564 |
| was reconfigured. Modified:
| | | |
| config.defaultPortConfig.vlan: (inherited = false, vlanId = | 
| | | |
| ((start = 200, end = 220))) -> (inherited = false, vlanId =
| | | |
| 200); Added: Deleted:
| | | |
        +--------------------------------------------------------------+--------------------
               +-------------------------------+---------------------+--------+
Events Details
--- Time Elapsed: 507.006ms ---
```
The following is an example of the efa vcenter debug tenant command.

```
$ efa vcenter debug tenant --host 10.24.85.111
Tenant Configuration Details for vCenter 10.24.85.111
                                                         +----------------------+-------+--------+----------------------+--------+
| Tenant Name | Ports | VLANs | Status | Reason |
+----------------------+-------+--------+----------------------+--------+
| vcenter-10.24.85.111 | | 2-4089 | Created Successfully | |
          +----------------------+-------+--------+----------------------+--------+
Tenant Details
EPG Configuration Details for vCenter 10.24.85.111
+----------+-------+-----+-----------------+-------+--------+--------+
| EPG Name | Ports | POs | Switchport Mode | VLANS | Status | Reason |
+----------+-------+-----+-----------------+-------+--------+--------+
Endpoint Group Details
--- Time Elapsed: 429.0076ms ---
```

```
$ efa vcenter debug event --host 10.24.85.111
vCenter Events Total Count (4) for host 10.24.85.111
+--------------------------------------------------------------+--------------------
    +-------------------------------+---------------------+--------+
                     \begin{tabular}{lcccccc} Description & & & & & & \texttt{Target} \\ & & & & & & \texttt{ID} & & \texttt{Target} \\ & & & & & & \texttt{ID} & & \end{tabular}Target Type | Time
+--------------------------------------------------------------+--------------------
       +-------------------------------+---------------------+--------+
| Task: Update network configuration | 10.24.81.10 |
ESXi Host | 2020.03.03 23:44:25 | 188872 |
+--------------------------------------------------------------+--------------------
             +-------------------------------+---------------------+--------+
| dvPort group VM network 200-220 in SRA-Dev-DC | VM network 200-220 | 
Distributed Virtual Portgroup | 2020.03.03 16:23:26 | 188569 |
| was reconfigured. Modified:
| | | |
| config.defaultPortConfig.vlan: (inherited = false, vlanId | 
| | | |
| = 200) -> (inherited = false, vlanId = ((start = 0, end =
| | | |
| 200))); Added: Deleted: | 
| | | |
+--------------------------------------------------------------+--------------------
```

```
+-------------------------------+---------------------+--------+
| Task: Update network configuration | 10.24.82.20 |
ESXi Host | 2020.03.03 16:21:10 | 188565 |
+--------------------------------------------------------------+--------------------
+-------------------------------+---------------------+--------+
| dvPort group VM network 200-220 in SRA-Dev-DC | VM network 200-220 | 
Distributed Virtual Portgroup | 2020.03.03 16:19:04 | 188564 |
| was reconfigured. Modified:
| | | |
| config.defaultPortConfig.vlan: (inherited = false, vlanId = | 
| | | |
| ((start = 200, end = 220))) -> (inherited = false, vlanId =
| | | |
| 200); Added: Deleted: | 
| | | |
  +--------------------------------------------------------------+--------------------
+-------------------------------+---------------------+--------+
Events Details
--- Time Elapsed: 507.006ms ---
```
This command sets the polling frequencty to 5 minutes.

\$ efa vcenter debug setting update --poll-frequency=5 vCenter service settings updated successfully --- Time Elapsed: 366.992ms ---

This example command sets the dead-link-cleaning-time value to 4 days.

```
$ efa vcenter debug setting update --dead-link-clearing-time=4
vCenter service settings updated successfully
--- Time Elapsed: 381.2133ms ---
```
This example sets the log level to debug for this EFA instance.

```
$ efa vcenter debug set --level=debug
Level debug set successfully.
--- Time Elapsed: 12.0073ms ---
```
# efa vcenter delete

Deletes the VMware vCenter Server registered as a tenant with this EFA instance. When the *- cleanup-tenants* parameter is supplied, removes the registered ESXi hosts and EPGs for this VMware vCenter Server tenant.

### Syntax

```
efa vcenter delete --host string [ --cleanup-tenants ]
```
## Parameters

```
--host string
```
IP address or hostname of the VMware vCenter Server tenant to delete.

### **--cleanup-tenants**

When included, the tenants and EPGs associated to the VMware vCenter Server are deleted. When not included, the tenants and EPGs associated with the VMware vCenter Server are retained when the server is removed.

## Examples

This example deletes the VMware vCenter Server with host IP 10.24.85.111 while retaining the associated tenants and EPGs.

\$ efa vcenter delete --host 10.24.85.111

This example deletes the VMware vCenter Server with host IP 10.24.85.111 and removes the associated tenants and EPGs.

\$ efa vcenter delete --host 10.24.85.111 --cleanup-tenants

# efa vcenter links

Displays the links for VMware vCenter server tenants and their ESXi hosts. For VMware vCenter server tenants, physical and unconnected links are displayed. For ESXi hosts, physical, unconnected, and virtual links are displayed.

## Syntax

**efa vcenter links** { **physical** | **unconnected** } { **--host** *string* | **--esxi** *string* }

**efa vcenter links virtual --esxi** *string*

## Parameters

### **physical**

Displays the physical links for the selected device. Device can be a VMware vCenter Server or an ESXi server.

### **unconnected**

Displays the unconnected (unused) links for the selected device. Device can be a VMware vCenter Server or an ESXi server.

### **virtual**

Displays the virtual links created on a ESXi server.

### **--host**

The IP address or host name of the VMware vCenter Server for which to view the physical and unconnected (unused) links.

### **--esxi**

The IP address or host name of the ESXi tenant for which to view the physical, virtual, and unconnected (unused) links.

## Examples

This example is list of ESXi device managed by the VMware vCenter Server with the IP 10.24.85.111.

```
$ efa vcenter links physical --host 10.24.85.111 
Physical Links for vCenter 10.24.85.111 
        +--------------+--------+--------+-------------------+---------------+-----------
+---------+--------------+---------+--------------+
| ESXi Host | PNIC | Driver | PNIC MAC | Interface | PO Number | PO 
Name | Device | Missing | Missing Time |
     +--------------+--------+--------+-------------------+---------------+-----------
+---------+--------------+---------+--------------+
| 10.24.81.10 | vmnic3 | ntg3 | 40:f2:e9:bb:4c:83 | Ethernet 0/10 | 
        | \vert 10.9.9.20 | | | |
+--------------+--------+--------+-------------------+---------------+-----------
                +---------+--------------+---------+--------------+
| 10.24.82.20 | vmnic2 | ntg3 | 40:f2:e9:bb:58:b2 | Ethernet 0/10 | 
         | | 10.9.9.30 | | |
         +--------------+--------+--------+-------------------+---------------+-----------
+---------+--------------+---------+--------------+
```

```
| 10.24.83.30 | vmnic3 | ntg3 | 40:f2:e9:bb:58:b3 | Ethernet 0/10 | 
| | 10.9.9.40 | | |
+--------------+--------+--------+-------------------+---------------+-----------
+---------+--------------+---------+--------------+
Physical Link Details
--- Time Elapsed: 359.1528ms ---
```
This example is a list of virtual machines and their virtual links on the ESXi host with the IP 10.24.81.10.

```
$ efa vcenter links virtual --esxi 10.24.81.10 
Virtual Links for ESXi server 10.24.81.10 
+-----------------+-------------------+-------------------+------+------------
+----------------+-------------+
| Virtual Machine | vNIC | MAC | VLAN | Port Group | 
vSwitch | Distributed |
+-----------------+-------------------+-------------------+------+------------
+----------------+-------------+
| 20200221 v1 | Network adapter 1 | 00:50:56:9c:75:29 | 3048 | VM Network | 
vSwitch0 | false |
+-----------------+-------------------+-------------------+------+------------
+----------------+-------------+
               | Network adapter 2 | 00:50:56:9c:7e:83 | 3048 | VM Network |
vSwitch0 | false |
+-----------------+-------------------+-------------------+------+------------
+----------------+-------------+
| 20200221 v1 | Network adapter 2 | 00:50:56:9c:f6:13 | 3048 | VM Network | 
vSwitch0 | false |
                +-----------------+-------------------+-------------------+------+------------
+----------------+-------------+
| vMotionVm | Network adapter 1 | 00:50:56:9c:8f:fd | 10 | DPortGroup | Real-DV-
Switch | true |
+-----------------+-------------------+-------------------+------+------------
+----------------+-------------+
| test vm2 | Network adapter 1 | 00:50:56:9c:1d:09 | 10 | DPortGroup | Real-DV-
Switch | true |
+-----------------+-------------------+-------------------+------+------------
+----------------+-------------+
vNIC Link Details
--- Time Elapsed: 500.4792ms ---
```
# efa vcenter list

Lists the VMware vCenter servers registered as tenants. When the *--host* parameter is supplied, lists the ESXi hosts for that VMware vCenter Server.

### Syntax

**efa vcenter list** [ **--host** *string* ]

### Parameters

```
--host string
```
IP address or hostname of the VMware vCenter Server to connect to.

### Examples

This example lists a VMware vCenter Server that has just been added as a tenant with this EFA instance.

```
$ efa vcenter list
+--------------+-----------------------+---------+----------------------------
              +-------------------+------------+----------+
| Host Name | Name | Version | Discovery Status | 
Datacenters Count | Host Count | VM Count |
    +--------------+-----------------------+---------+----------------------------
+-------------------+------------+----------+
| 10.24.85.111 | VMware vCenter Server | 6.7.0 | Pending Complete Discovery | 
1 | 1 | 0 | 1
   +--------------+-----------------------+---------+----------------------------
      +-------------------+------------+----------+
```
This example lists a VMware vCenter Server with its status updated to this EFA instance.

```
$ efa vcenter list
+--------------+-----------------------+---------+------------------+-------------------
          +------------+----------+
| Host Name | Name | Version | Discovery Status | Datacenters Count | 
Host Count | VM Count |
    +--------------+-----------------------+---------+------------------+-------------------
  +------------+----------+
| 10.24.85.111 | VMware vCenter Server | 6.7.0 | Update Completed | 5 | 
4 | 13 |
   +--------------+-----------------------+---------+------------------+-------------------
+------------+----------+
```
This example lists the ESXi devices managed by the VMware vCenter Server with IP address 10.24.85.111.

\$ efa vcenter list --host 10.24.85.111

## efa vcenter register

The command to register VMware vCenter server as a tenant with the EFA instance. Tenant details must be registered before running this command.

## Syntax

**efa vcenter register --host** *string* **--username** *string* **--password** *string* **--tenant** *string*

## Command Default

This command has no defaults.

### Parameters

**--host** *string*

IP address or hostname of the VMware vCenter Server to connect to.

**--username** *string*

Username to connect to the VMware vCenter Server.

**--password** *string*

Password to connect to the VMware vCenter Server.

**--tenant** *string*

Tenant associated with the VMware vCenter Server host.

## Examples

This example registers a VMware vCenter Server as a tenant with EFA vCenter service.

```
$ efa vcenter register --host 10.24.85.111 --username administrator@vmvcenter.local 
       --password 'aBc123#' --tenant tenant-10.24.85.111
```
# efa vcenter update

Updates the local database with configuration changes made to the VMware vCenter Server and the ESXi servers managed by it.

## Syntax

**efa vcenter update --host** *string* **--username** *string* **--password** *string*

## Command Default

This command has no defaults.

## Parameters

### **--host** *string*

IP address or Hostname of the VMware vCenter Server from which the local EFA vCenter service database needs to be updated.

```
--username string
```
Username to connect to the VMware vCenter Server.

### **--password** *string*

Password to connect to the VMware vCenter Server.

## Examples

This example updates the local EFA vCenter service database with the latest state of the VMware vCenter Server with the IP address 10.24.85.111.

```
$ efa vcenter update --host 10.24.85.111 --username administrator@vmvcenter.local --
password 'aBc123#'
```
# efa version

Displays the version of EFA installed.

## Syntax

**efa version**

## Examples

The following example shows typical output for the command

```
# efa version
Version : 2.2.0
Build: 41
Time Stamp: 20-06-03:03:15:47
Mode: Insecure
Deployment Type: single-node
Deployment Platform: SERVER
--- Time Elapsed: 8.986817ms ---
```
# efa-change-hostname

Changes the host name in the EFA system after EFA is deployed.

## Syntax

**efa-change-hostname** *old-host-name*

## Parameters

*old-host-name*

Specifies the host name that you are changing.

## Usage Guidelines

Host name changes are supported in single-node and multi-node deployments.

Running this command by itself does not change the host name. For the complete procedure, see the "Change the Host Name or IP Address" topic in the "System Management" section of the *[Extreme](http://documentation.extremenetworks.com/efa/efa_2.2.0/admin) [Fabric Automation Administration Guide, 2.2.0](http://documentation.extremenetworks.com/efa/efa_2.2.0/admin)*.

Run this command as a root user or as a user with sudo privileges.

In a TPVM deployment, run this command from /apps/bin/.

In a single-node deployment, EFA is not operational while this command is running. In a multi-node deployment, EFA remains operational if the command is running on the standby node. EFA is not operational if the command is running on the active node.

## Examples

This example shows standard output for the command.

```
$ sudo efa-change-hostname <old-host-name>
Reading host name of the system
Restarting mariadb service
Restarting k3s service
Checking k3s for the new host name
Host is in ready state in k3s
Setting current host as active node
Deleting old host name references
Waiting for EFA containers to start
Successfully updated host name in EFA
```
# efa-change-ip

Changes the IP address after EFA is deployed.

## Syntax

**efa-change-ip**

## Usage Guidelines

IP address changes are supported in single-node deployments.

Run this command as a root user or as a user with sudo privileges.

In a TPVM deployment, run the command from /apps/bin/.

EFA is not operational while this command is running.

After the IP address is changed, either run source /etc/profile or open a new EFA session to log in.

## Examples

This example shows standard output for the command.

```
$ sudo efa-change-ip
Updating IP in EFA
Restarting k3s service
Updating all files with new IP
Deleting EFA services: gonotification-service gofabric-service gotenant-service
goauth-service gorbac-service goinventory-service goopenstack-service 
govcenter-service gohyperv-service goraslog-service efa-api-docs gosystem-service
Waiting for EFA containers to start
Successfully updated IP in EFA
```
# efa-change-vip

Changes the virtual IP address (VIP) after EFA is deployed.

## Syntax

```
efa-change-vip new-vip
```
## Parameters

*new-vip*

Specifies the new VIP for the multi-node deployment.

## Usage Guidelines

VIP changes are supported in multi-node deployments.

Run this command as a root user or as a user with sudo privileges.

In a TPVM deployment, run this command from /apps/bin/.

EFA is not operational while this command is running.

After the VIP is changed, run source /etc/profile or open a new EFA session to log in.

## Examples

This example shows standard output for the command.

\$ sudo efa-change-vip <new vip>

Updating all files with new VIP. Restarting services on nodes Waiting for EFA containers to start Updating services with new VIP Waiting for EFA containers to start Successfully updated VIP for the installation.

# efa-health show

Verifies connectivity with EFA.

## **Syntax**

**efa-health show**

## Examples

This example shows EFA status as UP.

\$ efa-health show EFA Host : efa.extremenetworks.com EFA Status : UP

This example shows EFA status as DOWN.

\$ efa-health show EFA Host : efa.extremenetworks.com EFA Status : DOWN Reason : EFA host is not reachable

# efa-sync execute

Syncs EFA with Neutron.

## Syntax

### **efa-sync execute**

# sudo efa-sync execute

## efactl

Starts, stops, restarts, and displays the status services for EFA.

## Syntax

**efactl start efactl stop efactl restart efactl start-service** *name of the service* **efactl restart-service** *name of the service* **efactl clean efactl status**

## Examples

The following example starts all services.

```
# efactl start
Are you sure you want to start all services? [Y/n]
Y
gosystem-service has been started
goauth-service has been started
gorbac-service has been started
godb-service has been started
gonotification-service has been started
goinventory-service has been started
gofabric-service has been started
gotenant-service has been started
goopenstack-service has been started
gohyperv-service has been started
govcenter-service has been started
goswitch-service has been started
goraslog-service has been started
efa-api-docs has been started
rabbitmq has been started
Services have been started
```
The following example stops all services.

```
# efactl stop
Are you sure you want to stop all services? [Y/n]
Y
gosystem-service has been stopped
goauth-service has been stopped
gorbac-service has been stopped
godb-service has been stopped
gonotification-service has been stopped
goinventory-service has been stopped
gofabric-service has been stopped
gotenant-service has been stopped
goopenstack-service has been stopped
gohyperv-service has been stopped
govcenter-service has been stopped
goswitch-service has been stopped
```
goraslog-service has been stopped efa-api-docs has been stopped rabbitmq has been stopped Services have been stopped root@administrator-08:~#

The following example restarts all services.

```
efactl restart
Are you sure you want to restart all services? [Y/n]
Y
gosystem-service has been stopped
goauth-service has been stopped
gorbac-service has been stopped
godb-service has been stopped
gonotification-service has been stopped
goinventory-service has been stopped
gofabric-service has been stopped
gotenant-service has been stopped
goopenstack-service has been stopped
gohyperv-service has been stopped
govcenter-service has been stopped
goswitch-service has been stopped
goraslog-service has been stopped
efa-api-docs has been stopped
rabbitmq has been stopped
Services have been stopped
gosystem-service has been started
goauth-service has been started
gorbac-service has been started
godb-service has been started
gonotification-service has been started
goinventory-service has been started
gofabric-service has been started
gotenant-service has been started
goopenstack-service has been started
gohyperv-service has been started
govcenter-service has been started
goswitch-service has been started
goraslog-service has been started
efa-api-docs has been started
rabbitmq has been started
Services have been started
All services have been restarted
```
The following example starts one service.

```
# efactl start-service gofabric-service
Are you sure you want to start gofabric-service? [Y/n]
y
gofabric-service has been started
```
The following example stops one service.

```
# efactl stop-service gorbac-service
Are you sure you want to stop gorbac-service? [Y/n]
y
gorbac-service has been stopped
```
The following example restarts one service.

```
# efactl restart-service rabbitmq
Are you sure you want to restart rabbitmq? [Y/n]
Y
```

```
rabbitmq has been stopped
rabbitmq has been started
rabbitmq has been restarted
```
The following example deletes all logs.

```
# efactl clean
This will delete all logs. Are you sure [Y/n]?
Y
Cleaning efa Logs...
Cleaned logs
```
The following example shows EFA status.

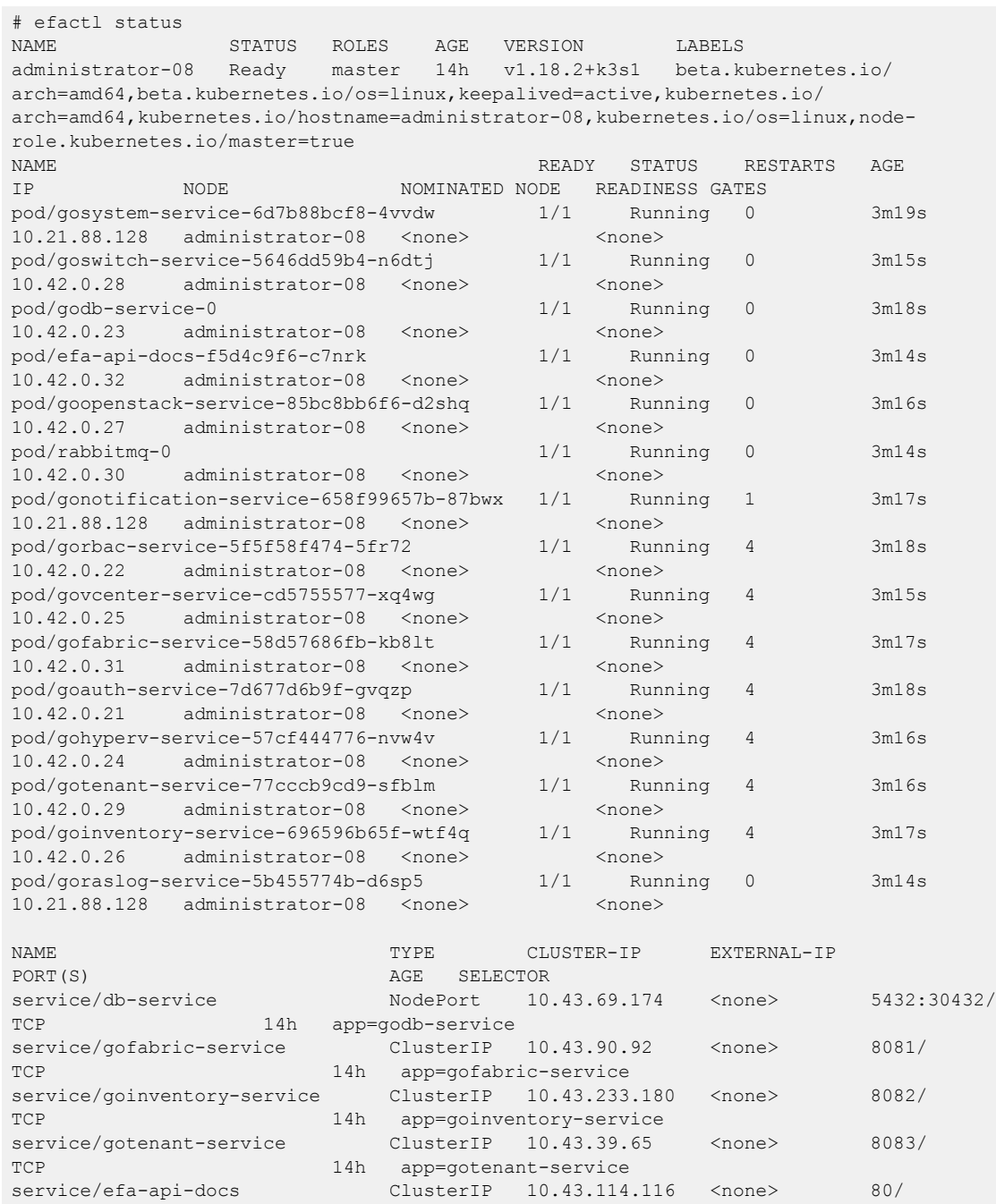

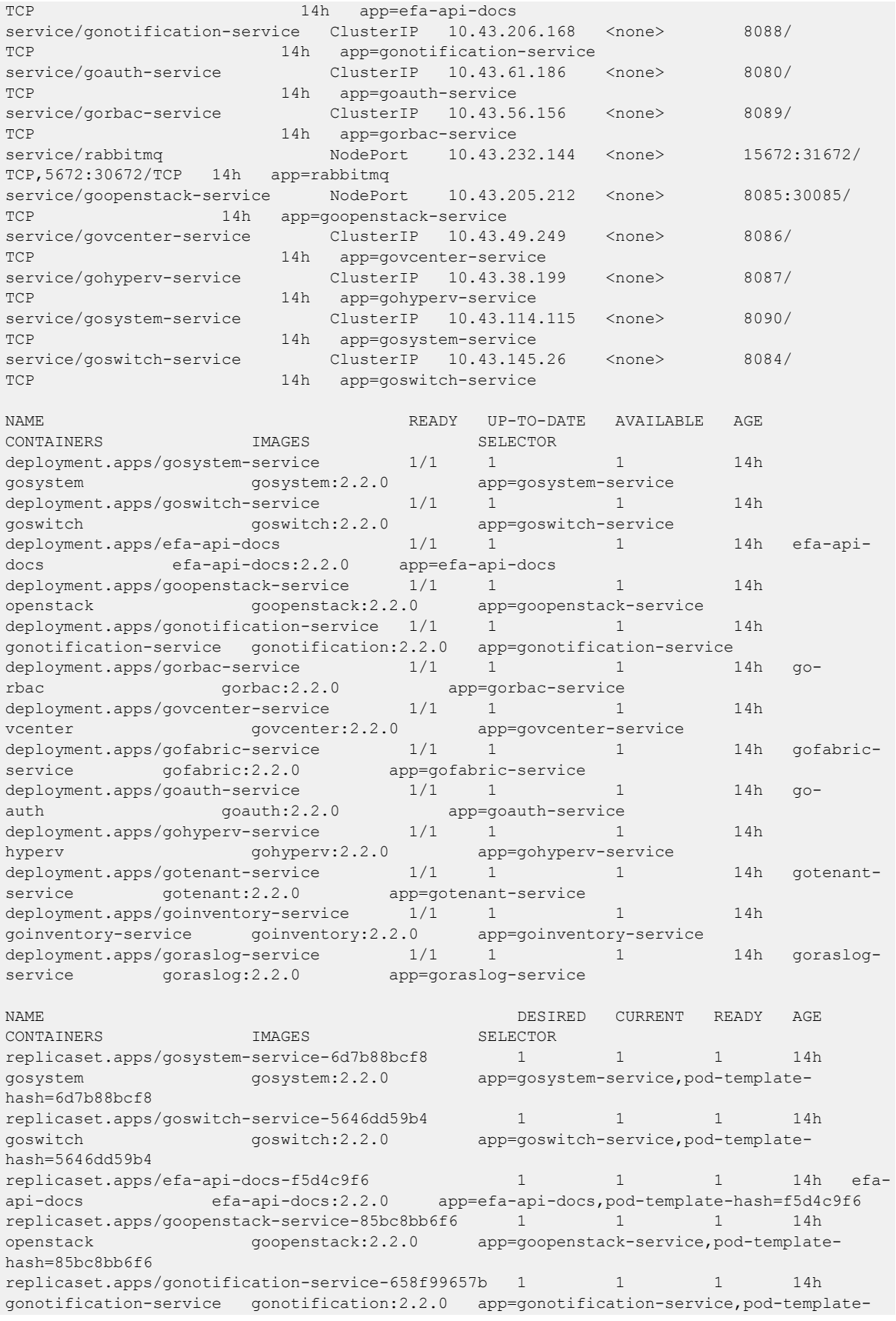

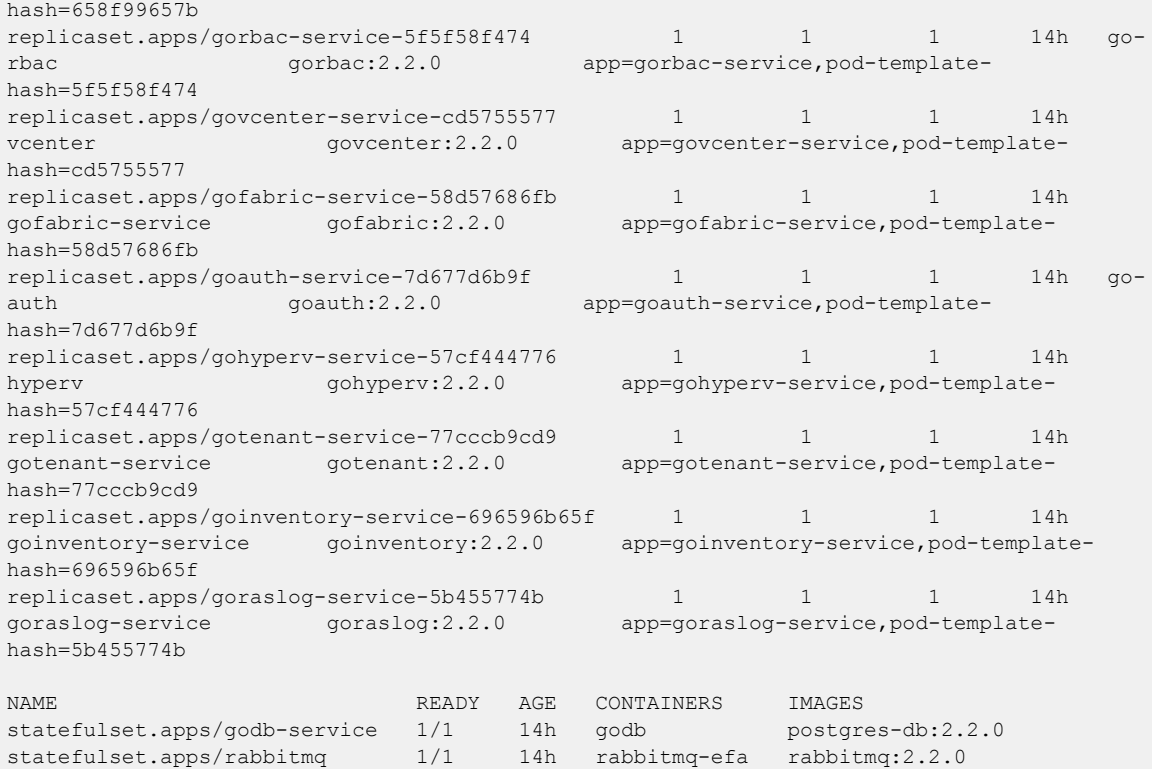